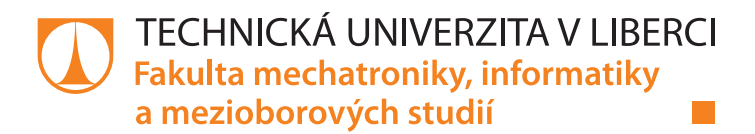

# Jednoduchý impedanční analyzátor

## Diplomová práce

Studijní program: N2612 – Elektrotechnika a informatika Studijní obor: 3906T001 – Mechatronika

Autor práce: **Bc. Marek Stašík** Vedoucí práce: Ing. Martin Černík Ph.D.

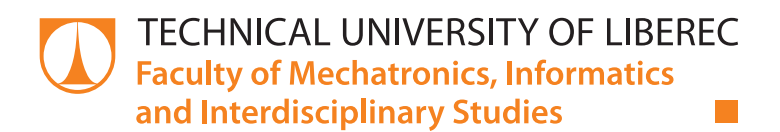

# Simple impedance analyzer

## Master thesis

Study programme: N2612 – Electrotechnology and informatics Study branch: 3906T001 – Mechatronics

Author: **Bc. Marek Stašík** Supervisor: Ing. Martin Černík Ph.D.

Technická univerzita v Liberci Fakulta mechatroniky, informatiky a mezioborových studií Akademický rok: 2016/2017

# ZADÁNÍ DIPLOMOVÉ PRÁCE

(PROJEKTU, UMĚLECKÉHO DÍLA, UMĚLECKÉHO VÝKONU)

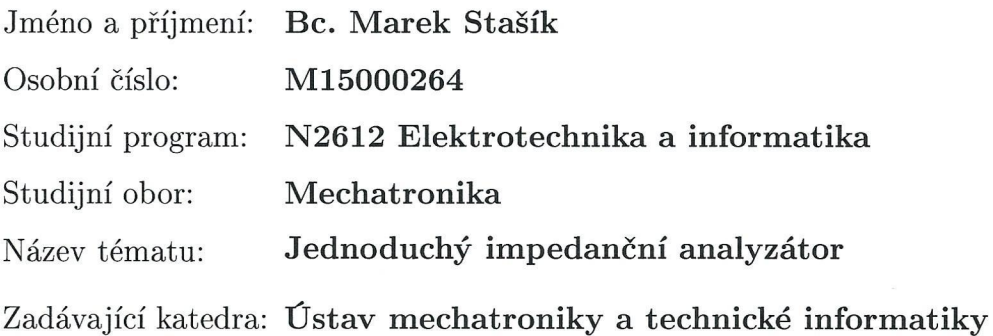

Zásady pro vypracování:

- 1. Nalezněte optimální způsob připojení měřeného lineárního dvojpólu, navrhněte a realizujte vstupní obvod pro frekvenční rozsah od 10 Hz do 10 MHz.
- 2. Pro běžný dvoukanálový digitální osciloskop, běžný přístrojový funkční generátor spolu s použitým vstupním obvodem proveďte analýzu nejistoty
- 3. Ve vhodném prostředí (MATLAB, C#, apod) vytvořte jednoduché uživatelské prostředí, které umožňuje měření impedance lineárního prvku při zadané frekvenci, a zobrazuje složky impedance, admitance, parametry náhradního sériového nebo paralelního obvodu.

 $\lambda$ 

Rozsah grafických prací:

dle potřeby dokumentace

Rozsah pracovní zprávy:  $40 - 50$  stran

Forma zpracování diplomové práce: tištěná/elektronická

Seznam odborné literatury:

[1] Agilent impedance measurement handbook. Agilent 2013. http://cp.literature.agilent.com/litweb/pdf/5950-3000.pdf

Vedoucí diplomové práce: Ing. Martin Černík, Ph.D. Ústav mechatroniky a technické informatiky Konzultant diplomové práce: Ing. Jakub Nečásek Ústav mechatroniky a technické informatiky

Datum zadání diplomové práce: Termín odevzdání diplomové práce:

10. října 2016 15. května 2017

prof. Ing. Zdeněk Plíva, Ph.D. děkan

V Liberci dne 10. října 2016

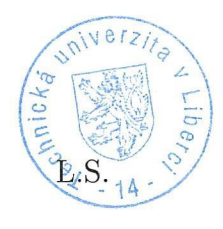

doc. Ing. Milan Kolář, CSc. vedoucí ústavu

#### Prohlášení

Byl jsem seznámen s tím, že na mou diplomovou práci se plně vztahuje zákon č. 121/2000 Sb., o právu autorském, zejména § 60 školní dílo.

Beru na vědomí, že Technická univerzita v Liberci (TUL) nezasahuje do mých autorských práv užitím mé diplomové práce pro vnitřní potřebu TUL.

Užiji-li diplomovou práci nebo poskytnu-li licenci k jejímu využití, jsem si vědom povinnosti informovat o této skutečnosti TUL; v tomto případě má TUL právo ode mne požadovat úhradu nákladů, které vynaložila na vytvoření díla, až do jejich skutečné výše.

Diplomovou práci jsem vypracoval samostatně s použitím uvedené literatury a na základě konzultací s vedoucím mé diplomové práce a konzultantem.

Současně čestně prohlašují, že tištěná verze práce se shoduje s elektronickou verzí, vloženou do IS STAG.

Datum: 15. 5. 2017<br>Podpis: *Glossith* 

### Abstrakt

Tato diplomová práce se zabývá zejména návrhem metody pro přesné měření impedance za pomoci laboratorního generátoru signálů a osciloskopu. Konkrétně je součástí práce návrh měřicího přípravku na desce plošných spojů s ohledem na dosažení přesnosti měření, opakovatelnosti měření a rozsahu měřených hodnot. Součástí práce je testování různých metod zpřesnění výsledku měření jako například kalibrace a kompenzace. Zároveň jsou v práci popsány použité algoritmy zpracování naměřených dat, jejichž cílem je zpřesnění a zrychlení měření. Dále se práce zabývá vývojem obslužného softwaru měření pro PC, jehož cílem je spravovat naměřená data a poskytnou uživateli možnost je graficky zobrazit. Zejména je u vývoje softwaru kladen důraz na budoucí rozšiřitelnost pro dosažení kompatibility s dalšími generátory, osciloskopy a měřicími obvody. Práce se dále zabývá vývojem a testováním různých numerických metod pro nalezení parametrů libovolného náhradního obvodu pro dvojpól na základě změřených dat. Práce se velice podrobně zabývá vývojem metodiky a matematického aparátu pro výpočet nejistot naměřených hodnot impedance. V závěru práce je porovnání vlastností vyvinutého řešení s vlastnostmi přesného komerčního analyzátoru.

Klíčová slova: impedanční analyzátor, měření impedance, generátor funkcí, osciloskop, nejistoty měření, náhradní obvod, algoritmy

### Abstract

This diploma thesis mainly deals with development of the precise measurement method for impedance using function generator and oscilloscope. More specifically it is for example development of the measurement circuit on the PCB to achieve measure precision, repeatability and large range for measured values. This work includes testing of different measurement precision improvement methods. For example calibration and compensation methods are presented. The work contains description of the used data processing algorithms. These algorithms are intended to increase measurement precision and speed. Another topic is service software development pro PC platform. Main purpose of this software is measured data management and graphical visualization. During software development special concern was given to compatibility extensibility to allow later addition of another oscilloscope's, generator's and measure circuit's support. Another topic is development of the algorithms for equivalent circuit calculation from measured data using numeric methods. This work very in details deals with development of uncertainty calculation procedures and mathematical apparatus for mentioned measurement methods. In the end are results compared with accurate commercial impedance analyzer.

Key words: impedance analyzer, impedance measurement, function generator, oscilloscope, uncertainties, equivalent circuit, algorithms

## Obsah

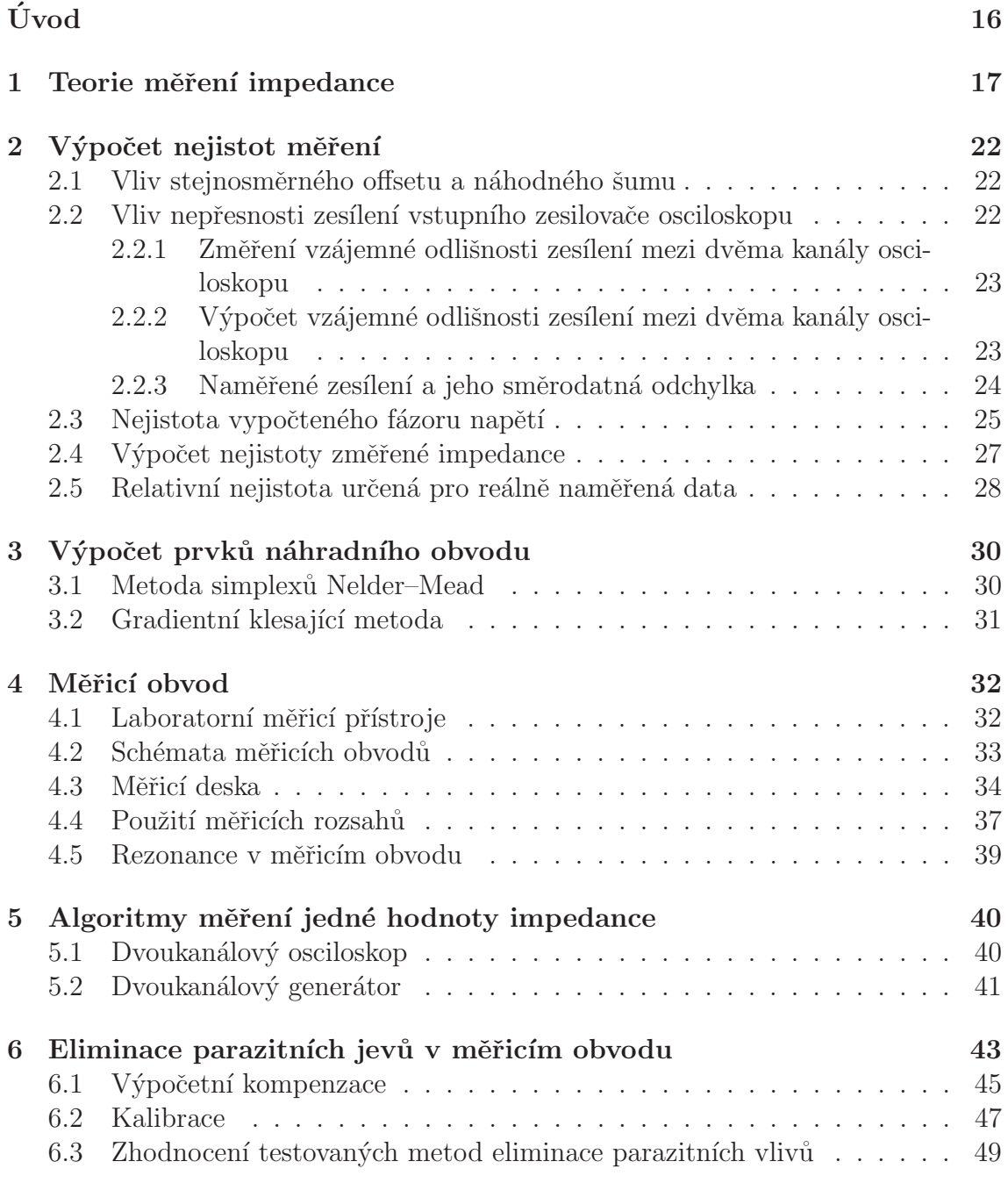

#### 7 Opakovatelnost měření $\,$

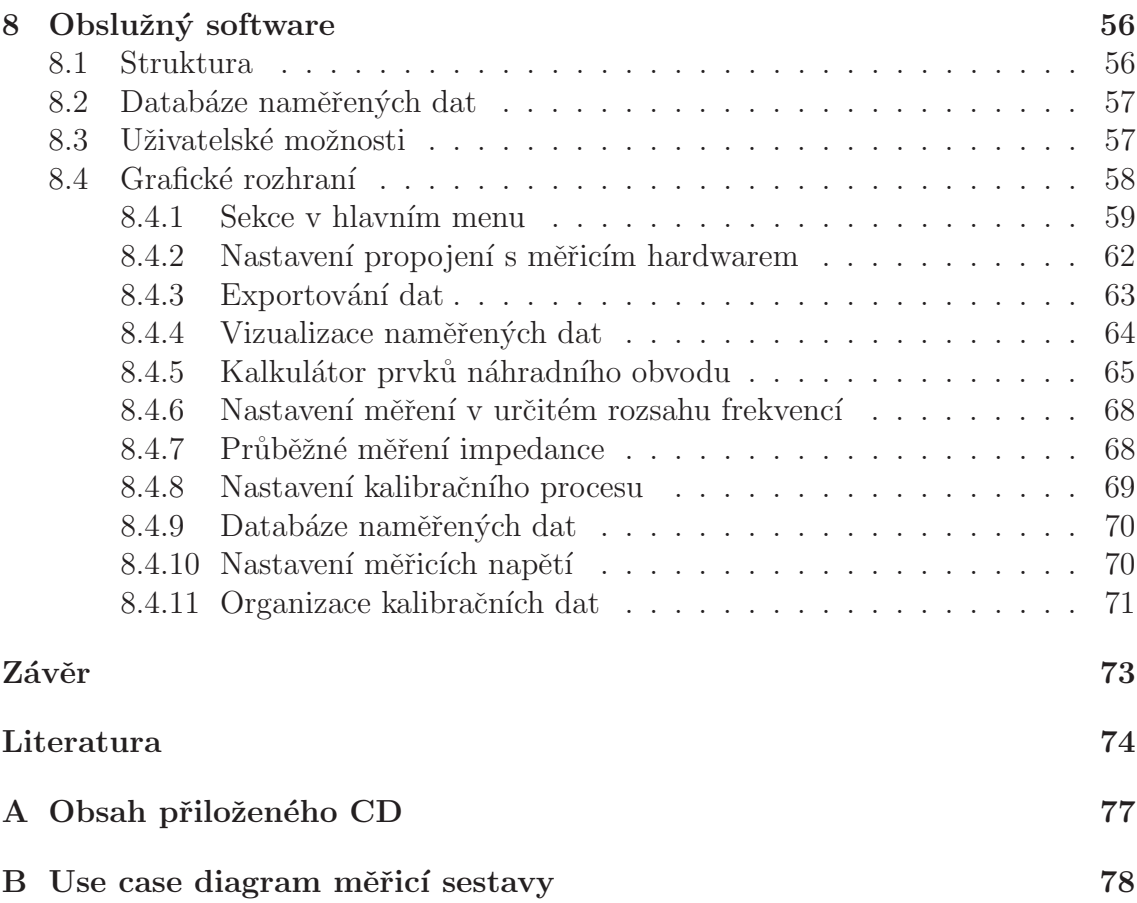

# Seznam obrázků

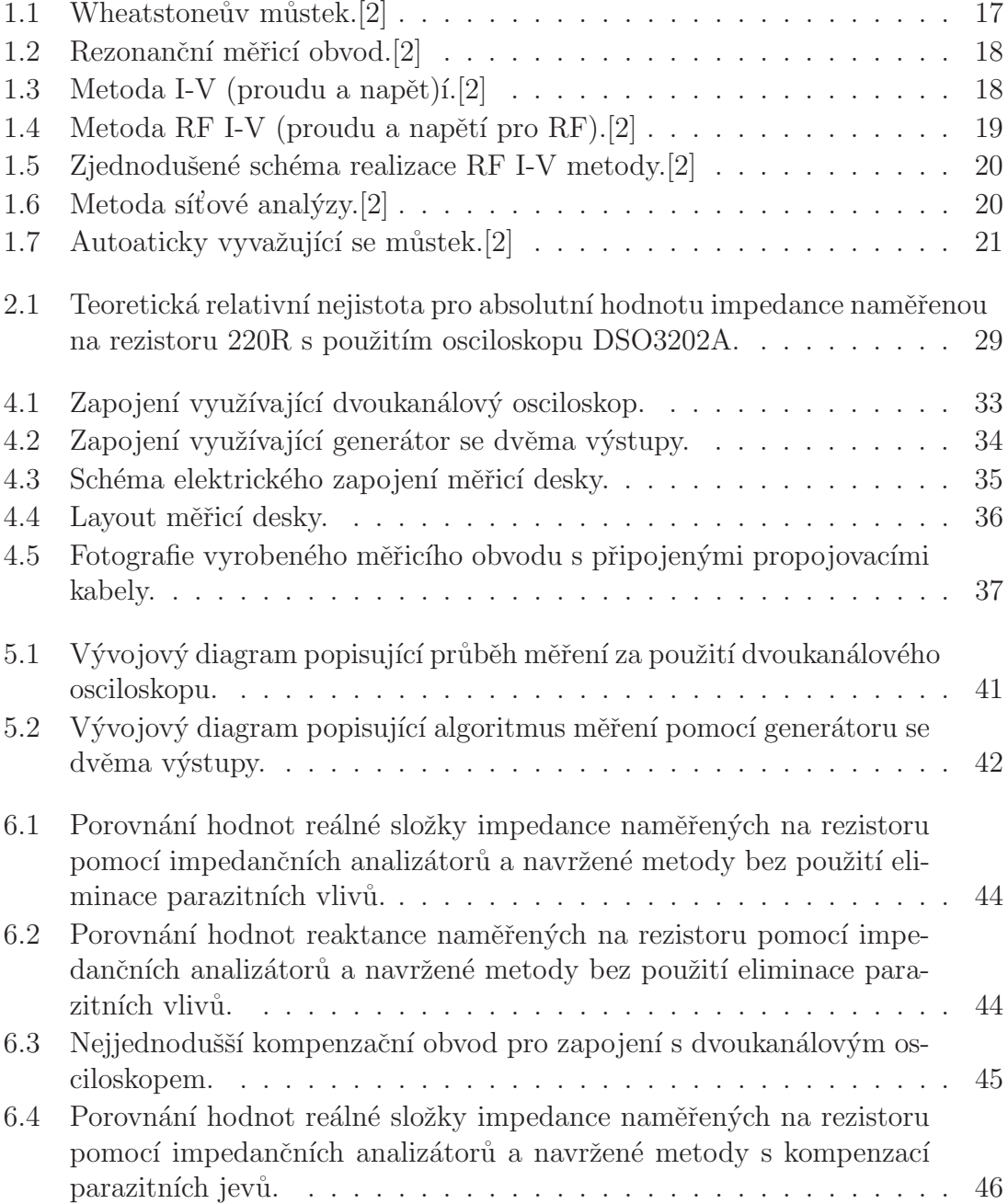

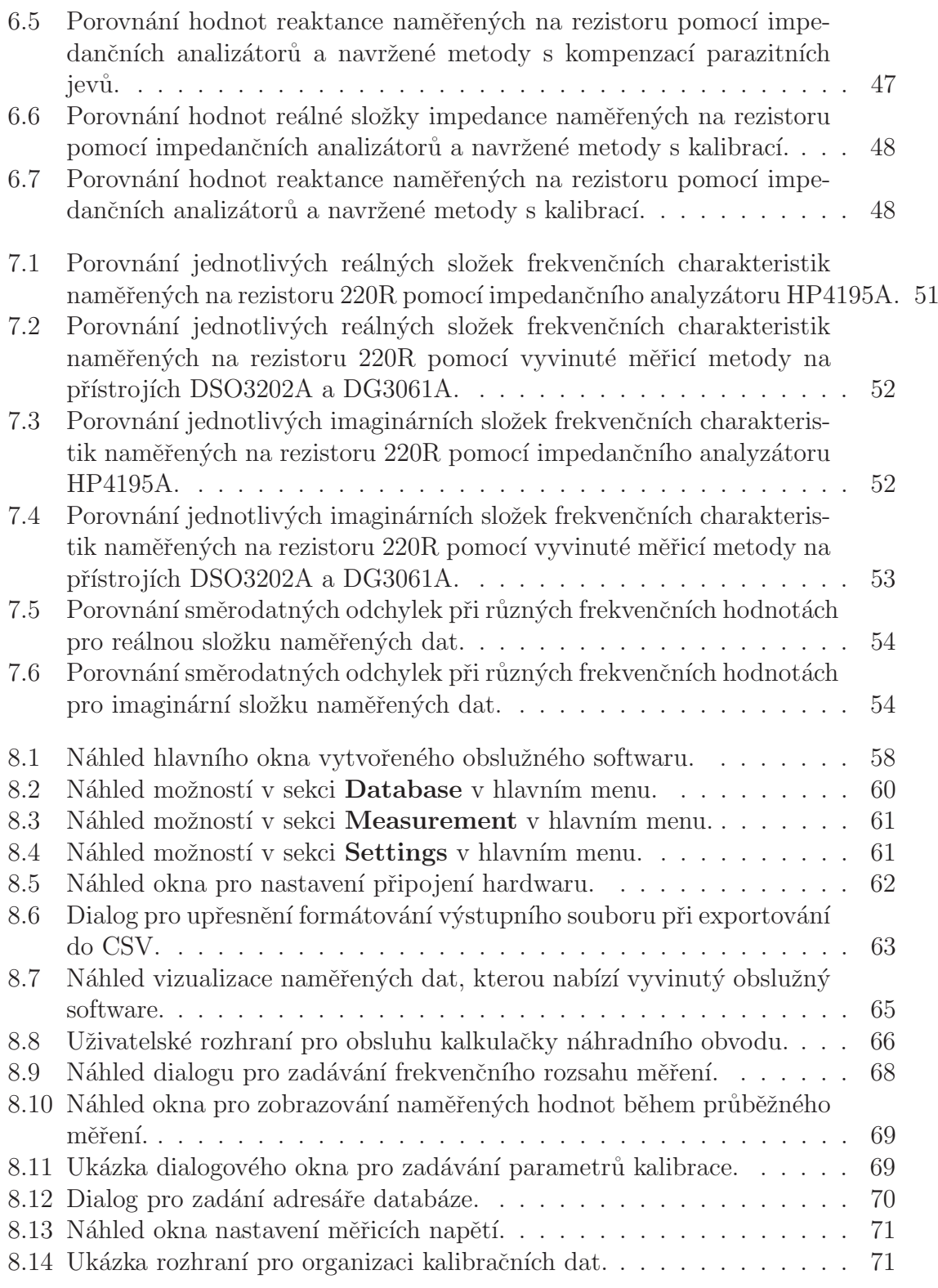

## Seznam zkratek

- AD analog to digital
- CSV comma-separated values
- DFT Discrete Fourier Transform
- GPIB General Purpose Interface Bus
- HDD Hard disk drive
	- IP Internet Protocol
- RF Radio frequency
- RMS Root mean square
- TCP Transmission Control Protocol

# Seznam proměnných

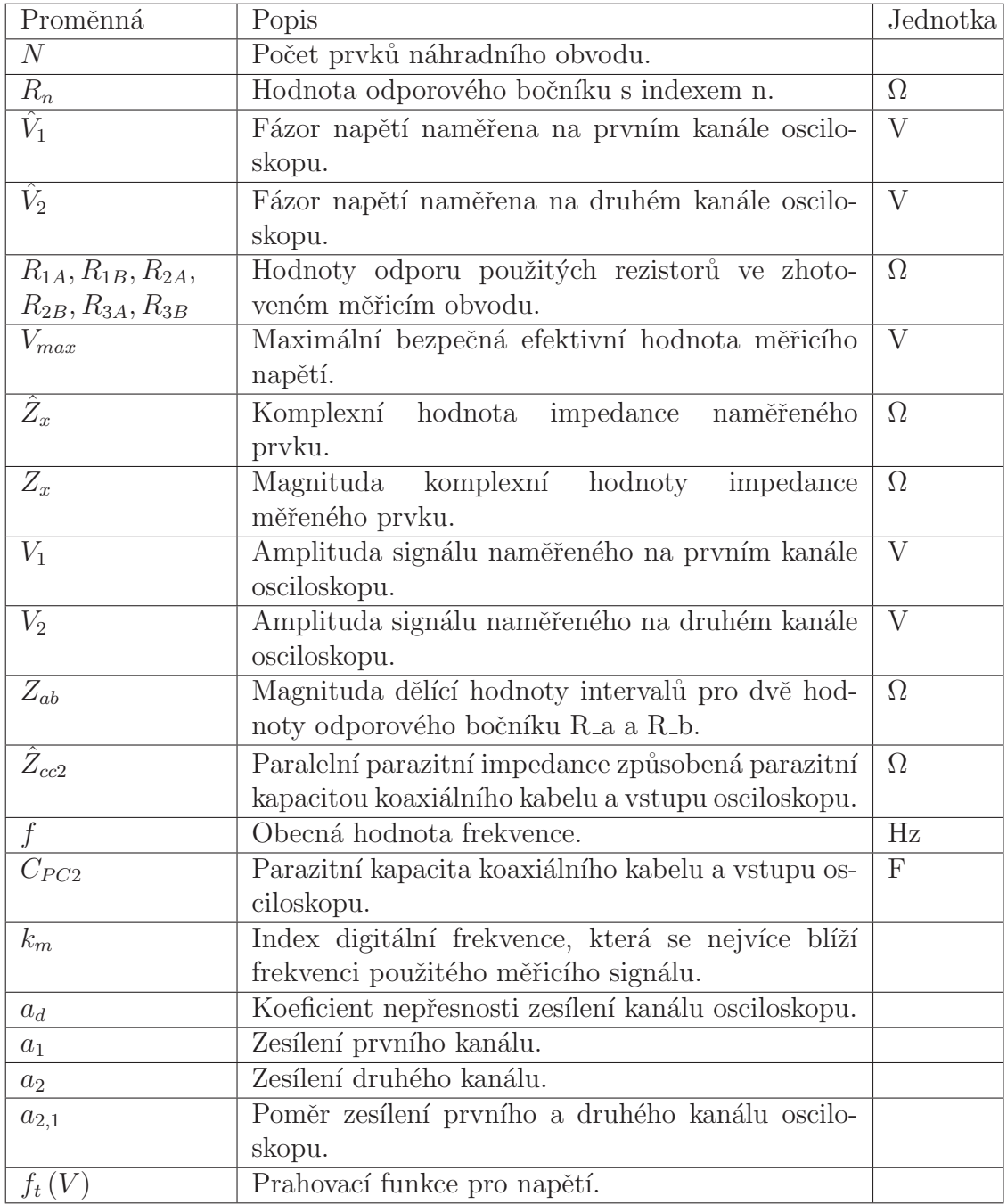

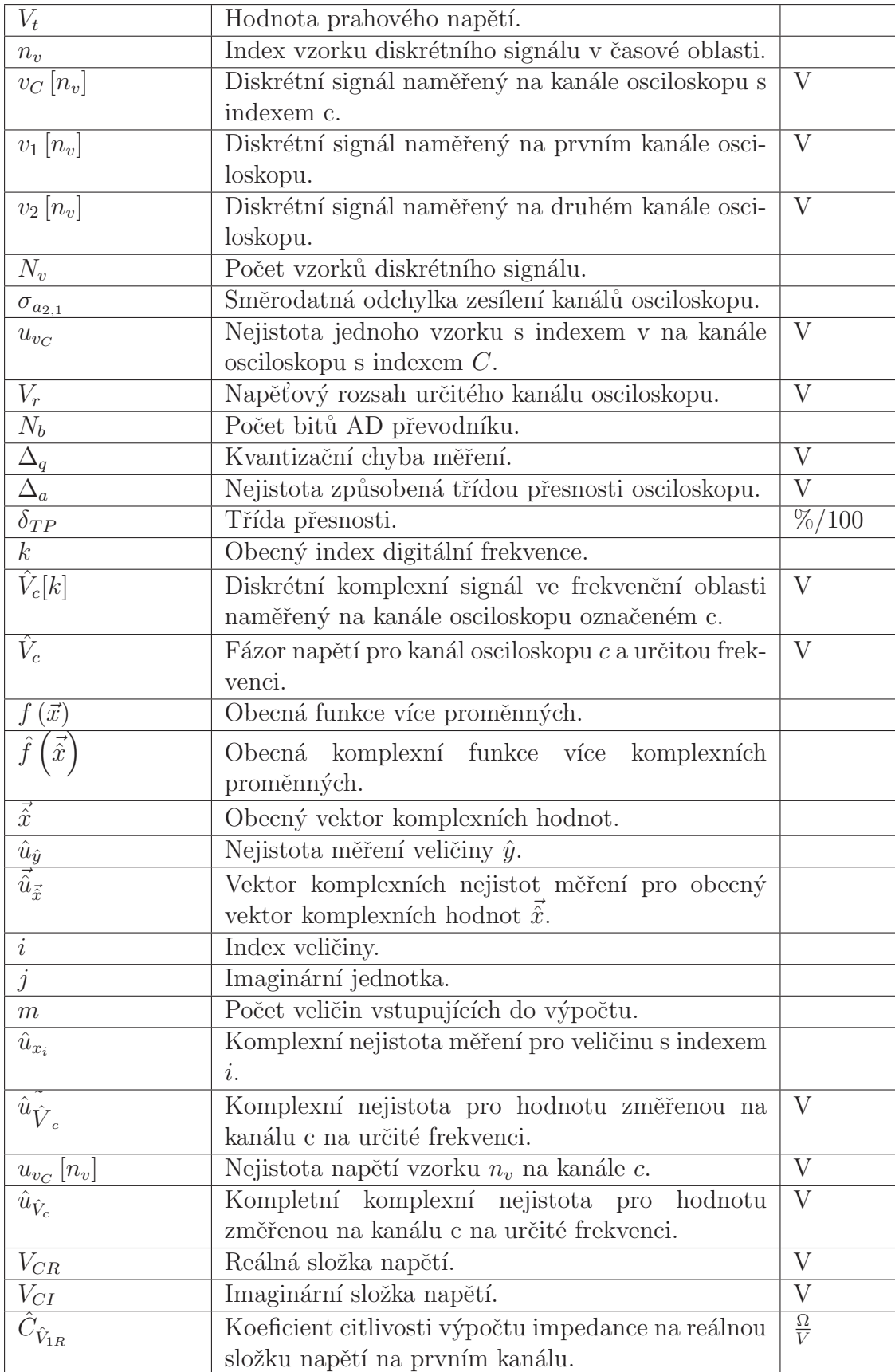

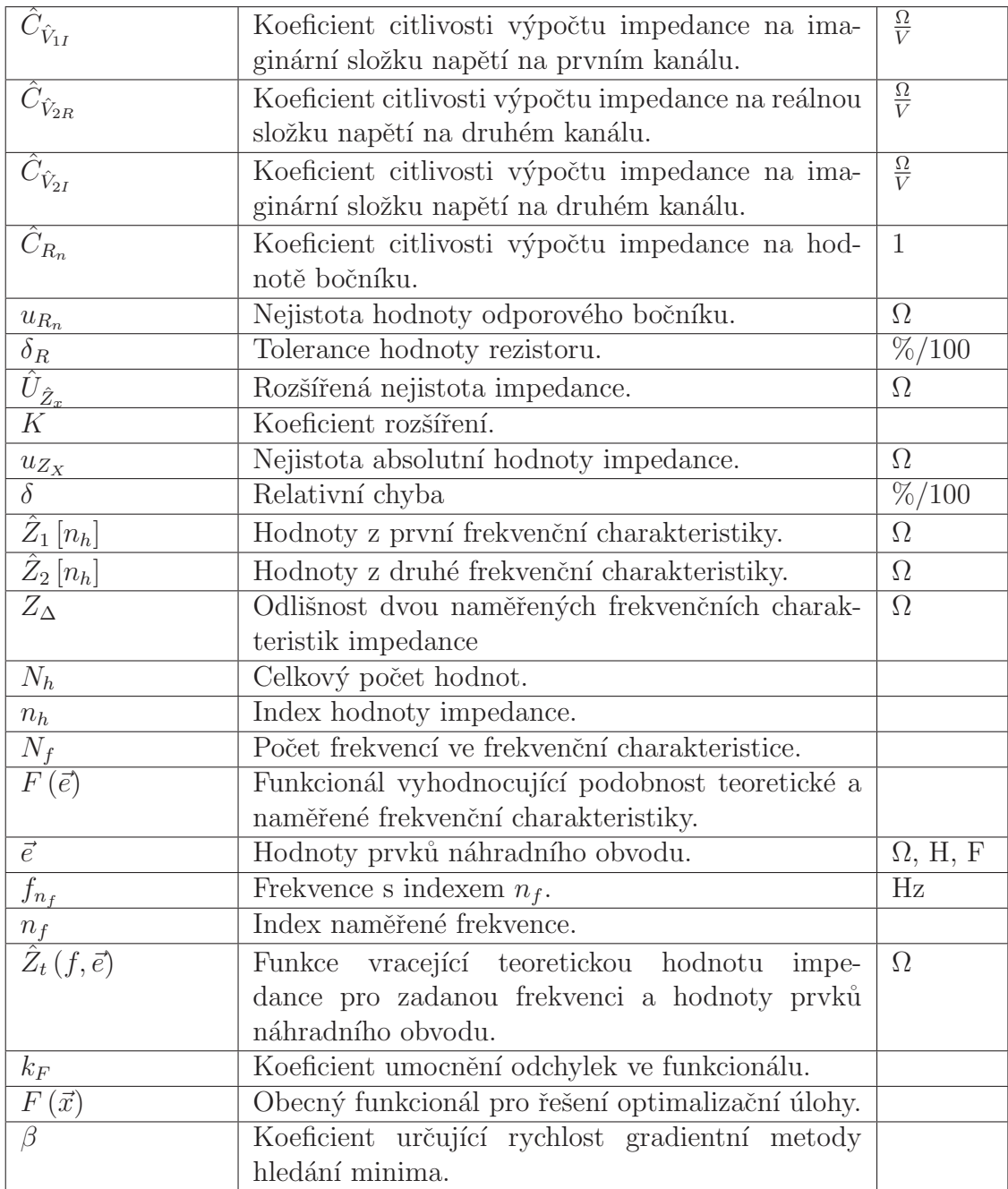

# **Úvod**

Měření komplexní elektrické impedance je podstatné při měření vlastností elektrických dvojpólů. Například je měření impedance důležité při určování parazitních veličin pasivních součástek a posuzování jejich vlivu na hodnotu impedance při různých frekvencích. Zejména lze měření impedance využít při hledání parazitní indukčnosti kondenzátorů a parazitní kapacity rezistorů, která se začíná projevovat při vyšších frekvencích. Dále může být měření impedance použito například pro hledání rezonanční frekvence piezoelektrických prvků.

Cílem práce je navázat na ročníkový projekt[1] a ověřit zdali je možné pomoci základních laboratorních přístrojů, jako je signálový generátor a osciloskop, provádět měření impedance stejně, jako umožňují běžné impedanční analyzátory. Výsledná měřicí metoda by měla umožňovat měřit s dostatečnou přesností pro frekvenční rozsah do 10 MHz.

Zmíněné přístroje budou propojeny s PC a řízeny vyvinutým obslužným softwarem. Výsledek práce by měl být v závěru porovnán s komerčním přístrojem HP4195A s ohledem na přesnost a opakovatelnost pro různé frekvence. Dalším požadavkem zadání je schopnost softwaru vypočítat ze změřených dat hodnoty prvků uživatelem zadaného náhradního obvodu, zobrazení nejistot měření a export naměřených dat. Software by měl umět komunikovat s více typy osciloskopů a generátorů a měl by být otevřený pro pozdější vkládání knihoven pro komunikaci s dalšími přístroji. Software by měl navíc podporovat vícero způsobů propojení PC a přístrojů jako například GPIB, TCPIP nebo COM port. Práce by se tedy měla také zabývat výpočtem nejistoty měření pro naměřené hodnoty komplexní impedance.

Cílem práce je také zrealizovat měřicí obvod jako desku plošných spojů, která bude umožňovat připojení obou laboratorních přístrojů a měřeného dvojpólu. Navíc je potřeba, aby zhotovený obvod umožňoval měnit měřicí rozsah pro hodnoty impedance v rozsahu od 10  $\Omega$  do 1 k $\Omega$ . A posledním požadavkem je teplotní stabilita výsledného měřicího přípravku.

## 1 Teorie měření impedance

Jelikož má komplexní impedance dva stupně volnosti, je pro určení impedance zapotřebí primárně změřit alespoň dvě nezávislé veličiny pro konkrétní frekvenci $[2]$ . Typicky lze použít dvojici naměřených fázorů napětí, jejichž poměr a fázový posun lze použít pro výpočet komplexní impedance na základě použitého měřicího obvodu. Stejným způsobem lze použít i jiné kombinace veličin jako proud a napětí. Proud se však často měří nepřímo změřením úbytku napětí na určitém rezistoru.

Měření impedance je však často zkresleno mnoha vlivy, které způsobují chyby měření. Například je měření zatíženo parazitními odpory, kapacitami a indukčnostmi v měřicím obvodu a přívodních vodičích. Pro získání přesných hodnot impedance je potřeba tyto jevy eliminovat. Na přesnost měření mají navíc vliv i náhodné jevy, například nejistota použitého voltmetru a rušení okolním šumem. Tyto vlivy zhoršují opakovatelnost měření.

Pro změření impedance lze použít osciloskop a generátor signálů spolu s měřicím obvodem. Měření impedance je možné zrealizovat, pokud má osciloskop alespoň dva kanály, nebo pokud má generátor signálu alespoň dva výstupy. Literatura [2] nabízí několik řešení pro měření impedance. Elektrická zapojení, která používají jednotlivé metody, jsou na obrázcích 1.1, 1.2, 1.3, 1.4, 1.6 a 1.7.

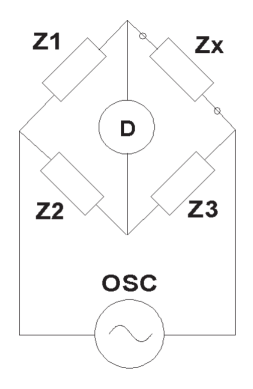

Obrázek 1.1: Wheatstoneův můstek.[2]

$$
Z_x = \frac{Z_1}{Z_2} \cdot Z_3[2] \tag{1.1}
$$

První metoda, kterou zmíněný zdroj [2] doporučuje, používá můstkové zapojení, jež je vidět na obrázku 1.1. Výhodou této metody je vysoká přesnost, vysoký rozsah frekvencí při použití různých typů můstků. Nevýhodou je nutnost manuálního vyvažování a malý frekvenční rozsah při použití jednoho přístroje. Použitelný frekvenční rozsah je 0 až 300 MHz. Pro výpočet impedance na základě ostatních prvků v můstku lze použít vzorec 1.1. Tato metoda je nevhodná pro řešení zadání z několika důvodů. Hlavním důvodem je nutnost ladění určitého prvku v můstku, které lze provádět manuálně nebo za pomocí komplikovaného elektrického obvodu. Manuální řešení by znemožnilo provádět automatizované měření a řešení pomocí obvodu by bylo náročné s nejistým výsledkem.

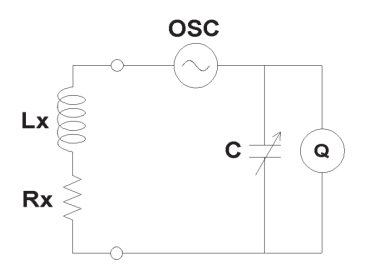

Obrázek 1.2: Rezonanční měřicí obvod.[2]

Další nabízené zapojení je vidět na obrázku 1.2. Výhodou této metody je dobrá přesnost při měření činitele jakosti Q měřeného dvojpólu. Nevýhodou je nutnost ladění do rezonance a nízká přesnost měření impedance. Frekvenční rozsah je 10 kHz až 70 MHz. Stejně jako u předchozí metody je provádění automatizovaného měření touto metodou komplikované a proto se nehodí k řešení zadání.

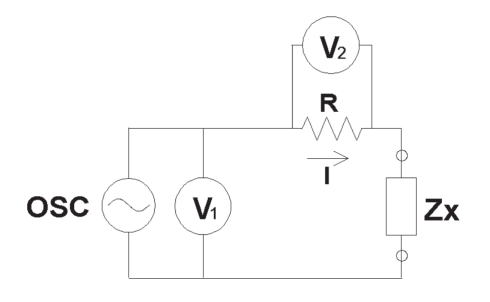

Obrázek 1.3: Metoda I-V (proudu a napět)í.[2]

$$
Z_x = \frac{V_1}{V_2} \cdot R[2] \tag{1.2}
$$

Zapojení na obrázku 1.3 používá pro měření impedance fázor napětí a proudu. Voltmetr označen jedničkou v tomto schématu slouží ke zjištění napětí zdroje měřicího signálu, zatím co druhý voltmetr slouží ke zjištění proudu. Vzorec pro výpočet hodnoty impedance je označen 1.2. Výhodou tohoto zapojení je to, že může být

použito pro měření uzemněných prvků. Měřicí rezistor v obvodu je často nahrazován nízkoztrátovým transformátorem. To způsobuje omezení frekvenčního rozsahu, což je hlavní nevýhoda této metody. Udávaný frekvenční rozsah je 10 kHz až 100 MHz. Tato metoda je vhodná pro automatizované měření a zapojení je vhodné s určitými úpravami pro měření impedance za pomoci generátoru a osciloskopu.

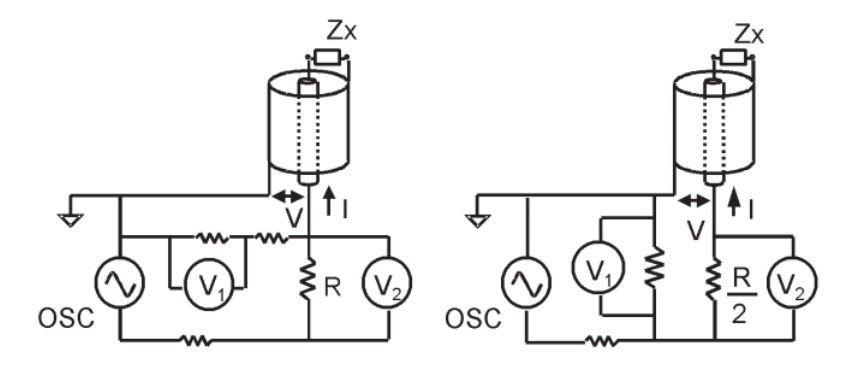

Obrázek 1.4: Metoda RF I-V (proudu a napětí pro RF).[2]

$$
Z_x = \frac{2 \cdot R}{\frac{V_1}{V_2} - 1} [2]
$$
\n(1.3)

$$
Z_x = \frac{R}{2} \cdot \left(\frac{V_1}{V_2} - 1\right)[2] \tag{1.4}
$$

Na obrázku 1.4 jsou znázorněny dva obvody, které stejně jako metoda I-V využívají principu měření proudu a napětí. Jsou však určené pro vyšší frekvence a využívají speciálně impedančně přizpůsobený obvod. Levé zapojení je určené pro nízké hodnoty impedance a pro výpočet impedance lze použít vzorec 1.3. Pravé zapojení je vhodné pro vysoké hodnoty impedance a pro výpočet impedance lze použít vzorec 1.4. Výhodou této metody je vysoká přesnost při vysokých frekvencích a velkých rozsazích měřené impedance. Nevýhodou je omezení frekvenčního rozsahu při použití transformátoru v testovací hlavě. Frekvenční rozsah je 1 MHz až 3 GHz. Tato metoda je vhodná pro automatizované měření. Je tedy teoretiky použitelná pro řešení zadání. Na obrázku 1.5 je převzaté schéma, které zobrazuje rálně používané zapojení pro měření pomocí metody RF I-V.

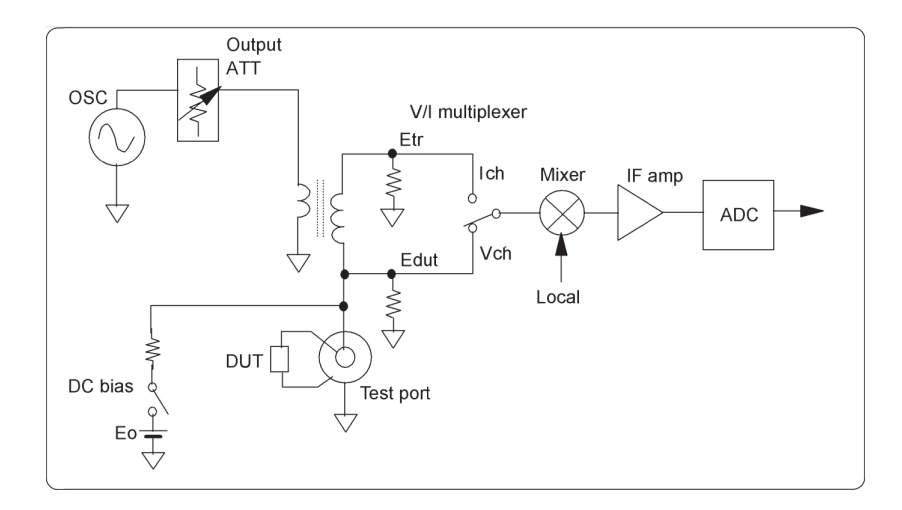

Obrázek 1.5: Zjednodušené schéma realizace RF I-V metody.[2]

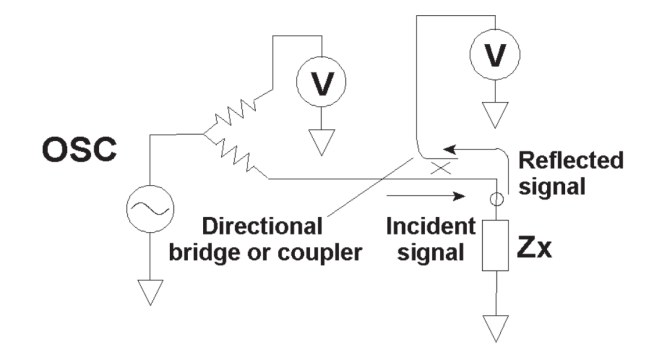

Obrázek 1.6: Metoda síťové analýzy.[2]

Zapojení na obrázku 1.6 využívá pro měření impedance odrazů měřicího signálu na měřeném prvku. Impedance se vypočítává na základě koeficientu odrazivosti, který je vypočten poměrem mezi přivedeným signálem a odraženým signálem. Výhodou metody síťové analýzy je vysoký rozsah frekvencí a dobrá přesnost za určitých okolností. Nevýhodou je to, že metoda potřebuje kalibrovat při změně měřicí frekvence. Další nevýhodou je malý rozsah hodnot neznáme impedance, které lze měřit. Udávaný frekvenční rozsah je omezen zezdola minimální frekvencí 300 kHz. Jelikož je nutné provádět kalibraci při změně frekvence, není tato metoda vhodná pro automatizované měření. Minimální použitelná frekvence navíc nesouhlasí s frekvencí vyžadovanou zadáním. Z těchto dvou důvodů je metoda síťové analýzy nevhodná pro řešení zadání.

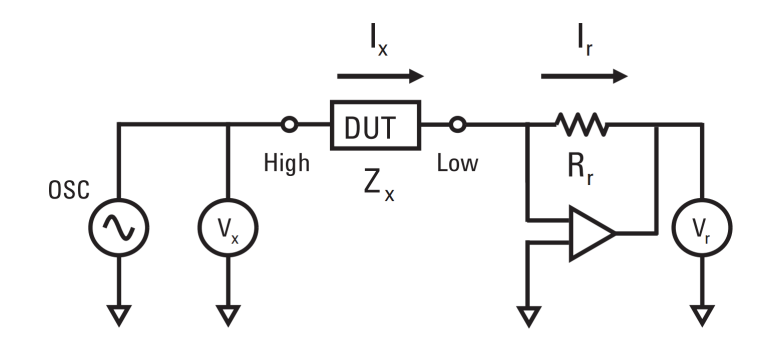

Obrázek 1.7: Autoaticky vyvažující se můstek.[2]

$$
Z_x = R_r \cdot \frac{V_x}{V_r}[2] \tag{1.5}
$$

Zapojení na obrázku 1.7 je aktivní zapojení, které využívá operační zesilovač pro převod proudu na napětí. Hodnotu neznámé impedance lze vypočítat podle vzorce 1.5. Výhodou je vysoký frekvenční rozsah, vysoká přesnost pro velký rozsah měřených hodnot. Nevýhodou je frekvenční omezení dané použitým zesilovačem. Udávaný frekvenční rozsah je 20 Hz až 110 MHz. Tato metoda je vhodná pro automatizované měření. Toto řešení by bylo možné využít při řešení zadání, nicméně přítomnost aktivního prvku v měřicím obvodu by znamenala, že výsledná měřicí sestava by musela zajišťovat napájení obvodu. To by mělo za následek komplikovanější obvod a větší nároky na obsluhu zařízení[1].

Při měření impedance je zapotřebí rozhodnout, zdali je možné měřený prvek a měřící obvod uvažovat jako lineární, nebo zdali jsou nelinearity tak vysoké, že by zkreslovaly měření. V případě, že lze měřený prvek a obvod považovat za lineární, nezávisí na velikosti měřicího napětí a zároveň lze měřit impedanci na více frekvencích současně na základě teorie harmonické analýzy. Každý reálný prvek je však do určité míry nelineární a jeho impedance závisí na úrovni měřicího signálu.[2]

Na základě změřených hodnot komplexní impedance může být vypočtena hodnota prvků náhradního obvodu. Jelikož je pro nalezení určitého počtu neznámých potřeba sestavit stejný počet rovnic a každé komplexní číslo umožňuje sestavit dvě rovnice, je pro výpočet $N$ prvků náhradního obvodu teoreticky potřeba $\frac{N}{2}$ změřených hodnot komplexní impedance pro různé frekvence, ze kterých lze sestavit potřebný počet rovnic.

## 2 Výpočet nejistot měření

Pro správnou interpretaci výsledku měření je nezbytné stanovit nejistotu měření. Uvahy v této kapitole se týkají pouze metody měření popsané v kapitole 5.1. Významným zdrojem nejistot hodnoty impedance při měření na dvoukanálovém osciloskopu jsou nejistoty jednotlivých bodů naměřených napěťových signálů. Důvodem nejistoty hodnot jednotlivých bodů napěťového signálu je stejnosměrný ofset, nepřesnost zesílení vstupních zesilovačů, nelinearity vstupních zesilovačů, kvantizační úrovně a rušení. Nejistoty způsobené nepřesností generátoru časové základny a vzorkovací frekvence osciloskopu byly zanedbány, neboť je měření času všeobecně mnohonásobně přesnější, než měření ostatních veličin. Dalším zdrojem nepřesností je obvod na měřicí desce a přívodní vodiče, kde můžou hrát roli různé parazitní odpory, indukčnosti a kapacity. V této kapitole se však počítá s tím, že tento problém vyřešila eliminace parazitních jevů. Výpočty a úvahy v této kapitole vycházejí z infromací dostupných ve skriptech  $[3]$  a přednášce  $[4]$ .

#### 2.1 Vliv stejnosměrného offsetu a náhodného šumu

Díky tomu, že se pro analýzu naměřených dat využívá DFT a příslušná měřicí frekvence se z výsledného spektra vybírá, jsou ostatní frekvence v naměřeném signálu zanedbány. Tím pádem nemá stejnosměrný offset naměřených hodnot napětí na osciloskopu vliv. Náhodný šum je zpravidla rozprostřen rovnoměrně v celém spektru. Při selekci jedné frekvence je vliv šumu zanedbatelný, protože jen malá část energie náhodného šumu je přítomna na zvolené frekvenci.

## 2.2 Vliv nepřesnosti zesílení vstupního zesilovače osciloskopu

Pokud je měření zatíženo chybou nepřesnosti koeficientu  $a_d$  zesílení vstupního zesilovače, bude hodnota napětí zjištěného pomocí DFT ovlivněna tímto koeficientem. V případě, že bude zkreslení pro oba kanály identické, bude výpočet hodnoty impedance pak vypadat následovně.

$$
\hat{Z}_x = \frac{a_d \cdot \hat{V}_1 - a_d \cdot \hat{V}_2}{a_d \cdot \hat{V}_2} \cdot R_n = \frac{a_d \cdot (\hat{V}_1 - \hat{V}_2)}{a_d \cdot \hat{V}_2} \cdot R_n = \frac{\hat{V}_1 - \hat{V}_2}{\hat{V}_2} \cdot R_n \qquad (2.1)
$$

Vztah dokazuje, že v případě, že jsou oba vstupní zesilovače obou kanálu stejně zkreslené, nemá tato vada vliv na výsledek měření. V případě, že koeficient nepřesnosti zesílení  $a_d$  je různý pro oba kanály, mají tyto zkreslení vliv na celkovou chybu měření. Jelikož se nepřesnost zesílení liší u různých osciloskopů stejného typu, jedná se o náhodnou chybu měření. Aby bylo možné tuto chybu zahrnout do výpočtu celkové nejistoty měření impedance, je zapotřebí vypočítat směrodatnou odchylku zesílení kanálů osciloskopů určitého typu. Postup je popsán v kapitolách 2.2.1, 2.2.2 a 2.2.3.

#### 2.2.1 Změření vzájemné odlišnosti zesílení mezi dvěma kanály osciloskopu

Pro určení nevyváženosti mezi dvěma kanály osciloskopu byl použit jeden kanál určitého generátoru signálů, jehož výstup byl rozdělen pomocí BNC T-členu do dvou totožných koaxiálních kabelů. Každý konec kabelu byl připojen k jednomu vstupnímu kanálu osciloskopu.

Pro měření byl použit harmonický signál o rozumné nenulové frekvenci. Velikost výstupního napětí generátoru byla zvolena tak, aby byl nejlépe využit rozsah zvolený na obou kanálech osciloskopu.

#### 2.2.2 Výpočet vzájemné odlišnosti zesílení mezi dvěma kanály osciloskopu

Pro každé měření byl vždy nastaven stejný rozsah pro oba kanály osciloskopu. Casová základna osciloskopu byla nastavena tak, aby bylo zachyceno několik period měřicího signálu. Následně byl změřen průběh napětí na obou kanálech současně. Toto měření bylo opakováno pro více různých rozsahů osciloskopu. Následně byl konektor připojený k prvnímu vstupu osciloskopu přepojen do druhého vstupu a konektor připojený ke druhému vstupu byl připojen k prvnímu vstupu. Měření průběhu pro zvolené rozsahy bylo následně opakováno. Prohozením vstupů kanálu bylo docíleno eliminace vlivu nestejného útlumu použitých kabelů.

Během zpracování byly naměřené signály nejprve zbaveny stejnosměrné složky. Tato stejnosměrná složka by za určitých podmínek totiž mohla ovlivnit výslednou hodnotu vzájemného zesílení  $a_{2,1}$ .

$$
a_{2,1} = \frac{a_2}{a_1} \tag{2.2}
$$

Jelikož průběh signálu prochází nulou a určení vzájemného zesílení mezi oběma kanály by bylo výrazně ovlivněno kvantizačním rozlišením vstupních AD převodníků, bylo pro tento účel nutné vytvořit prahovací funkci  $f_t(V)$ , která porovnává hodnoty napětí vůči hodnotě  $V_t$ . Hodnota  $V_t$  byla u každého rozsahu zvolena jako 20 % z tohoto rozsahu.

$$
f_t(V) = \begin{cases} V > V_t, & 1\\ V \le V_t, & 0 \end{cases}
$$
 (2.3)

Pro výpočet vzájemného zesílení mezi kanály byl použit následující vztah. Přičemž diskrétní funkce  $v_1[n_v]$  a  $v_2[n_v]$  odpovídají průběhu napřeného signálu.

$$
a_{2,1} = \frac{\sum_{n_v=0}^{N_v-1} \left( \frac{v_2[n_v]}{v_1[n_v]} \cdot f_t\left( |v_1[n_v]| \right) \cdot f_t\left( |v_2[n_v]| \right) \right)}{\sum_{n_v=0}^{N_v-1} \left( f_t\left( |v_1[n_v]| \right) \cdot f_t\left( |v_2[n_v]| \right) \right)}
$$
(2.4)

Díky tomu, že použitý sinusový signál prochází postupně přes mnoho kvantizačních úrovní, se při velkém množství vzorků signálu vliv kvantizace vyruší na základě zákonu velkých čísel $[5]$ .

V další fázi zpracování dat byly naměřené dvojce zesílení z prvního a druhého připojení zprůměrovány pro každý změřený rozsah tak, aby došlo ke zmíněnému vyrušení nesymetrie přenosu použitých kabelů.

#### 2.2.3 Naměřené zesílení a jeho směrodatná odchylka

V tabulce 2.1 jsou změřené hodnoty vzájemného zesílení pro osciloskop Agilent DSO3202A.

| Rozsah [V/DIV] | $a_{2,1}$ |        |        |
|----------------|-----------|--------|--------|
|                | #1        | #2     | Průměr |
| 0,05           | 0,9955    | 0,9944 | 0,995  |
| $_{0,1}$       | 0,994     | 0,994  | 0,994  |
| 0,2            | 1,0017    | 1,001  | 1,0014 |
| 0,5            | 1,0043    | 1,0041 | 1,0042 |
|                | 0,9955    | 0,9944 | 0,995  |

Tabulka 2.1: Hodnoty změřeno vzájemného zesílení kanálů osciloskopu DSO3202A

Z těchto hodnot byla následně vypočítána odchylka od očekávané hodnoty zesílení 1. Výsledná hodnota směrodatné odchylky zesílení  $\sigma_{a_{2,1}}$  pro zmíněný osciloskop byla 0,0046. Tato hodnota následně může být použita jako dodatečná nejistota pro magnitudu měřeného signálu.

#### 2.3 Nejistota vypočteného fázoru napětí

Při měření, které využívá více vstupů osciloskopu, jsou pro každý kanál vypočteny dva fázory napětí pomocí DFT. Z těchto napětí se následně vypočítá komplexní hodnota impedance. Aby bylo možné určit celkovou komplexní nejistotu impedance, bylo zapotřebí nejprve určit komplexní nejistotu pro oba fázory napětí. Pro tento účel byly použity údaje od výrobce osciloskopu týkající se přesnosti a rozlišení. Díky těmto údajům je možné vypočítat nejistotu  $u_{vc}$  pro každý bod signálů. Nejistota  $u_{\boldsymbol{v}_C}$ se skládá ze dvou částí, jak je vidět v následujících vztazích.

$$
\Delta_q = \frac{V_r}{2^{N_b}} \cdot \frac{1}{2} \tag{2.5}
$$

$$
\Delta_a = \delta_{TP} \cdot V_r \tag{2.6}
$$

$$
u_{v_C} = \sqrt{\left(\frac{\Delta_q}{\sqrt{3}}\right)^2 + \left(\frac{\Delta_a}{\sqrt{3}}\right)^2} \tag{2.7}
$$

První část  $\Delta_q$  vyjadřuje chybu způsobenou kvantizací a je rovna polovině velikosti kvantizační úrovně. Přičemž hodnota napětí  $V_r$  určuje velikost rozsahu nastaveného na osciloskopu. Proměnná  $N_b$  je celé číslo, které udává počet bitů AD převodníku. Druhá část  $\Delta_a$  je chyba vypočtena na základě třídy přesnosti, kterou uvádí výrobce osciloskopu pro jednotlivé napěťové rozsahy. Hodnota  $\delta_{TP}$  je třída přesnosti pro daný napěťový rozsah, který je vyjádřen jako setina procentuální hodnoty. U obou chyb je očekáváno rovnoměrné pravdivostní rozdělení, a tudíž byly hodnoty vyděleny poje ocekavano rovnomerne pravαivostni rozdeleni, a tudiz byly nodnoty vydeleny po-<br>mocí √3.[4] Například v uživatelském manulálu[6] použitého osciloskopu DSO3202A se nachází informace, ze které lze usuzovat, že  $\delta_{TP}$  je 4 % nebo 3 % podle použitého měřicího rozsahu.

Změřené signály jsou časové posloupnosti reálných hodnot a při výpočtech bylo předpokládáno, že se jedná o nezávislé hodnoty. Pro výpočet nejistoty fázoru napětí byla tedy použita teorie nepřímého měření vycházejícího z použitého vztahu pro výpočet DFT. Upravený výpočet DFT, který byl implementován ve výpočetním algoritmu, je v následujícím vztahu.

$$
\hat{V}_c[k] = \frac{2}{N_v} \cdot \sum_{n_v=0}^{N_v-1} v_C[n_v] \cdot e^{-\frac{2 \cdot \pi \cdot j \cdot k \cdot n_v}{N_v}}
$$
\n(2.8)

V tomto vztahu hodnoty  $v_C[n_v]$  odpovídají napětím změřeným v diskrétních časových okamžicích  $n_v$  na kanále osciloskopu s indexem C. Hodnoty  $\hat{V}_c[k]$  jsou fázory napětí osciloskopu pro číslicové frekvence  $k$  vypočítané pro hodnoty naměřené na kanálu C. Z těchto hodnot fázorů napětí je vždy vybrána jedna příslušná hodnota  $\hat{V}_c[k_m]$ 

pro měřenou číslicovou frekvenci  $k_m$ , pro kterou je zapotřebí komplexní nejistotu vypočítat. Obecný zápis výpočtu nejistot pro nepřímé měření podle Gaussova zákona hromadění chyb $[3]$  je popsán ve vztazích 2.9 a 2.10.

$$
y = f(\vec{x}) \tag{2.9}
$$

$$
u_y\left(\vec{x}, \vec{u}_{\vec{x}}\right) = \sqrt{\sum_{i=1}^m \left(\frac{\partial f(\vec{x})}{\partial x_i} \cdot u_{x_i}\right)^2} [3] \tag{2.10}
$$

Tento vztah je však určen výhradně pro reálnou funkci více proměnných. V případě DFT se však jedná o komplexní funkci více proměnných. Z tohoto důvodu bylo nutné rozšířit výpočet takovým způsobem, aby ho bylo možné použít i pro komplexní funkce. Toho bylo docíleno rozdělením výpočtu na reálnou a imaginární část, přičemž bylo uvažováno, že každá vstupní komplexní veličina se skládá ze dvou nezávislých reálných hodnot, takže bylo zapotřebí u každé komplexní veličiny provádět derivaci podle reálné a imaginární složky zvlášť, jak je vidět ve vztazích 2.11 a 2.12.

$$
\hat{y} = \hat{f}\left(\vec{\hat{x}}\right) \tag{2.11}
$$

$$
\hat{u}_{\hat{y}}(\vec{\hat{x}}, \vec{\hat{u}}_{\vec{\hat{x}}}) = \sqrt{\sum_{i=1}^{m} \left( \left( \text{Re} \left( \frac{\partial \hat{f}(\vec{\hat{x}})}{\partial \text{Re}(\hat{x}_i)} \right) \cdot \text{Re}(\hat{u}_{x_i}) \right)^2 + \left( \text{Re} \left( \frac{\partial \hat{f}(\vec{x})}{\partial \text{Im}(\hat{x}_i)} \right) \cdot \text{Im}(\hat{u}_{x_i}) \right)^2 \right) + \left( \text{Im} \left( \frac{\partial \hat{f}(\vec{x})}{\partial \text{Im}(\hat{x}_i)} \right) \cdot \text{Im}(\hat{u}_{x_i}) \right)^2 \right)}
$$
\n
$$
j \cdot \sqrt{\sum_{i=1}^{m} \left( \left( \text{Im} \left( \frac{\partial \hat{f}(\vec{x})}{\partial \text{Re}(\hat{x}_i)} \right) \cdot \text{Re}(\hat{u}_{x_i}) \right)^2 + \left( \text{Im} \left( \frac{\partial \hat{f}(\vec{x})}{\partial \text{Im}(\hat{x}_i)} \right) \cdot \text{Im}(\hat{u}_{x_i}) \right)^2 \right)}
$$
\n(2.12)

Jelikož jsou vstupní proměnné do DFT reálné hodnoty, lze výpočet nejistoty hodnoty napětí zapsat následujícím zjednodušeným způsobem.

$$
\tilde{\hat{u}}_{\hat{V}_c} = \sqrt{\sum_{n_v=0}^{N_v-1} \left( Re \left( \frac{\partial \hat{V}_c}{\partial v_C \left[ n_v \right]} \right) \cdot u_{v_C} \left[ n_v \right] \right)^2} + j \cdot \sqrt{\sum_{n_v=0}^{N_v-1} \left( Im \left( \frac{\partial \hat{V}_c}{\partial v_C \left[ n_v \right]} \right) \cdot u_{v_C} \left[ n_v \right] \right)^2}
$$
\n(2.13)

Výpočet koeficientu citlivosti pomocí parciální derivace DFT se zjednoduší, díky tomu, že pouze jeden prvek sumy bude mít nenulovou derivaci. Výsledek derivace je vidět v následujícím vztahu.

$$
\frac{\partial \hat{V}_c}{\partial v_C \left[ n_v \right]} = \frac{2}{N_v} \cdot e^{-\frac{2 \cdot \pi \cdot j \cdot k_m \cdot n_v}{N_v}}
$$
\n(2.14)

Nejistota  $\tilde{\hat{u}}_{\hat{V}_c}$  však ještě není kompletní, protože nezahrnuje nejistotu zesílení vstupního kanálu. Pro tento účel byla využita hodnota směrodatné odchylky  $\sigma_{a_{2,1}},$  jejíž výpočet je popsán v kapitole 2.2. Touto hodnotou byla vynásobena hodnota vypočítaného fázoru napětí, a tím byla zjištěna očekávaná směrodatná odchylka pro vypočtené fázory napětí. Reálná a imaginární složka se následně přičte pomocí Eukleidovské normy k nejistotě $\tilde{\hat{u}}_{\hat{V}_c}$ .

$$
\hat{u}_{\hat{V}_c} = \sqrt{Re\left(\tilde{\hat{u}}_{\hat{V}_c}\right)^2 + Re\left(\sigma_{a_{2,1}} \cdot \hat{V}_c\right)^2} + j \cdot \sqrt{Im\left(\tilde{\hat{u}}_{\hat{V}_c}\right)^2 + Im\left(\sigma_{a_{2,1}} \cdot \hat{V}_c\right)^2} \tag{2.15}
$$

### 2.4 Výpočet nejistoty změřené impedance

Jakmile je známá nejistota $\hat u_{\hat V_1}$ a $\hat u_{\hat V_2}$ pro první a druhý kanál, lze dopočítat celkovou nejistotu komplexní impedance. Použitý vzorec 5.1 pro výpočet impedance lze rozepsat po jednotlivých složkách komplexních napětí, jak je vidět v následujících vztazích.

$$
\hat{V}_C = V_{CR} + V_{CI} \cdot j \tag{2.16}
$$

$$
\hat{Z}_x(\hat{V}_1, \hat{V}_2, R_n) = \frac{\hat{V}_1 - \hat{V}_2}{\hat{V}_2} \cdot R_n = \frac{V_{1R} + V_{1I} \cdot j - V_{2R} - V_{2I} \cdot j}{V_{2R} + V_{2I} \cdot j} \cdot R_n \quad (2.17)
$$

Aby bylo možné vypočítat komplexní nejistotu hodnoty komplexní impedance, je nejprve zapotřebí vypočítat koeficienty citlivosti pro reálnou a imaginární složku komplexních napětí a koeficient citlivosti pro hodnotu rezistoru.

$$
\hat{C}_{\hat{V}_{1R}} = \frac{\partial \hat{Z}_x}{\partial V_{1R}} = \frac{R_n}{V_{2R} + V_{2I} \cdot j} \tag{2.18}
$$

$$
\hat{C}_{\hat{V}_{1I}} = \frac{\partial \hat{Z}_x}{\partial V_{1I}} = \frac{R_n \cdot j}{V_{2R} + V_{2I} \cdot j} \tag{2.19}
$$

$$
\hat{C}_{\hat{V}_{2R}} = \frac{\partial \hat{Z}_x}{\partial V_{2R}} = -R_n \cdot \frac{V_{1R} + V_{1I} \cdot j}{(V_{2R} + V_{2I} \cdot j)^2}
$$
(2.20)

$$
\hat{C}_{\hat{V}_{2I}} = \frac{\partial \hat{Z}_x}{\partial V_{2I}} = R_n \cdot \frac{V_{1I} - j \cdot V_{1R}}{(V_{2R} + j \cdot V_{2I})^2}
$$
(2.21)

$$
\hat{C}_{R_n} = \frac{\partial \hat{Z}_x}{\partial R_n} = \frac{V_{1R} + V_{1I} \cdot j - V_{2R} - V_{2I} \cdot j}{V_{2R} + V_{2I} \cdot j} \tag{2.22}
$$

Dosazením do obecného vztahu výpočtu komplexních nejistot vznikne následující vztah.

$$
\hat{u}_{\tilde{\ell}_x} = \sqrt{\left(\text{Re}(\hat{c}_{\tilde{\nu}_{1R}}) \cdot \text{Re}(\hat{u}_{V_1})\right)^2 + \left(\text{Re}(\hat{c}_{\tilde{\nu}_{1I}}) \cdot \text{Im}(\hat{u}_{V_1})\right)^2 + \left(\text{Re}(\hat{c}_{\tilde{\nu}_{2R}}) \cdot \text{Re}(\hat{u}_{V_2})\right)^2 + \left(\text{Re}(\hat{c}_{\tilde{\nu}_{2I}}) \cdot \text{Im}(\hat{u}_{V_2})\right)^2 + \left(\text{Re}(\hat{c}_{\tilde{\nu}_{nI}}) \cdot \text{Im}(\hat{u}_{V_2})\right)^2 + \left(\text{Re}(\hat{c}_{\tilde{\nu}_{nI}}) \cdot \text{Im}(\hat{u}_{V_2})\right)^2 + \left(\text{Im}(\hat{c}_{\tilde{\nu}_{nI}}) \cdot \text{Re}(\hat{u}_{V_2})\right)^2 + \left(\text{Im}(\hat{c}_{\tilde{\nu}_{2I}}) \cdot \text{Im}(\hat{u}_{V_2})\right)^2 + \left(\text{Im}(\hat{c}_{\tilde{\nu}_{nI}}) \cdot \text{Im}(\hat{u}_{V_2})\right)^2 + \left(\text{Im}(\hat{c}_{\tilde{\nu}_{nI}}) \cdot \text{Im}(\hat{u}_{V_2})\right)^2 + \left(\text{Im}(\hat{c}_{\tilde{\nu}_{nI}}) \cdot \text{Im}(\hat{u}_{V_2})\right)^2 + \left(\text{Im}(\hat{c}_{\tilde{\nu}_{nI}}) \cdot \text{Im}(\hat{u}_{V_2})\right)^2 + \left(\text{Im}(\hat{c}_{\tilde{\nu}_{nI}}) \cdot \text{Im}(\hat{u}_{V_2})\right)^2 + \left(\text{Im}(\hat{c}_{\tilde{\nu}_{nI}}) \cdot \text{Im}(\hat{u}_{V_2})\right)^2 + \left(\text{Im}(\hat{c}_{\tilde{\nu}_{nI}}) \cdot \text{Im}(\hat{u}_{V_2})\right)^2 + \left(\text{Im}(\hat{c}_{\tilde{\nu}_{nI}}) \cdot \text{Im}(\hat{u}_{V_2})\right)^2 + \left(\text{Im}(\hat{c}_{\tilde{\nu}_{nI}}) \cdot \text{Im}(\hat{u}_{V_2})\right)^2 + \left(\text{Im}(\hat{c}_{\
$$

Pro výpočet nejistoty hodnoty měřicího odporu  $u_{R_n}$  byla použita výrobcem definovaná tolerance. Pro zvolené rezistory je tolerance jejich odporu  $\delta_R = 0, 1\%$ . Jelikož se rezistory při výrobě třídí, bylo pro tuto nejistotu zvoleno obdélníkové rozdělení se rezistory pri vyrobe triai, bylo pro tuto nejistotu zvoleno obdelnikove rozd<br>pravděpodobnosti. Výraz je tedy pro výpočet nejistoty odporu vydělen  $\sqrt{3}.[4]$ 

$$
u_{R_n} = \frac{\delta_R \cdot R_n}{\sqrt{3}}\tag{2.24}
$$

Na závěr je nezbytné vypočítat rozšířenou nejistotu měření $\hat{U}_{\hat{Z}_x}$ vynásobením koeficientem  $K$ , který byl zvolen 2. Přičemž hodnota 2 odpovídá normálnímu rozdělení pravdˇepodobnosti s hladinou spolehlivosti 95 %[7].

$$
\hat{U}_{\hat{Z}_x} = K \cdot \hat{u}_{\hat{Z}_x} = 2 \cdot \hat{u}_{\hat{Z}_x}
$$
\n
$$
(2.25)
$$

## 2.5 Relativní nejistota určená pro reálně naměřená data

V případě, že je zapotřebí určit nejistotu pro absolutní hodnotu impedance lze použít následující vztah.

$$
u_{Z_X} = \sqrt{\left(\frac{Re\left(\hat{z}_x\right)}{|\hat{z}_x|} \cdot Re\left(\hat{u}_{\hat{Z}_x}\right)\right)^2 + \left(\frac{Im\left(\hat{z}_x\right)}{|\hat{z}_x|} \cdot Im\left(\hat{u}_{\hat{Z}_x}\right)\right)^2} \tag{2.26}
$$

Pro určení procentuální relativní odchylky potom lze použít následující vztah.

$$
\delta = \frac{K \cdot u_{Z_X}}{|\hat{z}_x|} = \frac{2 \cdot u_{Z_X}}{|\hat{z}_x|} \tag{2.27}
$$

Následující graf ukazuje, jak vypadá teoreticky vypočtená relativní nejistota na reálně naměřených datech. Jedná se o relativní nejistotu z absolutní hodnoty vypočtené z dat na obrázcích 6.1 a 6.2.

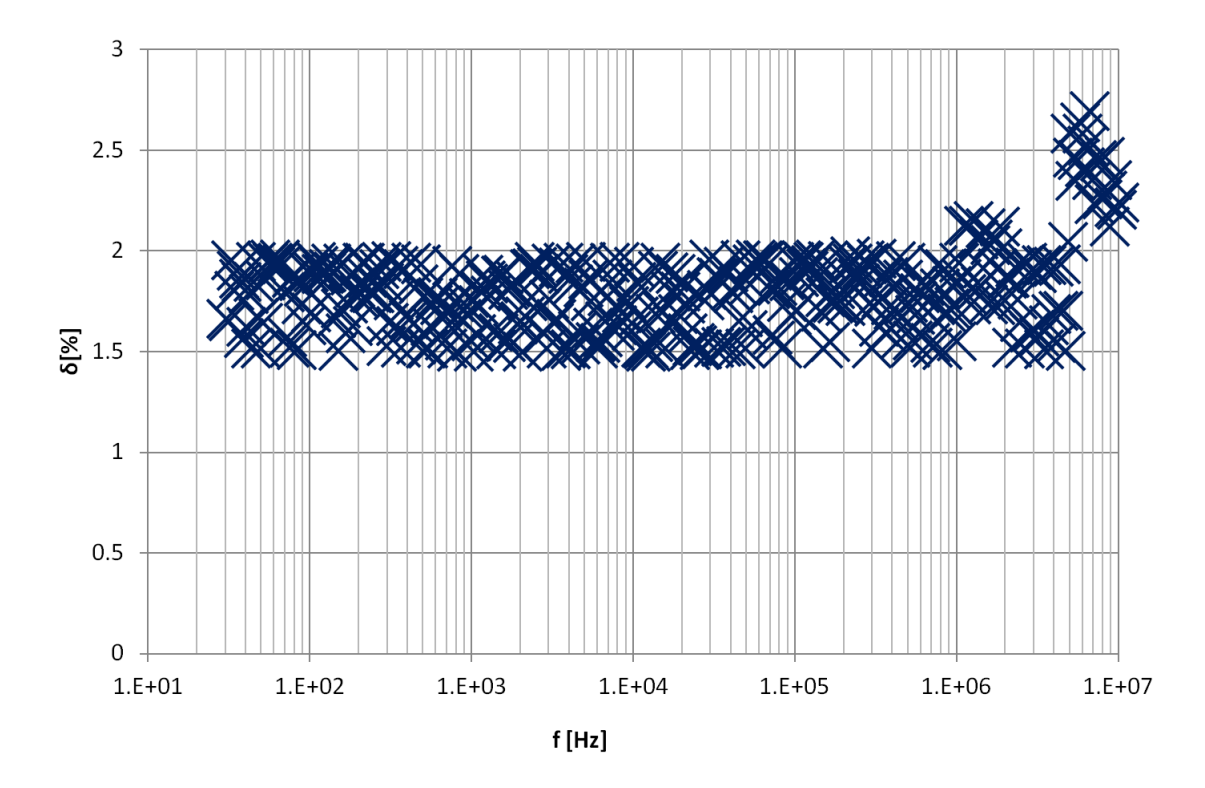

Obrázek 2.1: Teoretická relativní nejistota pro absolutní hodnotu impedance naměřenou na rezistoru 220R s použitím osciloskopu DSO3202A.

Je patrné, že teoretická relativní nejistota absolutní hodnoty se na celém frekvenčním rozsahu pohybuje v rozmezí  $1,5\%$  až  $2\%$ . Dále stojí za povšimnutí fakt, že nejistota nezávisí na frekvenci, což odpovídá tomu, že při výpočtu teoretické nejistoty není nikde zohledněna frekvence.

## 3 Výpočet prvků náhradního obvodu

Pro výpočet prvků náhradního obvodu byly testovány dva numerické optimalizační algoritmy. Cílem všech testovaných algoritmů bylo nalezení minima funkcionálu  $F(\vec{e})$ .

$$
F\left(\vec{e}\right) = \sum_{n_f=1}^{N_f} \left( \left| \hat{Z}_t \left(f_{n_f}, \vec{e}\right) - \hat{Z}_x \left(f_{n_f}\right) \right| \right)^{k_F} \tag{3.1}
$$

Přičemž vektor  $\vec{e}$  obsahuje jednotlivé hodnoty prvků náhradního obvodu, v tomto případě se konkrétně jednalo o elektrický odpor, indukčnost a kapacitu. Funkce  $\hat{\vec{Z}}_t\left(f,\vec{x}\right)$  v tomto případě vrací teoretickou hodnotu impedance pro zvolený náhradní obvod s hodnotami vecx při frekvenci f. Funkce  $\hat{Z}_x(f)$  potom odpovídá skutečně naměřeným hodnotám komplexní impedance na frekvenci  $f$ . Frekvence  $f_{n_f}$  odpovídají frekvencím, při kterých bylo měření provedeno. Koeficient  $k_F$  určuje to, s jakou mocninou se mají jednotlivé odchylky hodnot započítávat do celkového součtu.

První testovanou metodou byla metoda simplexů Nelder–Mead<sup>[8]</sup>. Druhá testovaná metoda byla gradientní klesající metoda<sup>[9]</sup>. Metody jsou popsány v kapitolách 3.1 a 3.2.

#### 3.1 Metoda simplexů Nelder-Mead

Výhodou této metody je především to, že není potřeba znát parciální derivace funkce  $F(\vec{e})$ . Metoda byla implementována v jazyce C# podle definice[8] a koeficienty byli nastaveny standardním způsobem jak je uvedeno v tabulce 3.1.

| Hodnota koeficientu | Popis                |
|---------------------|----------------------|
| $\alpha=1$          | Koeficient reflexe   |
| $\gamma=2$          | Koeficient expanze   |
| $\rho = 0, 5$       | Koeficient kontrakce |
| $\sigma = 0, 5$     | Koeficient smrštění  |

Tabulka 3.1: Použité hodnoty koeficientů u implementované metody simplexů.

Během testování na reálných datech se tato metoda ukázal jako poměrně stabilní a poměrně spolehlivě konvergovala ke správnému výsledku.

### 3.2 Gradientní klesající metoda

U této metody je použit klasický gradientní algoritmus hledání minima funkce[9]. Obecný předpis pro jednu iteraci tohoto algoritmu je vidět v následujícím vztahu, kde vektor  $\vec{x}_{i+1}$  reprezentuje budoucí hodnotu parametrů, vektor  $\vec{x}_i$  reprezentuje současnou hodnotu souřadnic a koeficient  $\beta$  je reálná hodnota, která určuje velikost kroku iteračního procesu.

$$
\vec{x}_{i+1} = \vec{x}_i - \beta \cdot \vec{\nabla} \cdot F(\vec{x}_i) \,[10] \tag{3.2}
$$

Problém u gradientní optimalizační metody je ten, že je potřeba vhodně nastavit koeficient β. Příliš malá hodnota koeficientu β může způsobit, že iterační proces nebude schopný se v daném počtu iterací dostat uspokojivě blízko hledaného minima, protože velikost kroku nebude dostatečná. Oproti tomu pokud bude  $\beta$  příliš velké, stane se iterační proces nestabilní. V případě, že je výrazný rozdíl v citlivosti funkcoinálu  $F(\vec{x})$  na některé složky vstupních parametrů  $\vec{x}$ , může nastat situace, kdy nelze nalézt takovou hodnotu koeficientu  $\beta$ , která by zaručila stabilitu a zároveň uspokojivou rychlost přibližování k minimální hodnotě. Při testování této metody na reálně naměřených datech nastal právě tento problém. Vektor  $\vec{x}$  totiž v tomto případě obsahuje veličiny jako odpor, indukčnost a kapacita, které mají řádově rozdílné hodnoty, a citlivost bývá taktéž řádově odlišná. Gradientní klesající metoda se tedy ukázala jako nepoužitelná pro hledání parametrů náhradního obvodu.

## 4 Měřicí obvod

### 4.1 Laboratorní měřicí přístroje

Jak bylo zmíněno v kapitole 1, je pro měření impedance možné použít generátor signálů a osciloskop pouze s určitým minimálním počtem kanálů a výstupů. Podle počtu kanálů osciloskopu a generátoru existují dva základní způsoby, jak lze měřicí metodu realizovat. První metoda, u které je vyšší pravděpodobnost použití, využívá dvoukanálového osciloskopu. Osciloskp je použit pro získání dvou fázorů napětí, ze kterých lze určitým algoritmem vypočítat komplexní hodnotu impedance. Pro toto řešení lze teoreticky použít navrhované obvody na obrázcích 1.3, 1.4, 1.6 a 1.7.

Při relizaci druhé metody využívají měřicí obvody generátoru signálu se dvěma výstupy a jednoho kanálu osciloskopu. Přičemž osciloskop je v tomto případě použit pouze pro nalezení vyváženého stavu obvodu a pro dosažení tohoto vyváženého stavu se nastavují parametry prvního, nebo druhého výstupu generátoru. Pro tento způsob měření je nezbytné, aby generátor signálů umožňoval nastavení velikosti napětí alespoň jednoho výstupu a zároveň umožňoval nastavení libovolného fázového posunu mezi výstupními signály. Tento způsob má však celou řadu nevýhod. Hlavní nevýhodou je to, že není možné používat jiné, než sinusové průběhy měřicího signálu. Další nevýhodou je pak to, že přesnost měření závisí na přesnosti, s jakou umožňuje generátor nastavit amplitudu a fázi, a zároveň závisí na přesnosti osciloskopu. Měření je navíc pomalé, protože probíhá iteračně. Z těchto důvodů je vhodné využívat tento druhý přístup k měření pouze v případě, že první přístup není možné realizovat. Příklad měřicího obvodu, který je možné použít pro tuto metodu, je uveden v kapitole 4.2.

| Tabuna 4.1. Seznam pouzitych iaboratornich pristroju. |                  |               |              |                 |  |
|-------------------------------------------------------|------------------|---------------|--------------|-----------------|--|
| Výrobce                                               | Označení         | Sériové číslo | Majitel      | Evidenční číslo |  |
| Agilent                                               | DSO3202A         | CN47106272    | TUL          | 55964           |  |
| Rigol                                                 | DG3061A          | DG3G101800484 | TUL          | 56176           |  |
| Keithley                                              | KUSB-488a        | KE1123589     | TUL          | 56234/2         |  |
| HingHe                                                | <b>MHS-5200A</b> | 37155522      | Marek Stašík |                 |  |
| <b>OWON</b>                                           | <b>VDS1022</b>   | 1511301       | Marek Stašík |                 |  |
| H <sub>P</sub>                                        | 4195A            |               | TUL          |                 |  |
| <b>HIOKI</b>                                          | 3522             |               | TUL          | 56616           |  |

Tabulka 4.1: Seznam použitých laboratorních přístrojů

V tabulce 4.1 jsou vyjmenovány přístroje, které byli při řešení této práce použity. Jsou zde uvedeny uvedeny samostatné impedanční analyzátory HP4195A[11] a HI-OKY 3522[12]. Dále jsou v tabulce uvedeny funkční generátory DG3061A[13] a MHS-5200A[14]. Testované osciloskopy DSO3202A[6] a VDS1022[15] jsou taktéž uvedeny v tabulce. Zbývající položka v tabulce je označena KUSB-488a[16], což je použitý převodník USB na GPIB.

### 4.2 Schémata měřicích obvodů

Pro měření elektrické impedance existuje celá řada elektrických zapojení. Primárně lze měřicí obvody rozdělit na aktivní a pasivní. Aktivní měřicí obvody obsahují zesilovač a tím vzniká problém přívodu napájení do měřicího obvodu, které může do obvodu přivádět dodatečné rušení. Nelinearity zesilujícího prvku můžou navíc ovlivnit přesnost měření. Tato práce se kvůli těmto nevýhodám zaměřuje pouze na pasivní měřicí zapojení.[1]

Jak bylo zmíněno v kapitole 4.1 lze použít pro měření impedance dvoukanálového osciloskopu a generátoru s jedním výstupem nebo generátoru se dvěma výstupy a jednokanálový osciloskop. Při hledání vhodného obvodu pro měření dvoukanálovým osciloskopem lze použít informace z kapitoly 1. Nabýzejí se dvě metody I-V a RF I-V. Z tohoto výběru byla zvolena prostá metoda I-V, která je jednoduší. Metoda RF I-V by navíc má nevýhodu v tom, že měřicí obvod musí být naladěn na pevnou hodnotu impedance pannou impedancí použitého koaxiálního vedení. Typicky je obvod nastaven na 50  $\Omega$ .[2] Navrhovaný obvod 1.5 u mětody RF I-V navíc naznačuje, že oba snímače napětí se nacházejí v místě měření impedance, což by nebylo možné realizovat pomocí osciloskopu. Výsledné měřicí zapojení 4.1 tedy bylo odvozeno od schématu na obrázku 1.3.

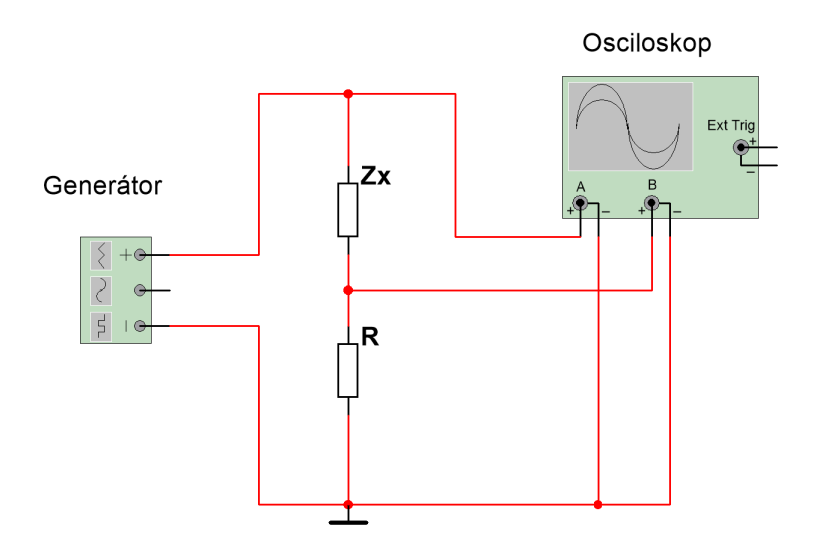

Obrázek 4.1: Zapojení využívající dvoukanálový osciloskop.

Navržené zapojení využívající dvoukanálového generátoru je vidět na obrázku 4.2. Bylo odvozeno na základě můstkového zapojení, které je vidět na obrázku 1.1. Jedna strana můstkového zapojení však byla nahrazena dalším zdrojem signálu Gen 1, který svojí funkcí emuluje přítomnost laditelného děliče napětí v původním obvodu zahrnující prvky Z1 a Z2. Pro testovací účely bylo toto zapojení realizováno na nepájivém poli. Implementovaný algoritmus měření pomocí tohoto obvodu je popsán v kapitole 5.2.

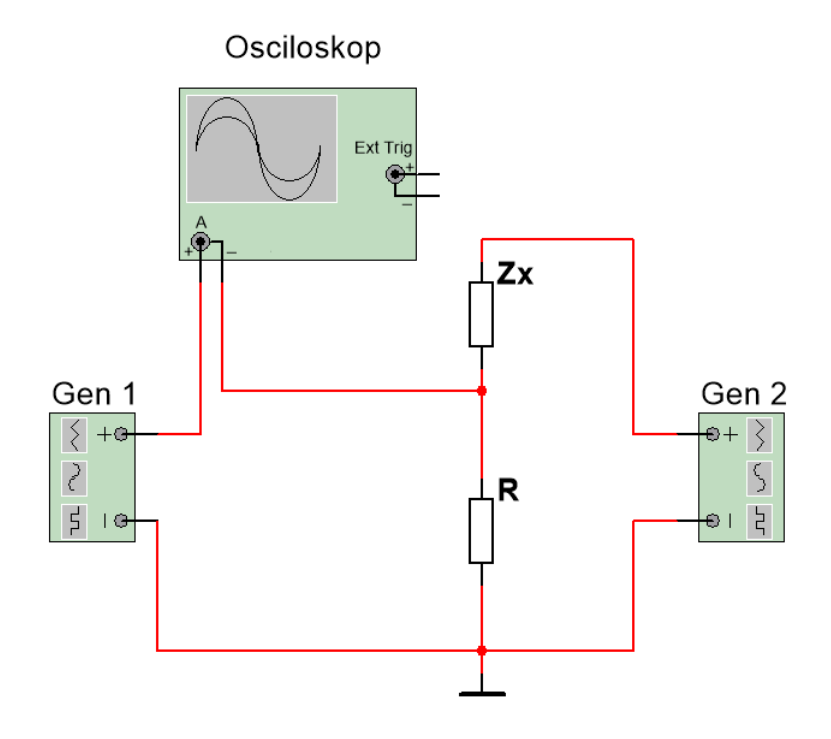

Obrázek 4.2: Zapojení využívající generátor se dvěma výstupy.

### 4.3 Měřicí deska

Pro obvod měřicí desky bylo zvoleno zapojení na obrázku 4.1. Pří návrhu obvodu pro měřicí desku bylo zapotřebí zohlednit několik skutečností. Například bylo potřeba zohlednit měřicí rozsah, paraztní jevy, odrazy a zemní smyčky.

Na základě požadavku zadání je zapotřebí, aby zapojení umožňovalo měřit přesně ve velkém rozsahu hodnot impedance[1]. Z tohoto důvodu bylo do měřicího obvodu vloženo více hodnot měřicího rezistoru R, mezi kterými může uživatel přepínat pomocí zkratovacích propojek. Hodnoty byly zvoleny zhruba 10 Ω, 100 Ω a 1000 Ω. Navržené schéma je na obrázku 4.3.

BNC Konektory CH1 a CH2 slouží k připojení prvního a druhého kanálu osciloskopu a konektor označený jako GEN slouží k připojení generátoru signálů. Mezi svorky **PAD1** a **PAD2** se připojuje měřený prvek. Zkratovací propojky označené JP1A, JP2A, JP1B, JP2B slouží přepínání hodnoty měřicího odporu R.
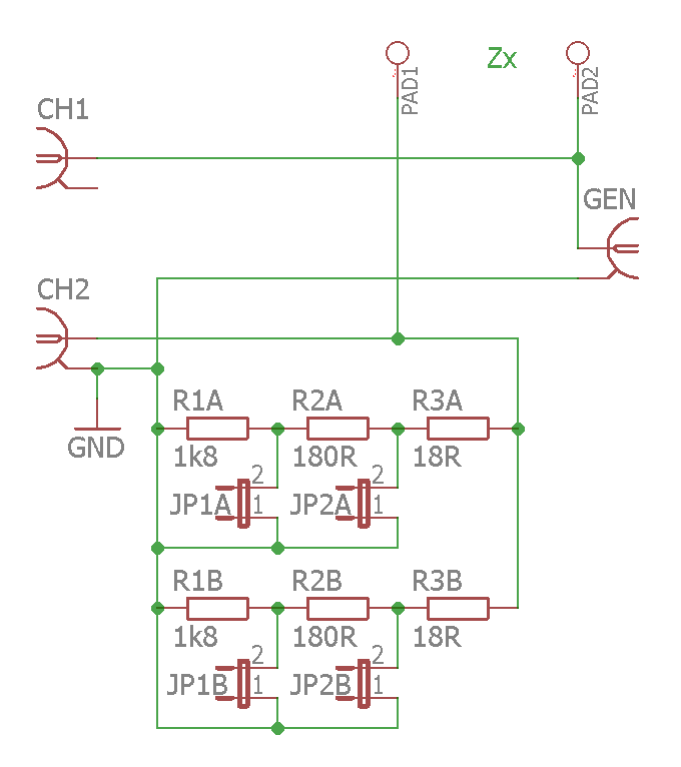

Obrázek 4.3: Schéma elektrického zapojení měřicí desky.

Při návrhu desky plošných spojů měřicího přípravku je zapotřebí minimalizovat vliv zemních smyček. Zejména bylo potřeba návrhem zabránit, aby hlavní proud tekl skrz propojovací kabely vedoucí k osciloskopu. Pro zjednodušení byl zvolen jako zemní potenciál společná zem na straně osciloskopu. Zem generátoru byla připojena pouze na zem druhého kanálu osciloskopu. Pokud by totiž byla zem generátoru připojena na oba zemní přívody osciloskopu, část měřicího proudu by proudila skrz společnou zem osciloskopu a úbytek napětí na vedení by způsoboval zkreslení naměřených napětí.

Další záležitost, kterou bylo potřeba vyřešit, byl požadavek na co nejmenší indukčnost bočníku R. Z tohoto důvodu bylo navrženo uspořádání rezistorů, které je vidět na obrázku 4.4. Díky rozdělení rezistorů do dvou větví se magnetická pole vytvořená oběma větvemi navzájem částečně vyruší. To způsobuje snížení indukčnosti této části obvodu. Takovéto rozdělení obvodu má však nevýhodu. Je potřeba dvojnásobný počet rezistorů a dvojnásobný počet zkratovacích propojek. Obsluha tedy musí vždy během přenastavování přípravku přesunout dvě zkratovací propojky. Výhodou však je to, že ztrátové teplo se rozdělí do více rezistorů a oteplení rezistorů nebude tolik výrazné, což sníží zkreslení naměřené hodnoty impedance. Paralelní kombinace dvou rezistorů s určitou tolerancí jejich hodnoty má navíc trochu menší nejistotu celkové hodnoty oproti použití jednoho rezistoru.

Za předpokladu, že jsou hodnoty rezistorů RXA a RXB identické (pro  $X = 1, 2$  a 3), jsou hodnoty měřicího rezistoru pro jednotlivé konfigurace vypočitatelné na základě vztahů v tabulce 4.2. V tabulce jsou zároveň uvedeny maximální hodnoty napětí, které lze použít při jednotlivých konfiguracích, aniž by hrozilo zničení rezistorů.

| or a croner and nounce, maintenant compositors mapour |    |      |      |      |                                                          |                 |  |
|-------------------------------------------------------|----|------|------|------|----------------------------------------------------------|-----------------|--|
| $\boldsymbol{n}$                                      |    | JP1B | JP2A | JP2B | $\Omega$<br>$1\mathbf{t}_n$                              | max             |  |
|                                                       | ΝF | NΕ   | ΝE   | ΝE   | $\frac{R_{1A}}{A}$<br>$n_{3A}$<br>999<br>$n_{2A}$<br>$=$ | 212             |  |
|                                                       |    |      | NΕ   | ΝE   | $\kappa_{2A}$<br>99                                      | 7 27<br>$\cdot$ |  |
| $\Omega$                                              | NΕ | NΕ   |      |      | $\underline{R}_{3A}$<br>$=$                              | 23,5            |  |

Tabulka 4.2: Přehled možných konfigurací zkratovacích propojek a jejich hodnot odporu a efektivní hodnoty maximálního bezpečného napětí

Aby byl k dispozici větší výběr rezistorů, byly zvoleny takové hodnoty rezistorů, které lze nalézt v řadě E12. Konkrétní hodnoty jsou vidět v obrázku 4.3. Hodnota odporu R pro jednotlivé konfigurace pak 999  $\Omega$ , 99  $\Omega$  a 9  $\Omega$ . Pro osazení desky byli zvoleny SMD rezistory, které jsou méně prostorově náročné a odporová struktura může díky nim mít menší rozměry, což má za následek snížení parazitní indukčnosti. Technologie výroby použitých SMD rezistorů je tenkovrstvá. Rezistory vyrobené touto cestou mají mnohem lepší vlastnosti týkající se jejich přesnosti $[17]$ . Zejména je výhodné, že mají ve většině případů nižší parazitní indukčnost. Přesnost měření významně závisí na přesnosti hodnoty odporu rezistorů. Z tohoto důvodu byly použity rezistory s nižší tolerancí, která činí 0,1 %. Pro přesnější měření je zbytné, aby měřicí přípravek byl co nejméně ovlivněn teplotou okolí. Z tohoto důvody byly zvoleny rezistory s nižší, než obvyklou teplotní závislostí rezistivity na teplotě. Konkrétně byly použity rezistory s teplotním koeficientem 25 ppm/K.

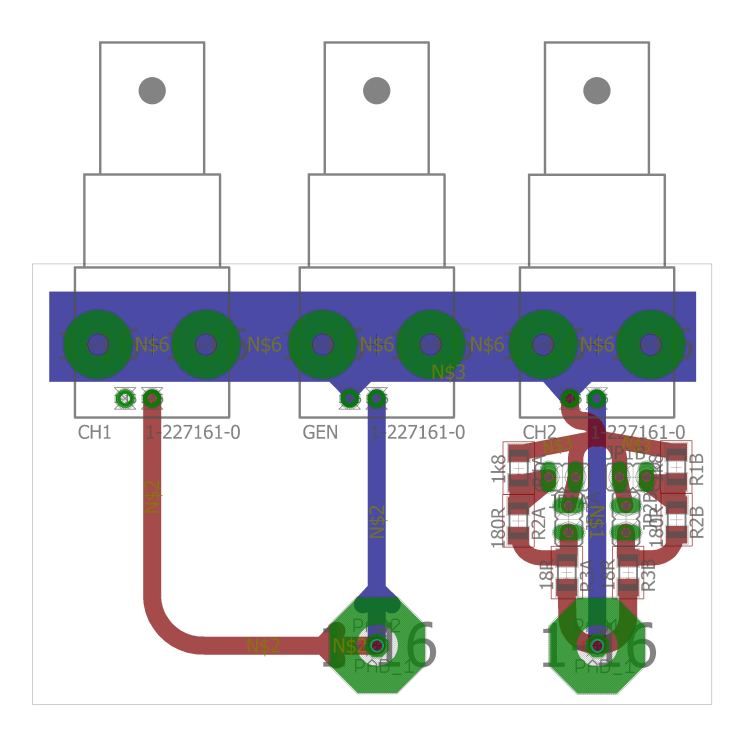

Obrázek 4.4: Layout měřicí desky.

Při návrhu bylo žádoucí předcházet vzniku odrazů vysokofrekvenčních signálů. Z tohoto důvodu byly cesty navrženy takovým způsobem, aby neměly ostré rohy, ve kterých by vznikaly odrazy signálu, jak je vidět v layoutu na obrázku 4.4.

Cesty byly zároveň navrženy tak, aby vzájemné překryvy mezi cestami na horní a spodní straně desky zabíraly co nejmenší plochu. Tím byly sníženy hodnoty parazitních kapacit mezi cestami. Šířka cest byla však zvolena dostatečně veliká tak, aby jejich odpor příliš neovlivňoval měření. Délka cesty mezi pájecí ploškou PAD2 a prvním kanálem osciloskopu byla navržena tak, aby přibližně odpovídala délce cesty cestu od plošky **PAD2** na vstup druhého kanálu. Díky tomu bylo zaručeno, že signál z generátoru se při nulové připojené impedanci dostane na oba kanály osciloskopu s přibližně stejným zpožděním a je přibližně stejně ovlivněn průchodem cestami.

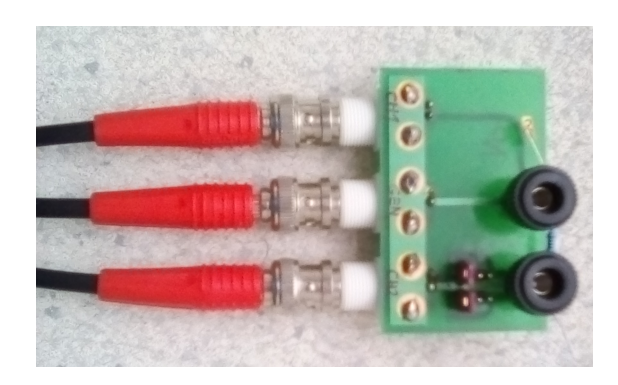

Obrázek 4.5: Fotografie vyrobeného měřicího obvodu s připojenými propojovacími kabely.

### 4.4 Použití měřicích rozsahů

Aby bylo možné dosáhnout přesnějšího měření, je nezbytné volit velikost odporového bočníku tak, aby citlivost změny napětí na druhém kanále v závislosti na změně velikosti měřené impedance byla co největší. V ideálním případě by velikost odporového bočníku měla být stejně velká jako absolutní hodnota očekávané impedance.[1] Jelikož vytvořený přípravek umožňuje nastavit pouze diskrétní hodnoty odporového bočníku, je zapotřebí určit vhodné intervaly impedance pro použití jednotlivých hodnot bočníku. Zejména je potřeba určit dělicí hodnotu na rozmezí mezi dvěma intervaly.

Při určení dělicí hodnoty intervalů mezi dvěma hodnotami lze využít následující vztah 4.1, který popisuje závislost napětí druhého kanálu na velikosti měřené impedance. Veličina  $R_n$  v tomto výrazu vyjadřuje hodnotu odporu použitého bočníku.

$$
\hat{V}_2 = \frac{R_n}{\hat{Z}_x + R_n} \cdot \hat{V}_1 \tag{4.1}
$$

Jelikož při výpočtu citlivosti nehraje roli fázový posun, lze výraz zjednodušit do oboru reálných hodnot podle následujících vztahů.

$$
Z_x = \left| \hat{Z}_x \right| \tag{4.2}
$$

$$
V_1 = |\hat{V}_1| \tag{4.3}
$$

$$
V_2 = |\hat{V}_2| \tag{4.4}
$$

$$
V_2 = \frac{R_n}{Z_x + R_n} \cdot V_1 \tag{4.5}
$$

Pro výpočet citlivosti lze použít parciální derivaci podle  $Z_x$ .

$$
\frac{\partial V_2}{\partial Z_x} = V_1 \cdot \frac{-R_n}{Z_x^2 + Z_x \cdot R_n + R_n^2} \tag{4.6}
$$

Je zřejmé, že pro dvě různé hodnoty měřicího bočníku  $R_a$  a  $R_b$ , je možné najít takovou hodnotu impedance  $Z_{ab} \in \langle R_a; R_b \rangle$ , že pro obě hodnoty bočníku  $R_a$ i  $R_b$  je stejná citlivost na změnu měřené impedance. Příslušná hodnota  $Z_{ab}$  je potom ideální hodnota pro rozdělení ideální citlivosti pro hodnoty odporu bočníku  $R_a$ a  $R<sub>b</sub>$ . Následující výpočty ukazují, jak byla tato vlastnost využita pro nalezení dělicí hodnoty intervalu<sup>a</sup>.

$$
V_1 \cdot \frac{-R_a}{Z_{ab}^2 + Z_{ab} \cdot R_a + R_a^2} = V_1 \cdot \frac{-R_b}{Z_{ab}^2 + Z_{ab} \cdot R_b + R_b^2}
$$
(4.7)

$$
Z_{ab}^2 = \frac{R_b^2 \cdot R_a - R_a^2 \cdot R_b}{R_b - R_a} \tag{4.8}
$$

$$
Z_{ab}^2 = R_a \cdot R_b \tag{4.9}
$$

$$
Z_{ab} = \sqrt{R_a \cdot R_b} \tag{4.10}
$$

Na základě těchto výpočtů je tedy vidět, že hodnota pro rozdělení intervalů je prostý geometrický průměr obou hodnot bočníku, mezi kterýma je potřeba dělicí hodnotu impedance nalézt. Konkrétní dělicí hodnoty pro použité hodnoty bočníku jsou tedy  $Z_{23} = \sqrt{9 \cdot 99} = 29.8 \Omega$  a  $Z_{12} = \sqrt{99 \cdot 999} = 314 \Omega$ . Jednotlivé intervaly pro zhotovený měřicí přípravek jsou rozepsány v tabulce 4.3.

| $\boldsymbol{n}$ | $R_n$<br>$ \Omega $ | $Z_x\left[\Omega\right]$      |
|------------------|---------------------|-------------------------------|
| 3                | Q                   | $\langle 0; 29, 8 \rangle$    |
|                  | 99                  | $\langle 29,8;314 \rangle$    |
|                  | 999                 | $\langle 314; \infty \rangle$ |

Tabulka 4.3: Vhodné měřicí intervaly podle očekávané hodnoty impedance.

# 4.5 Rezonance v měřicím obvodu

Během testování zhotovené měřicí desky bylo zjištěno, že v obvodu dochází při vyšších frekvencích k rezonanci, která způsobuje, že se na prvním kanálu osciloskopu objevuje vyšší napětí, než je napěťová úroveň napájecího signálu. Tento jev je pravděpodobně způsoben vzájemnou rezonancí parazitních prvků v měřicím obvodu. To přináší problém, že se na vstupu osciloskopu může objevit vyšší napětí, než jaký rozsah má osciloskop nastavený. Tím by došlo k oříznutí signálu a zkreslení hodnoty impedance. Tento problém byl vyřešen softwarově pomocí proměnlivé bezpečnostní rezervy nastavení rozsahu osciloskopu.

# 5 Algoritmy měření jedné hodnoty impedance

### 5.1 Dvoukanálový osciloskop

Implementovaný algoritmus používá pro měření sinusový signál o definované frekvenci a amplitudě. Na začátku měření se nastaví na výstupu generátoru příslušný signál. Následně obslužný algoritmu nastaví u osciloskopu časovou základnu tak, aby vzorkovací frekvenci byla alespoň několikrát větší, než frekvence použitého měřicího signálu. Konkrétně pro data naměřená v této práci byla vždy volena hodnota alespoň 50krát větší. Následuje nastavení vstupního zesilovače obou kanálů osciloskopu. Vertikální rozsah obou kanálů je nastaven tak, aby celkový rozsah byl schopen pojmout největší možné teoretické napětí signálu. Poté se převede osciloskop do režimu stop, ve kterém zůstanou v jeho paměti poslední naměřená data a tato data jsou stažena ve formě dvou diskrétních signálů.

Na oba změřené signály se aplikuje DFT. Signály jsou však předtím zkráceny o takový počet vzorků, aby obsahovaly celý počet period měřicího signálu. Tímto trikem je dosaženo mnohem menšího rozmazání výsledného spektra. Z obou spekter je vybrána jedna složka o hodnotě digitální frekvence  $k_m$ . V případě, že je vybraná složka  $\hat{U}_2[k_m]$  na druhém kanále příliš malá, s ohledem na zvolený vertikální rozsah osciloskopu, je vstupní zesilovač druhého kanálu nastaven tak, aby byl signál naměřen s lepším vertikálním rozlišením, a měření je opakováno. Vybrané složky  $\hat{U}_1[k_m]$  a  $\hat{U}_2[k_m]$  následně vstupují do vztahu 5.1, kde $\hat{Z}_x$  je výsledná hodnota komplexní impedance a  $R_n$  je hodnota odporu bočníku.

$$
\hat{Z}_x = \frac{\hat{V}_1[k_m] - \hat{V}_2[k_m]}{\hat{V}_2[k_m]} \cdot R_n \tag{5.1}
$$

Na obrázku 5.1 se nachází diagram, který graficky znázorňuje algoritmus měření popsaný v této kapitole.

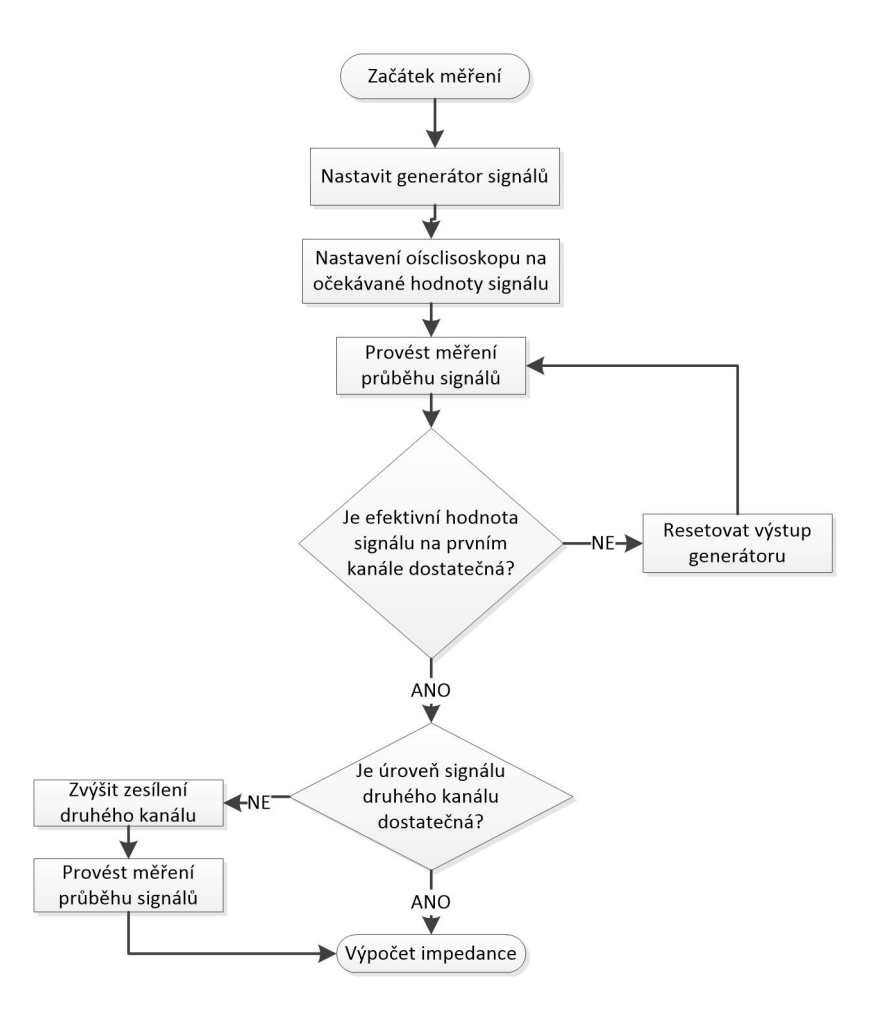

Obrázek 5.1: Vývojový diagram popisující průběh měření za použití dvoukanálového osciloskopu.

# 5.2 Dvoukanálový generátor

Při měření druhým způsobem uvedeným v kapitole 1, je použit jeden kanál osciloskopu jako detektor vyváženosti obvodu a měřicí algoritmus má za úkol nastavit poměr napětí a fázový posun mezi výstupy generátoru. Typické zapojen, které lze použít při tomto měření je vidět na obrázku 4.2.

Algoritmus využívá metody simplexů pro hledání ideálního nastavení generátoru. Konkrétně je cílem algoritmu provádět optimalizaci pro úroveň rozdílového signálu, jež závisí na dvou parametrech. Parametry u implementovaného měřicího zapojení jsou amplituda prvního výstupu generátoru a fázový posun druhého výstupu vůči prvnímu.

Při každé iteraci algoritmu se tedy provede jedno nebo více měření při různých parametrech nastavení generátoru a na základě naměřených hodnot algoritmus volí další vhodné parametry tak, aby se přibližoval k minimu. Počet iterací byl zvolen 12. Na obrázku 5.2 je vidět zjednodušený diagram popsaného algoritmu.

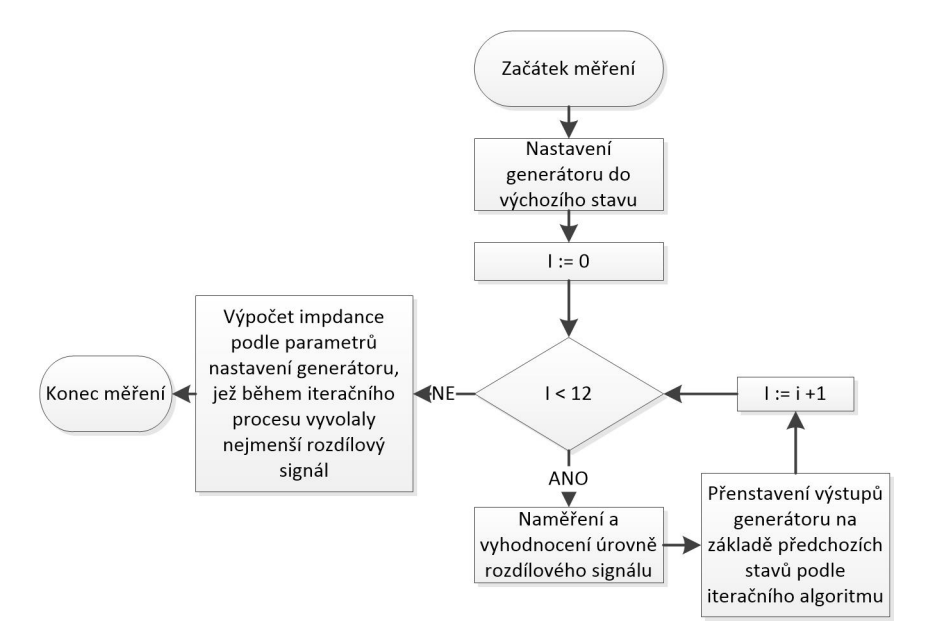

Obrázek 5.2: Vývojový diagram popisující algoritmus měření pomocí generátoru se dvěma výstupy.

Tuto metodu se podařilo implementovat a otestovat. Naměřené hodnoty odpovídaly očekávaným hodnotám. Měření však nebylo spolehlivé. Data získaná z použitého osciloskopu VDS1022 byla totiž občas vadná a skutečná vzorkovací frekvence nesouhlasila s očekávanou vzorkovací frekvencí. To mělo za následek, že po použití DFT nebyla frekvence generátoru na očekávaném bodě spektra a vyhodnocené napětí tedy bylo téměř nulové. Použitý algoritmus hledání minima potom tento stav chybně vyhodnotil jako minimum. Dalším problémem je fakt, že použitý generátor MHS-5200A dovede nastavovat fázový posun jen s rozlišením jednoho stupně, což výrazně snižuje přesnost měření. U impedance naměřené tímto způsobem by navíc bylo těžké určit její nejistotu, neboť je složité určit, jak blízko k opravdovému vyvážení obvodu se skutečně iterační algoritmus dostal.

Kvůli těmto nedostatkům je tato metoda měření doporučena jen v případě, že má osciloskop jen jeden kanál. Práce se tedy dále zabývá pouze variantou využívající dvoukanálového osciloskopu.

# 6 Eliminace parazitních jevů v měřicím obvodu

Ačkoliv bylo při návrhu obvodu požito několik návrhových metod pro odstranění parazitních jevů, je vliv zbylých parazitních jevů ovlivňujících měření nezanedbatelný. Pravděpodobně největším zdrojem těchto zbývajících parazitních jevů jsou přívodní koaxiální kabely ke vstupům osciloskopu. Pro dosažení přesného měření je nezbytné provádět výpočetní eliminaci těchto jevů. Toho lze osáhnout dvěma různými způsoby. Prvním způsobem je výpočetní kompenzace, při které jsou určité části měřicího obvodu nahrazeny více či méně přesným náhradním obvodem o známých parametrech. Druhý způsob využívá kalibraci pomocí kalibračního měření.

Aby bylo možné zhodnotit efekt jednotlivých metod eliminace parazitních jevů, jsou na následujících grafech zobrazeny frekvenční charakteristiky dat naměřených popsanou metodou bez žádné eliminace spolu s daty naměřenými na komerčních analyzátorech HP4195A a HIOKI 3522. Nicméně analyzátor HIOKI 3522 umí měřit jen do frekvence 100 kHz a měření je potřeba provádět manuálně pro každou frekvenci. Z těchto důvodu bylo naměřeno jen 25 hodnot v rozmezí 30 Hz až 100 kHz.

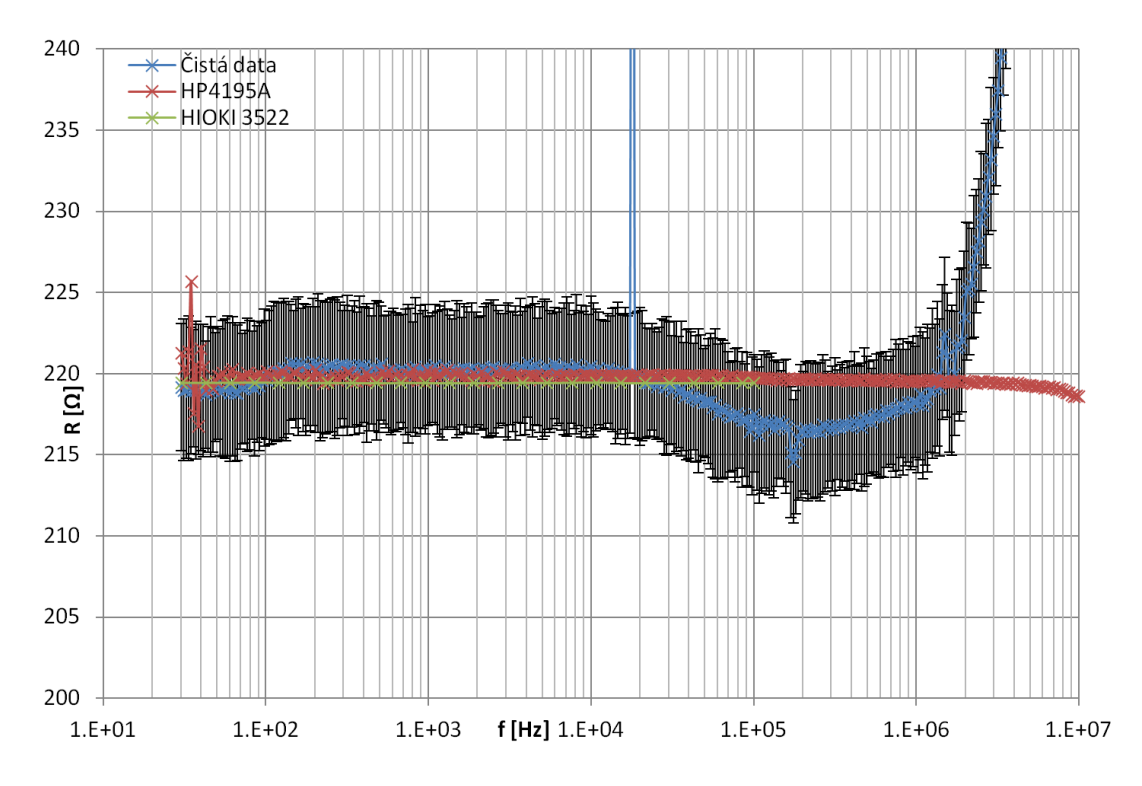

Obrázek 6.1: Porovnání hodnot reálné složky impedance naměřených na rezistoru pomocí impedančních analizátorů a navržené metody bez použití eliminace parazitních vlivů.

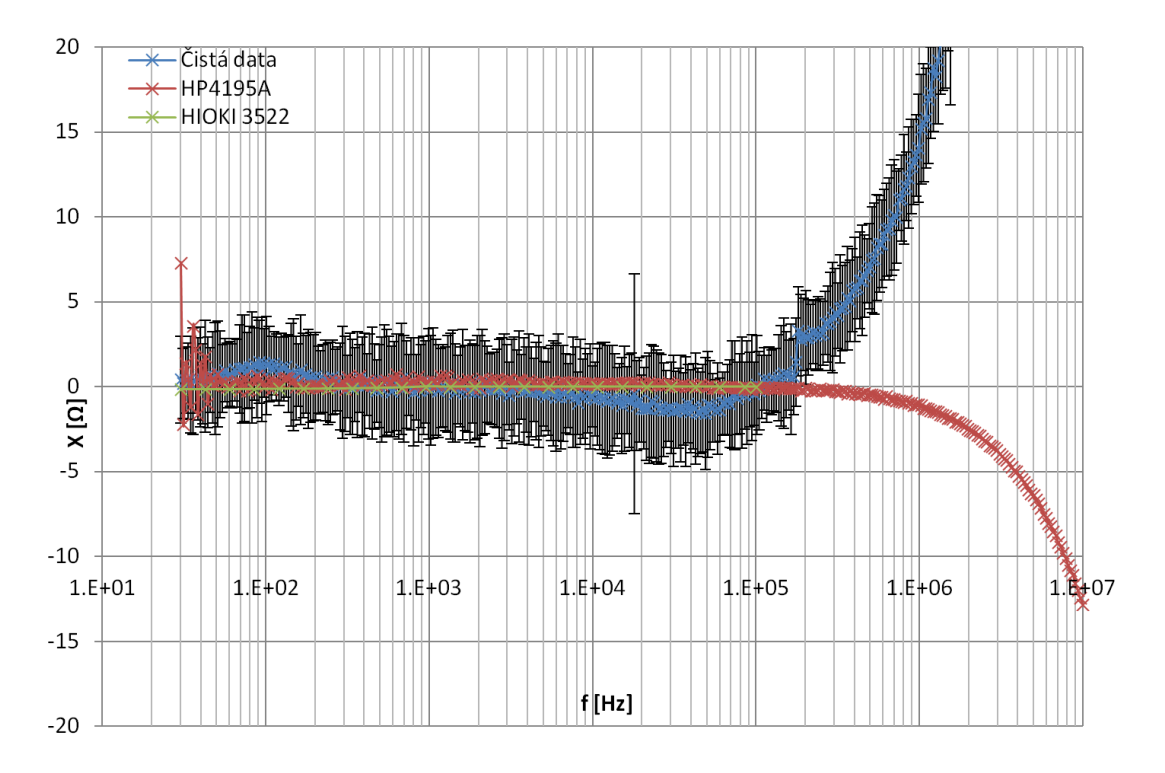

Obrázek 6.2: Porovnání hodnot reaktance naměřených na rezistoru pomocí impedančních analizátorů a navržené metody bez použití eliminace parazitních vlivů.

### 6.1 Výpočetní kompenzace

Na obrázku 6.3 je vidět nejjednodušší náhradní schéma pro kompenzaci parazitních jevů odvozené od zapojení 4.3. Impedance Zcc1 a Zcc2 jsou v tomto případě uvažovány jako reaktance způsobené paralelní kapacitou koaxiálního kabelu a vstupu osciloskopu.

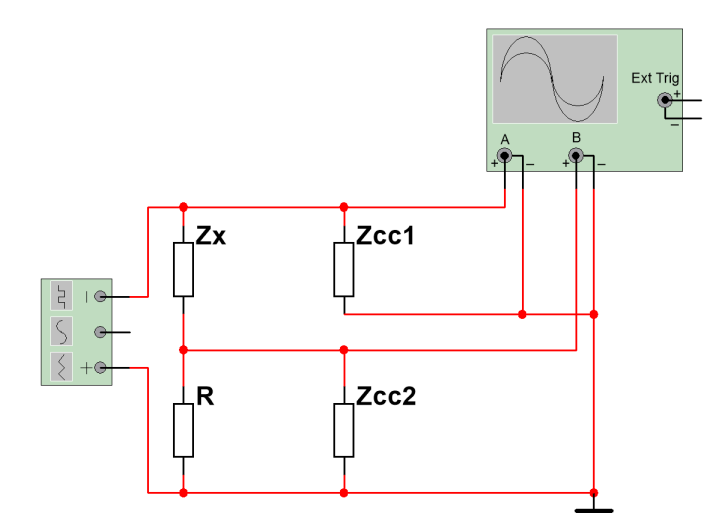

Obrázek 6.3: Nejjednodušší kompenzační obvod pro zapojení s dvoukanálovým osciloskopem.

Hodnotu impedance pak lze vyjádřit následujícím vztahem, který byl získán pomocí obvodových rovnic.

$$
\hat{Z}_x = \frac{\hat{V}_1 - \hat{V}_2}{\frac{\hat{V}_2}{R_n} + \frac{\hat{V}_2}{\hat{Z}_{cc2}}} \tag{6.1}
$$

$$
\hat{Z}_{cc2} = \frac{-j}{2 \cdot \pi \cdot f \cdot C_{PC2}} \tag{6.2}
$$

Napětí  $\hat{V}_1$  je v tomto případě napětí naměřené na prvním kanále osciloskopu a  $\hat{V}_2$ je napětí naměřené na druhém kanále. Veličina  $R_n$  odpovídá zvolené hodnotě odporového bočníku a hodnota  $\hat{Z}_{cc2}$  odpovídá impedanci obvodového prvku Zcc2, která vypočtena na základě znalosti celkové paralelní kapacity  $C_{PC2}$  a frekvence f. Je patrné, že pro toto zjednodušení není potřeba znát impedanci obvodového prvku Zcc1.

Pro určení paralelní kapacity byla použita data naměřená na impedančním analyzátoru HP4195A, kterým byla změřena frekvenční charakteristika impedance použitého kabelu. Pomocí metody nejmenších čtverců bylo zjištěno, že paralelní kapacita u koaxiálního kabelu je přibližně  $1, 17 \cdot 10^{-10}$  F. Použitý osciloskop má vstupní kapacitu

13 pF.[6] Celková uvažovaná kapacita tedy byla  $C_{PC2} = 1,30 \cdot 10^{-10}$  F. Hodnoty impedance vypočteny tímto algoritmem jsou zobrazeny v grafech na obrázcích 6.4 a 6.5.

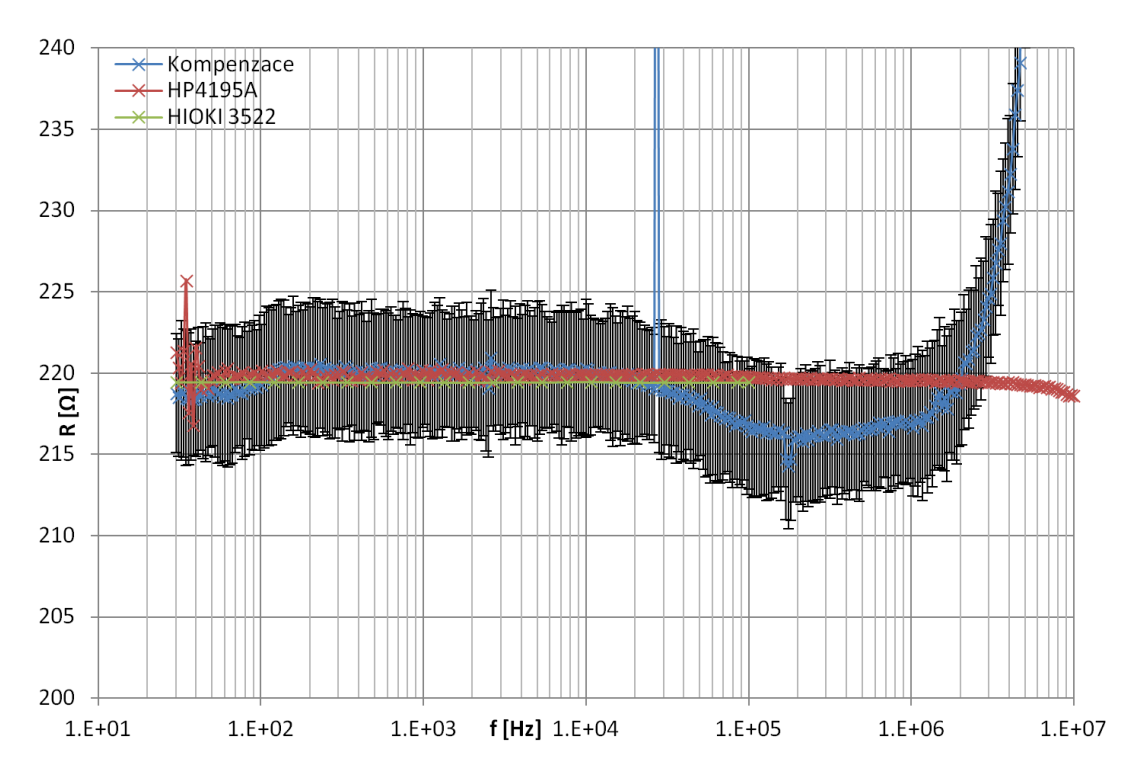

Obrázek 6.4: Porovnání hodnot reálné složky impedance naměřených na rezistoru pomocí impedančních analizátorů a navržené metody s kompenzací parazitních jevů.

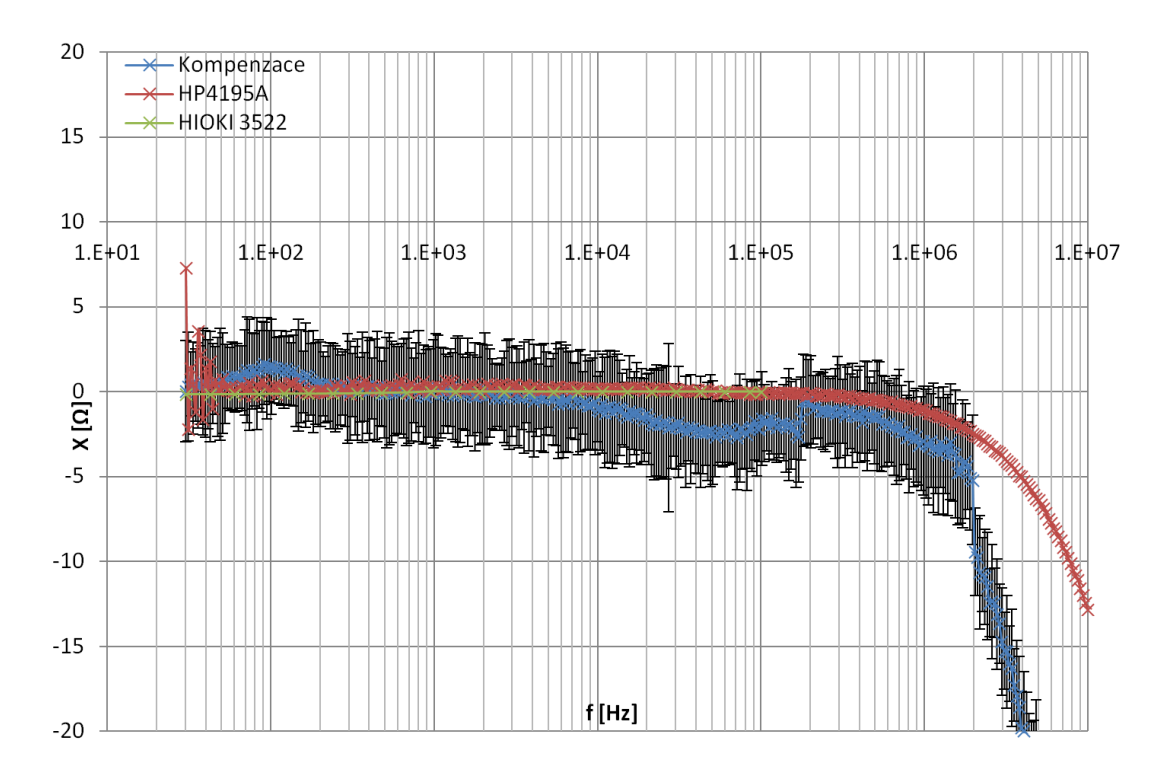

Obrázek 6.5: Porovnání hodnot reaktance naměřených na rezistoru pomocí impedančních analizátorů a navržené metody s kompenzací parazitních jevů.

### 6.2 Kalibrace

Navržený a testovaný algoritmus kalibrace pracuje na principu vnitřní lookup tabulky komplexních přenosů mezi prvním a druhým kanálem v závislosti na frekvenci a napětí. Tato tabulka se vytváří pomocí kalibračního měření. Při kalibračním měření byla na zhotoveném přípravku 4.5 použita zkratovací propojka místo měřeného dvojpólu. Následně byly změřeny průběhy signálu pro 129 frekvencí v rozmezí 50 Hz až 10 MHz a pro 5 různých napětí. Distribuce frekvencí ve zmíněném frekvenčním pásmu byla zvolena logaritmická a hodnoty napětí byly zvoleny  $0,1$  V,  $0,2$  V,  $0,5$  V, 1 V a 2 V. Pomocí DFT byl proveden výběr příslušné frekvence a přenos byl pro danou frekvenci vypočten jako poměr mezi fázorem napětí na druhém kanále a fázorem napětí na prvním kanále.

Během měření impedance se následně tato kalibrace používá tak, že se v tabulce najde nejbližší hodnota pro danou frekvenci a napětí na výstupu generátoru a fázor napětí získaný na druhém kanále se touto hodnotou vydělí. Tímto způsobem se teoreticky odstraní vliv rozdílného přenosu mezi prvním a druhým kanálem osciloskopu. Data, na nichž byla tato metoda uplatněna, jsou zobrazena v grafech 6.6 a 6.7.

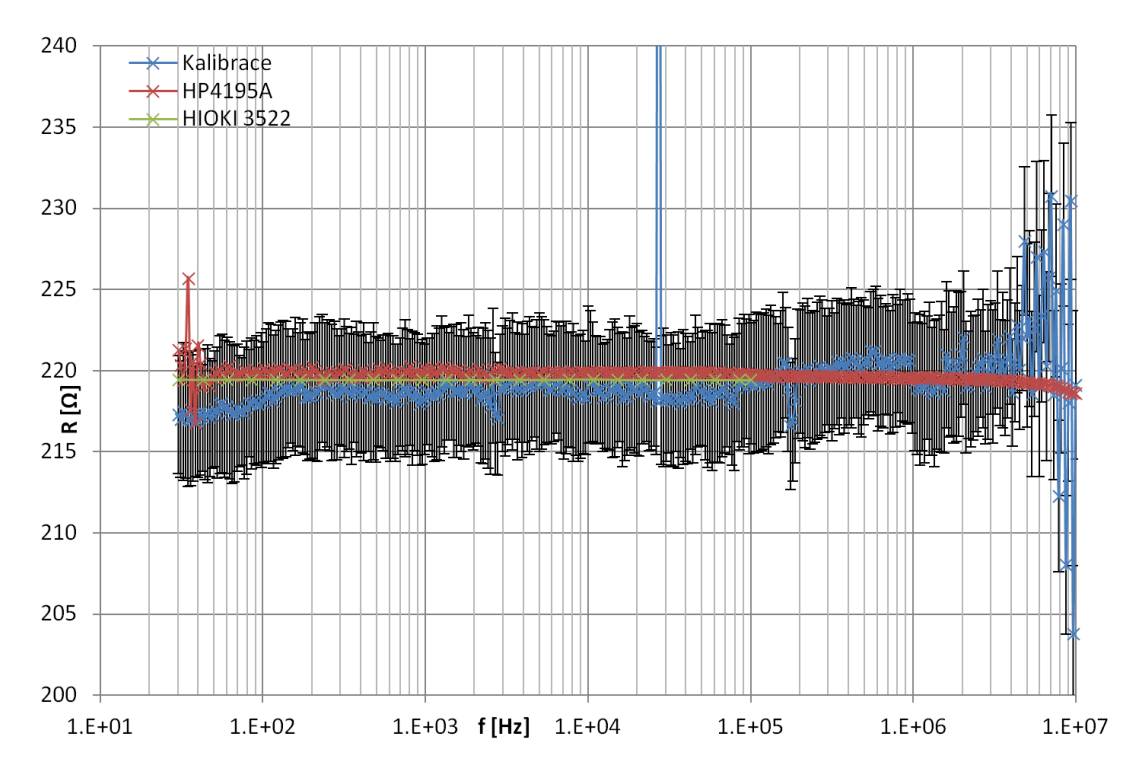

Obrázek 6.6: Porovnání hodnot reálné složky impedance naměřených na rezistoru pomocí impedančních analizátorů a navržené metody s kalibrací.

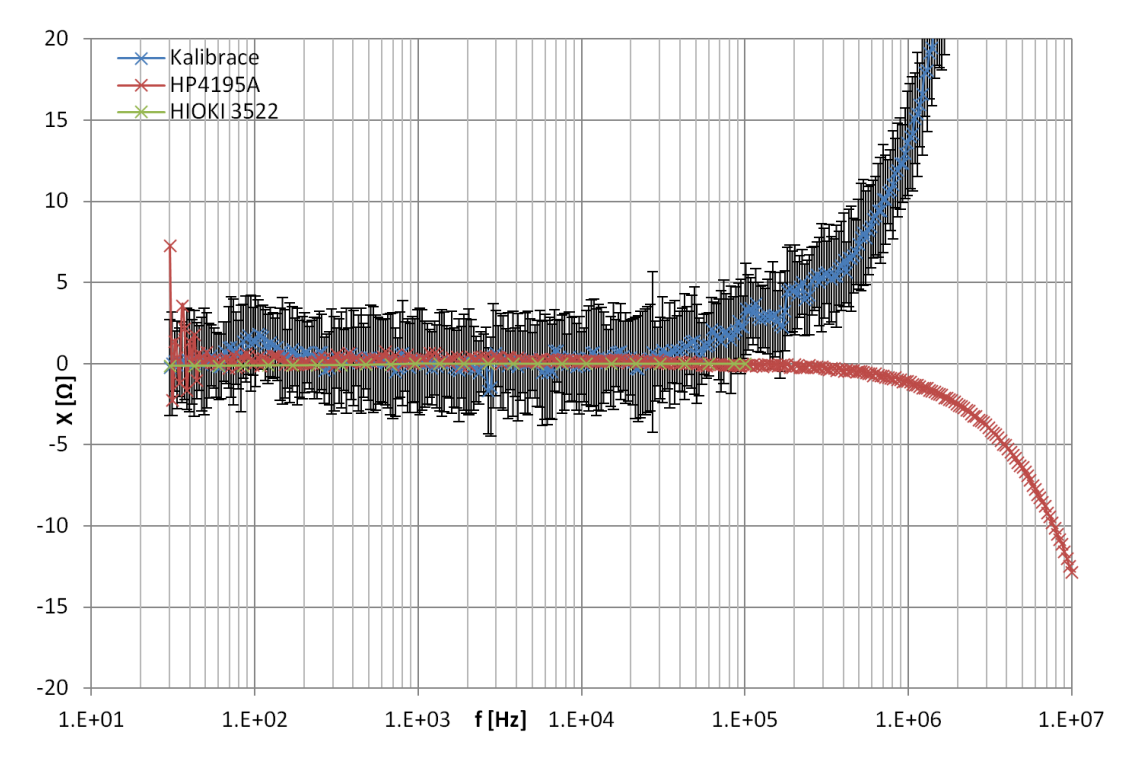

Obrázek 6.7: Porovnání hodnot reaktance naměřených na rezistoru pomocí impedančních analizátorů a navržené metody s kalibrací.

# 6.3 Zhodnocení testovaných metod eliminace parazitních vlivů

Na základě grafického porovnání obou testovaných metod na datech naměřených na rezistoru 220R lze dospět k následujícím závěrům:

- Kompenzace způsobila viditelné zlepšení v imaginární složce měření impedance, jak je vidět při porovnání grafů 6.2 a 6.5.
- Oproti tomu kalibrace způsobila viditelné zlepšení pro reálnou složku impedance, jak je vidět při porovnání grafů 6.1 a 6.6.

Za předpokladu, že jsou dat naměřená na přesném impedančním analyzátoru HP4195A přesná, lze usoudit, že obě metody přinesly určité zlepšení, ani jedna metoda však nebyla stoprocentně účinná. Je zde však určitá šance, že se před měřením na přístroji HP4195A nepodařila provést správně kalibrace a naměřené hodnoty impedance ve vyšších frekvencích jsou chybné.

Zlepšení by pravděpodobně bylo možné dosáhnout pomocí složitější výpočetní kompenzace, která by zohledňovala více prvků náhradního obvodu, nebo by určité zpřesnění mohla přinést složitější kalibrace, která by zohlednila více faktorů ovlivňující přenos mezi prvním a druhým kanálem osciloskopu. Dalším způsobem zpřesnění měřený by mohlo být použití obou eliminačních metod současně.

## 7 Opakovatelnost měření

Pro posouzení opakovatelnosti měření ze dvou naměřených závislostí impedance na frekvenci byla použita následující metrika založená na výpočtu RMS odchylek. Přičemž obě impedanční závislosti  $\hat{Z}_1$  a  $\hat{Z}_2$  jsou naměřeny při identických frekvencích. Hodnota $N_h$ odpovídá počtu změřených hodnot.

$$
Z_{\Delta} = \sqrt{\frac{\sum_{n_h=0}^{N_h-1} \left( \left| \hat{Z}_1 \left[ n_h \right] - \hat{Z}_2 \left[ n_h \right] \right| \right)^2}{N_h}}
$$
(7.1)

Pro posouzení opakovatelnosti z více naměřených závislostí bylo použité prosté průměrování hodnoty metriky pro všechny dvojce dat, které lze sestavit. V tabulce 7.1 jsou zobrazeny hodnoty  $Z_{\Delta}$  vypočtené pro několik po sobě jsoucích měření impedanční frekvenční charakteristiky pro dva různé reálné dvojpóly, přičemž pro každou charakteristiku bylo změřeno 369 hodnot impedance. Zároveň jsou v tabulce hodnoty  $Z_{\Delta}$  pro ty samé dvojpóly naměřené pomocí impedančního analyzátoru HP4195A. Tyto hodnoty byly odvozeny z pěti impedančních charakteristik skládajících se z hodnot impedance změřených při stejných frekvencích, jako byly naměřené hodnoty pro vyvíjené řešení.

Tabulka 7.1: Vypočtené průměrné  $Z_{\Delta}$  hodnoty pro dva různé testované prvky pro tři způsoby měření testované na dvou soušástkách.

| Způsob měření                                           | 220R  | Tlumivka |
|---------------------------------------------------------|-------|----------|
| HP4195A                                                 | 0,484 | 1530     |
| Vyvíjené řešení s přístroji DSO3202A a DG3061A          | -15.6 | 54600    |
| Vyvíjené řešení s přístroji VDS1022 a MHS-5200A   20700 |       | 96500    |

Vyvíjená metoda měření byla testována na dvou sadách měřicích přístrojů jak je vidět v tabulce 7.1. Je patrné, že vyvíjená metoda měření má několikanásobně horší opakovatelnost. U přístrojů DSO3202A a DG3061A může být takto značný rozdíl opakovatelnosti oproti komerčnímu přístroji způsoben tím, že zapojení bylo při každém měření opětovně zapojeno. U kombinace přístrojů VDS1022 a MHS-5200A byla takto špatná opakovatelnost způsobena častou chybovostí dat naměřených na osciloskopu VDS1022.

Na obrázcích 7.1, 7.2, 7.3 a 7.4 jsou prezentována naměřená data na zvoleném testovacím rezistoru 220R.

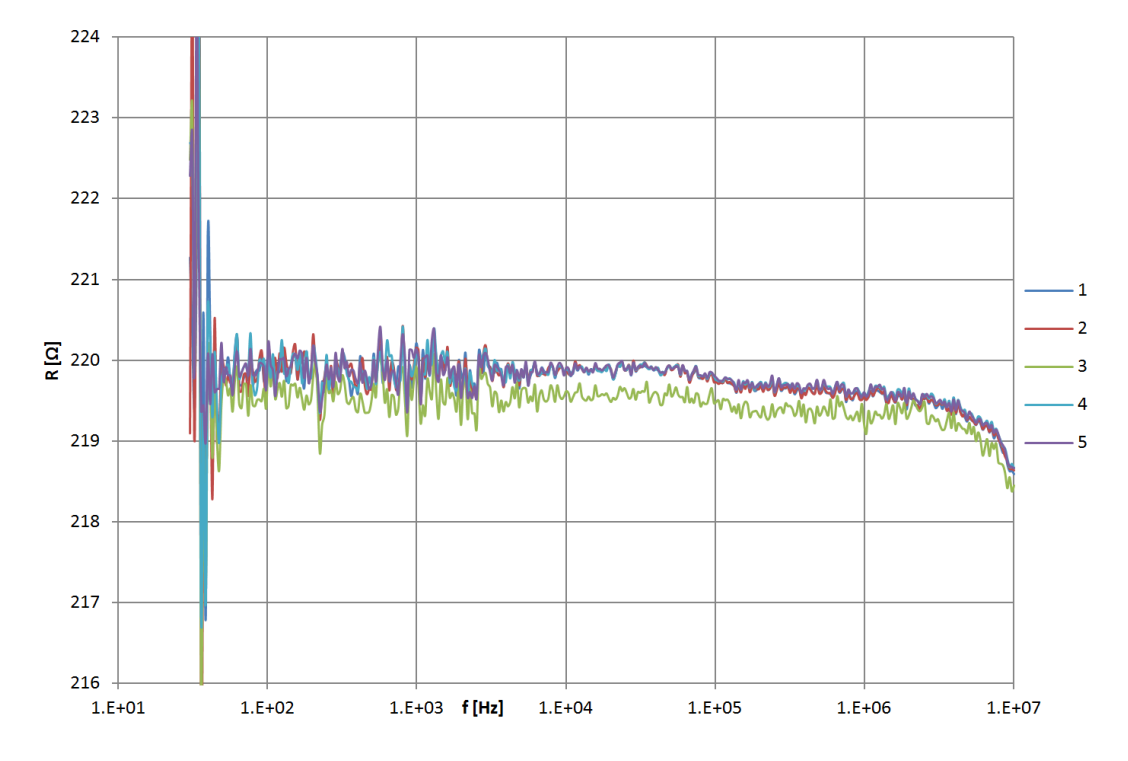

Obrázek 7.1: Porovnání jednotlivých reálných složek frekvenčních charakteristik naměřených na rezistoru 220R pomocí impedančního analyzátoru HP4195A.

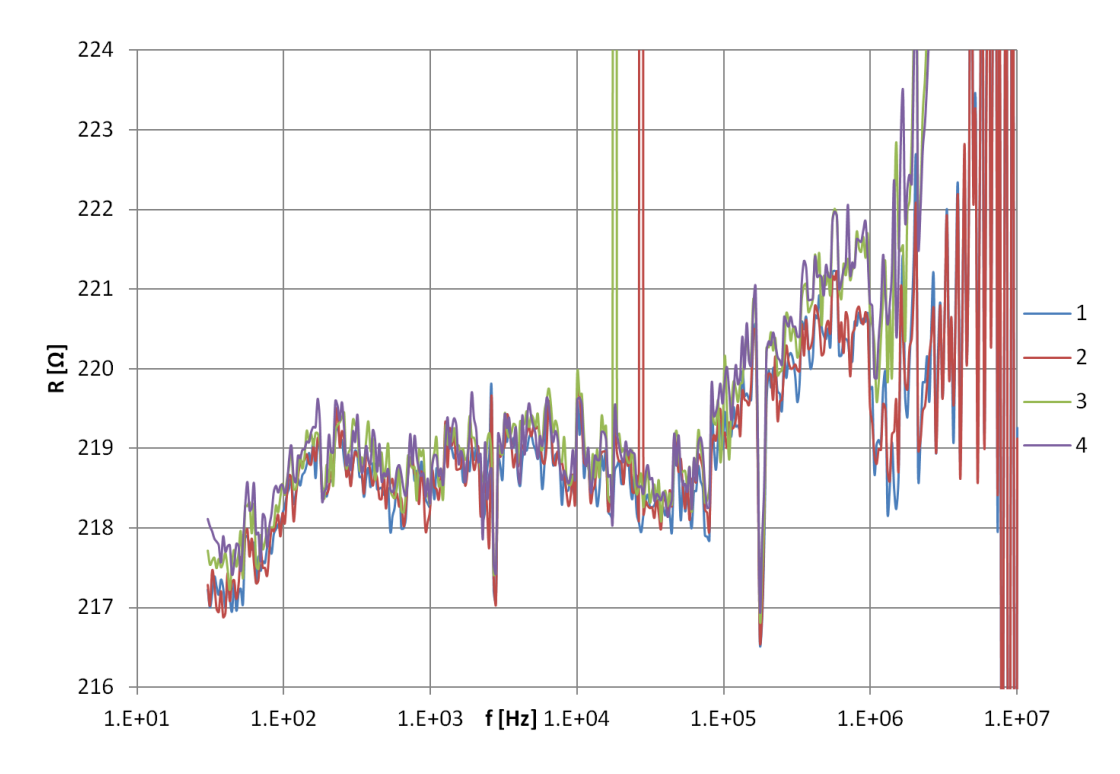

Obrázek 7.2: Porovnání jednotlivých reálných složek frekvenčních charakteristik naměřených na rezistoru 220R pomocí vyvinuté měřicí metody na přístrojích DSO3202A a DG3061A.

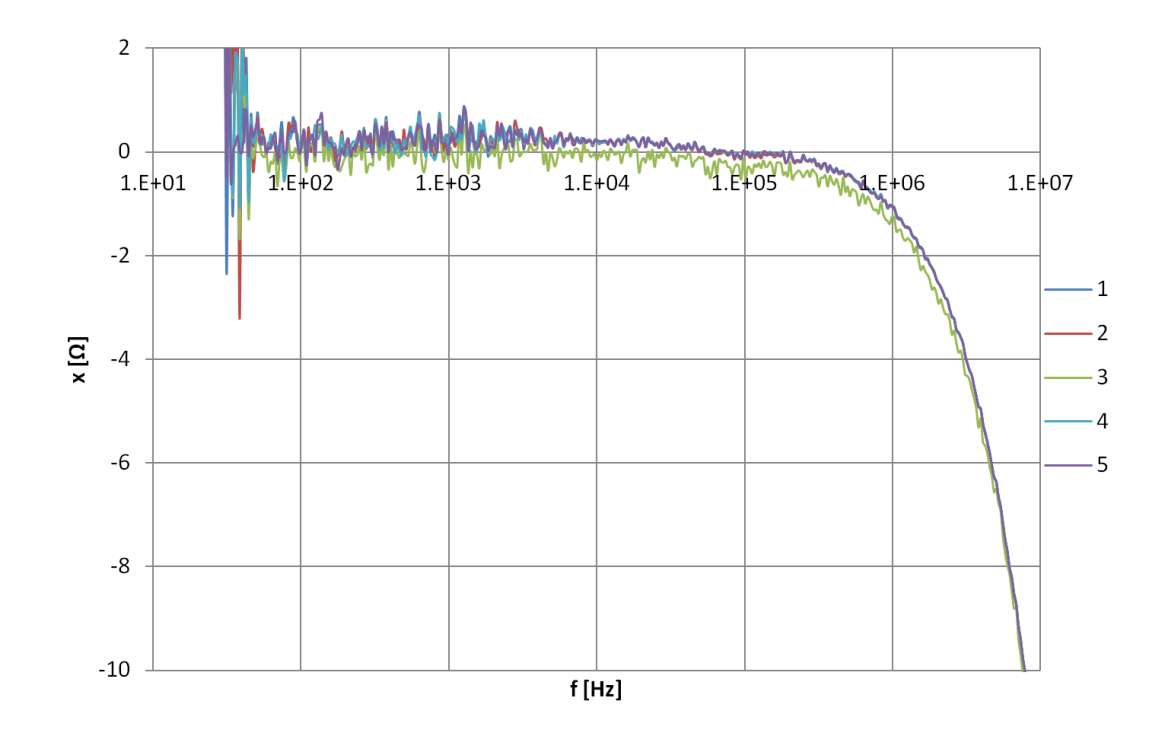

Obrázek 7.3: Porovnání jednotlivých imaginárních složek frekvenčních charakteristik naměřených na rezistoru 220R pomocí impedančního analyzátoru HP4195A.

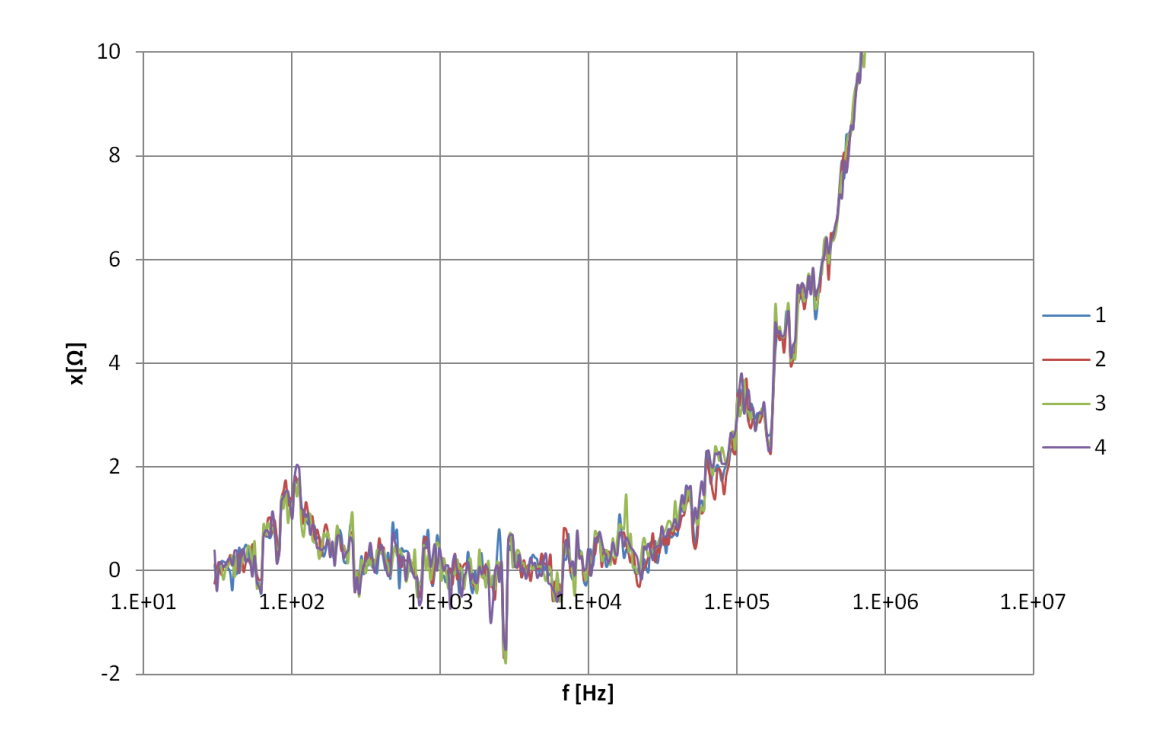

Obrázek 7.4: Porovnání jednotlivých imaginárních složek frekvenčních charakteristik naměřených na rezistoru 220R pomocí vyvinuté měřicí metody na přístrojích DSO3202A a DG3061A.

Pro jednotlivé body frekvencí byla u těchto dat vypočtena směrodatná odchylka. Směrodatná odchylka reálné složky impedance označená $\sigma_R$ je zobrazena v grafu 7.5. Imaginární složka  $\sigma_x$  je zobrazena na obrázku 7.6.

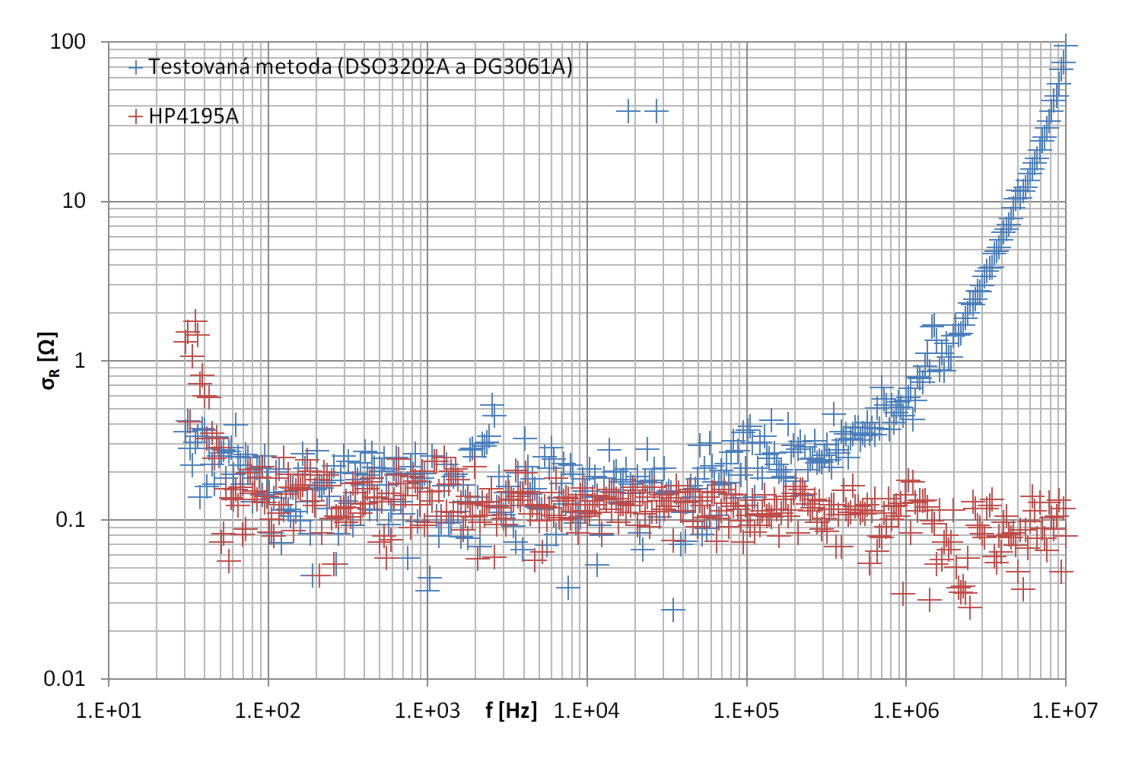

Obrázek 7.5: Porovnání směrodatných odchylek při různých frekvenčních hodnotách pro reálnou složku naměřených dat.

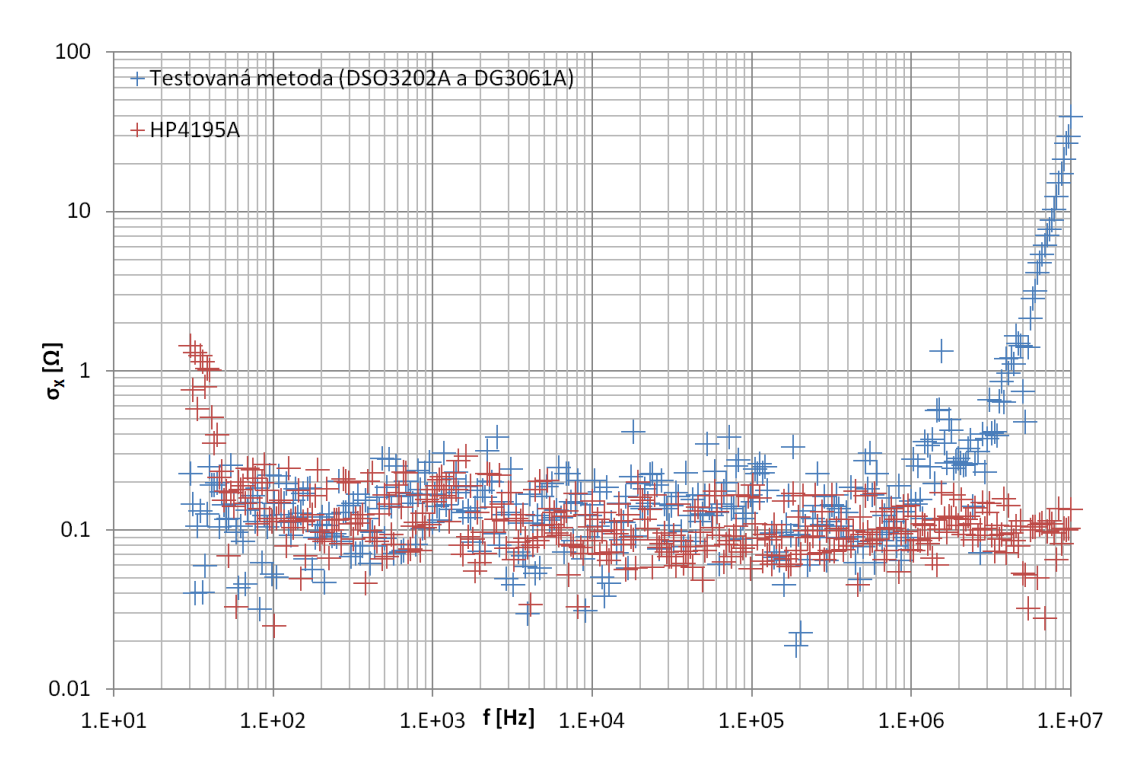

Obrázek 7.6: Porovnání směrodatných odchylek při různých frekvenčních hodnotách pro imaginární složku naměřených dat.

Je patrné, že směrodatná odchylka je u nízkých frekvencí podobná. Při velmi nízkých frekvencím má dokonce HP4195A horší směrodatné odchylky než testovaná metoda. U vyšších frekvencí však směrodatná odchylka testované metody výrazně roste a převyšuje směrodatnou odchylku přístroje HP4195A až stokrát.

I přes to, že je opakovatelnost navržené metody mnohem horší, než je opakovatelnost dat naměřených na přístroji HP4195A, není špatná opakovatelnost tak velký problém v porovnání s tím, jaké nepřesnosti způsobuje absence eliminace vlivu parazitních jevů, jak je vidět v kapitole 6.

# 8 Obslužný software

Ukolem vyvinutého obslužného softwaru je obsluha měřicích přístrojů, zpracování naměřených dat, komunikace s uživatelem, provádění automatizovaného měření impedance, organizace naměřených dat a jejich vizualizace. Během návrhu softwaru byl kladen důraz na rychlost, přehlednost uživatelského rozhraní a rozšiřitelnost programu.

### 8.1 Struktura

Obslužný software byl primárně vytvořen v jazyce C#. Výsledná aplikace navíc využívá knihovny vytvořené pomocí Matlabu. Software tedy využívá jednoduchosti jazyka C# pro vytváření grafického rozhraní a vícevláknové vykonávání programu, zároveň však využívá schopnosti Matlabu provádět rychle určité výpočetní operace. Dále je využívána schopnost Matlabu rychle ukládat a načítat velké množství dat z HDD. S ohledem na jednoduché použití byl Matlab použit pro grafickou vizualizaci naměřených dat. Tím pádem je vyžadováno, aby na daném PC byl nainstalován .NET framework a Matlab runtime. Jelikož je připojování k přístrojům pomocí GPIB v  $C#$  komplikované, je pro tento účel používán Matlab jako prostředek pro obsluhu rozhran´ı.

Software byl programován jako objektově orientovaný s ohledem na další použitelnost jednotlivých tříd a rozšiřitelnost softwaru. Kód byl rozdělen do několika desítek tříd. Díky využívání dědičnosti a polymorfismu umožňuje software jednoduché vytváření dalších obslužných tříd pro další osciloskopy, generátory a měřicí obvody. V současné podobě software podporuje komunikaci s přístroji, jež jsou uvedeny v tabulce 4.1.

Pro implementaci třídy pro ovládání DSO3202A byla použita dokumentace [18]. Obslužná třída pro generátor DG3061A byla navržena za pomocí dokumentu [19]. Pro naprogramování obslužné třídy pro signálový generátor MHS-5200A bylo použito reverzního inženýrství. Pro implementaci obslužné třídy osciloskopu VDS1022 byla použita dokumentace [20]. Díky implementování stromové struktury pro reprezentaci elektrického obvodu umožňuje program definovat libovolný elektrický dvojpól a simulovat jeho impedanci.

# 8.2 Databáze naměřených dat

Do obslužného softwaru byla implementována propracovaná databáze naměřených dat. Důvodem implementování databáze byla snaha o vytvoření měřicího systému, který by byl schopen provádět offline organizaci dat.

Jelikož je čtení a zápis velkého množství číselných dat do textových souborů složité optimalizovat pro dosažení vysoké rychlosti, byl zvolen formát souborů, který používá Matlab. Soubory v tomto formátu mají příponu .mat. Každý záznam databáze je uložen v samostatném souboru, jehož název je číselný identifikátor záznamu. Soubory jednotlivých záznamů jsou umístěny v jedné složce.

Databáze byla strukturována tak, že každý záznam obsahuje jednu frekvenční charakteristiku impedance. Pokud je změřena jen jedna hodnota impedance, tak tato frekvenční charakteristika má jen jeden bod. Dále jsou v souboru uložena surová data, ze kterých byly jednotlivé hodnoty impedance vypočteny. To umožňuje provádět offline výpočty hodnot impedance. Tato surová data jsou typicky naměřené průběhy na prvním a druhém kanále osciloskopu včetně nejistot jednotlivých vzorků. Každý záznam zároveň obsahuje informace o použitém měřicím napětí, hodnotě měřicího rezistoru, požitém měřicím obvodu, datum a jméno.

Jelikož by při procházení databáze bylo nutné přečíst všechny soubory a spotřebovat tím mnoho výpočetního času, byl implementován systém indexace záznamů do jednoho souboru, který se nachází ve stejné složce a jmenuje se **index.txt**. Díky indexaci je možné získat rychle základní informace o jednotlivých záznamech v databázi.

### 8.3 Uživatelské možnosti

Vyvinutý obslužný software nabízí celou řadu možností pro uživatele. V příloze B je vidět use case diagram pro vytvořené řešení. V tomto diagramu je vidět, že software umožňuje uživateli nastavit parametry pro spojení s měřicími přístroji. Vyvinutý software v současné době podporuje připojení přes GPIB, telnet a sériový port. Software dále umožňuje zvolit připojený měřicí obvod. Uživatel také například může zvolit složku, do které se bude ukládat databáze naměřených dat.

Obslužný program nabízí několik režimů měření impedance. Lze provádět měření jedné hodnoty a ukládat naměřenou hodnotu do databáze. Dále software umožňuje naměřit určitý počet hodnot impedance v určitém frekvenčním rozsahu, přičemž může uživatel nastavit, zdali používat logaritmické, nebo ekvidistantní rozložení frekvencí v zadaném rozsahu. Program dále umožňuje uživateli měřit na přesně definovaných frekvencích, které lze do programu předat jako textový soubor, kde jsou jednotlivé frekvence odděleny pomocí středníku. Data naměřena popsanými metodami se ukládají do databáze měření jako spektrální charakteristika impedance. Posledním režimem měření je průběžné měření, při kterém se opakovaně měří a zobrazuje hodnota připojeného prvku včetně jeho admitance, nejistot měření a hodnot jednoduchého náhradního obvodu. Naměřené hodnoty impedance se v tomto režimu neukládají do databáze.

### 8.4 Grafické rozhraní

Grafické rozhraní bylo navrženo tak, aby umožňovalo přehledné zobrazení naměřených dat, jejich správu a efektivní ovládání měřicího procesu. U jednotlivých naměřených dat zobrazuje přehledně základní informace. Na obrázku 8.1 je náhled hlavního okna, přičemž lze prostor okna rozdělen do tří sektorů. Prvním sektorem je pruh hlavního menu v horní části okna. Tento sektor obsahuje ovládací prvky, které uživateli dovolují provádět měření, provádět operaci s daty v databázi a měnit nastavení softwaru. Druhý sektor je prostřední část, která slouží k zobrazení dat uložených v databázi a umožňuje provádět výběr specifických záznamů. Třetí část je spodní stavový panel, ve kterém se zobrazují informace o průběhu měření. Konkrétně je zde vizualizován stav probíhajícího měření.

| $-MW$ | 2                   |                    | 4                   |                 |       | Impedance Analyzer (Pasive board 1.0) |                       | 6                |                           |                       | □<br>8                        | ×        |
|-------|---------------------|--------------------|---------------------|-----------------|-------|---------------------------------------|-----------------------|------------------|---------------------------|-----------------------|-------------------------------|----------|
| File  | Database            | <b>Mesurement</b>  | Settings            | Help            |       |                                       |                       | $R =$<br>Connect |                           | $f =$<br>$\checkmark$ | $\left  \div \right $<br>1000 | Hz       |
|       | <b>Time</b><br>9    |                    | 10<br>Name          | Type            | F[Hz] | 12                                    | <b>Voltages [Vms]</b> | Values count     | Value $[\Omega]$          | 15                    | Uncertainty                   | $\wedge$ |
|       | 2017-03-08 09:43:44 |                    | <b>Tlumivka CAL</b> | <b>Multiple</b> |       | 30.2013422818792 to 10000000          | 13                    | 3614             | $~^{\sim}$ 3795.4 -740.8i |                       | 16                            |          |
|       | 2017-03-08 10:22:09 |                    | Tlumivka CAL        | Multiple        |       | 30.2013422818792 to 10000000          |                       | 369              | $~^{\sim}$ 1803.8 +418.9i |                       |                               |          |
|       | 2017-03-13 14:11:04 |                    | <b>Tlumivka CAL</b> | Multiple        |       | 30.2013422818792 to 10000000          |                       | 369              | $~^{\sim}$ 845.5 -2198.7  |                       |                               |          |
|       | 2017-03-14 11:59:28 |                    | <b>220R CAL</b>     | Multiple        |       | 30.2013422818792 to 10000000          |                       | 369              | $~224.3 + 13.4$           |                       |                               |          |
|       | 2017-03-15 08:42:52 |                    | 220R CAL            | Multiple        |       | 30.2013422818792 to 10000000          |                       | 369              | $~^{\sim}$ 223.3 +13.0i   |                       |                               |          |
|       | 2017-03-19 11:03:35 |                    | 220R COMP           | Multiple        |       | 30.2013422818792 to 10000000          |                       | 369              | $^{\sim}$ 223.4 -4.2      |                       |                               |          |
|       | 2017-03-19 11:03:49 |                    | 220R COMP           | Multiple        |       | 30.2013422818792 to 10000000          |                       | 369              | $^{\sim}$ 223.7-4.2i      |                       |                               |          |
|       | 2017-03-19 11:04:01 |                    | 220R COMP           | Multiple        |       | 30.2013422818792 to 10000000          |                       | 369              | $-2294 - 57$              |                       |                               |          |
|       | 2017-03-19 11:04:11 |                    | 220R COMP           | Multiple        |       | 30.2013422818792 to 10000000          |                       | 369              | $~228.1 - 5.6$            |                       |                               |          |
|       | 2017-03-26 21:11:12 |                    | 220R HOME           | Multiple        |       | 31.2133726647001 to 10049067          |                       | 369              | $~^{\sim}$ 264.6 -7.7     |                       |                               |          |
|       | 2017-03-27 16:18:44 |                    | 220R HOME           | Multiple        |       | 31.2133726647001 to 10000000          |                       | 369              | $^{\sim}$ 1108.1-402.1i   |                       |                               |          |
|       | 2017-03-28 10:11:09 |                    | 220R HOME           | Multiple        |       | 30.203671108876 to 10000000           |                       | 369              | $~^{\sim}$ 658.0 -397.9i  |                       |                               |          |
|       | 2017-03-28 13:32-59 |                    | 220R HOME           | Multiple        |       | 21 1980343980344 to 10099313          |                       | 369              | $~2664 - 1008$            |                       |                               | ٧        |
|       |                     | 0% Ready <b>17</b> |                     |                 |       |                                       |                       |                  |                           |                       |                               | $\cdot$  |

Obrázek 8.1: Náhled hlavního okna vytvořeného obslužného softwaru.

1) Sekce File v menu je určená pro operace se soubory. Konkrétně zde lze najít možnost provádět export dat do CSV souboru.

2) Sekce Database je určená pro provádění operací nad daty v databázi naměřených dat. Konkrétně umožňuje provádět operace jako mazání záznamu, přejmenování záznamu, provádět opětovný výpočet impedance s jinou kalibrací, vizualizovat data jako frekvenční charakteristiku, provádět výpočty náhradního obvodu a porovnávat naměřená data vůči sobě.

3) Sekce Measurement nabízí funkce využívající nějakým způsobem připojený hardware. Konkrétně jsou zde funkce jako provést měření jedné hodnoty impedance do databáze, měření více hodnot v určitém frekvenčním rozsahu, změřit více hodnot impedance na přesně definovaných frekvencích. Další možností je průběžné měření a zobrazování impedance v reálném čase. Poslední volba, kterou lze najít v této sekci, umožňuje provést novou kalibraci pro připojený měřicí obvod.

4) Sekce Settings nabízí možnosti nastavení, jako je volba cesty, kam se má ukládat databáze naměřených dat, nastavení měřicího napětí nebo správa kalibračních dat.

5) Jméno zvolného měřicího obvodu se zobrazuje v názvu hlavního okna.

6) Toto tlačítko slouží primárně k otevření dialogu pro nastavení připojení s měřicím hardwarem. Sekundární funkce tlačítka je indikace připojenosti měřicích přístrojů. Červená barva značí, že připojení není navázáno. Zelená barva naopak informuje o tom, že spojení je navázáno a obslužný software je připraven provádět měření.

7) Tento ovládací prvek umožňuje uživateli vybrat hodnotu odporového bočníku, jenž je zvolen na připojeném měřicím obvodu.

8) Tento uživatelský vstup umožňuje zvolit frekvenci, na které má být prováděno měření. Umožňuje zvolit frekvenci pro měření v reálném čase a pro měření jedné hodnoty.

9) V tomto sloupci se zobrazuje datum a čas, kdy byla data naměřena, nebo v případě. kdy byl záznam vygenerován ze surových dat, je v tomto sloupci datum a čas vygenerování.

10) Tento sloupec tabulky slouží k zobrazení jména provedeného měření.

11) Sloupec pojmenovaný jako **Type** je určen pro rozlišení měření více hodnot a jednobodového měření.

12) Tento sloupec slouží pro zobrazení frekvence, při které byla hodnota impedance naměřena. V případě měření skládajícího se z více hodnot je zde vypsán rozsah frekvencí.

13) Sloupec označen jako **Voltages** zobrazuje všechna napětí generátoru, jenž byla pro změření impedance použita.

14) V tomto sloupci se zobrazuje počet hodnot, jenž je v určitém záznamu.

15) Tento sloupec slouží k zobrazení hodnoty naměřené komplexní impedance. V případě měření skládajícího se z více hodnot je zde vypsána průměrná naměřená hodnota, která slouží jako orientační informace.

16) Tento sloupec slouží k zobrazení hodnoty nejistoty pro měření u záznamů, jejž obsahuj´ı jednu hodnotu.

17) Tento informační panel informuje o stavu probíhajícího měření a zobrazuje procentuální hodnotu vyjadřující to, jak velká část měření je hotová.

#### 8.4.1 Sekce v hlavním menu

Tato kapitola pojednává o základních operacích, které lze provádět z hlavního menu.

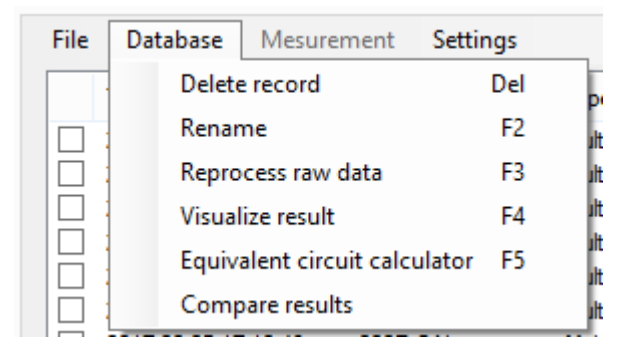

Obrázek 8.2: Náhled možností v sekci **Database** v hlavním menu.

Na obrázku 8.2 je vidět náhled sekce Database. První možností, kterou nalézt v této sekci je možnost smazání určitých záznamů z databáze naměřených hodnot. Při výběru této možnosti budou odstraněny všechny označené záznamy.

V případě výběru položky Rename se otevře dialogové okno, které umožní provést přejmenování všech označených záznamů.

Položka Reprocess raw data umožňuje uživateli provést nové zpracování již naměřených dat za použití aktuální zvolené kalibrace. Operace se provede u všech označených záznamů. Dojde ke vniku nových záznamů, které mají stejné jméno, ale jejich datum a čas bude nastaven na aktuální hodnotu. Označené záznamy nejsou touto operací ovlivněny. Tuto možnost je například vhodné použít, v případě, že data byla naměřena za použití nevhodné kalibrace a je potřeba získat hodnoty impedance pro naměřená surová data ale s jinou kalibrací. Správné hodnoty tedy v tomto případě lze získat, aniž by bylo nutné opakovat měření.

Další možností je vizualizace určitého záznamu jako frekvenční závislost. Tuto možnost lze zvolit, pouze pokud je vybrán jen jeden záznam. Vizualizace dat je detailněji pops´ana v kapitole 8.4.4.

Položka označená jako Equivalent circuit calculator otevře dialog ve kterém lze provést výpočet prvků náhradního obvodu na základě dat ve vybraném záznamu. Tuto možnost lze zvolit, pouze pokud je vybrán jen jeden záznam. Použití kalkulátoru prvků náhradního obvodu je popsáno v kapitole 8.4.5.

Poslední položkou v sekci databáze je **Compare results**. Tato možnost provede porovnání všech označených záznamů mezi sebou podle vztahu v kapitole 7 a vypočtené hodnoty  $Z_{\Delta}$  zprůměruje. Hodnota je potom zobrazena uživateli. Tato možnost je vhodná zejména pro vyhodnocení opakovatelnosti měření a porovnání různých metod měření.

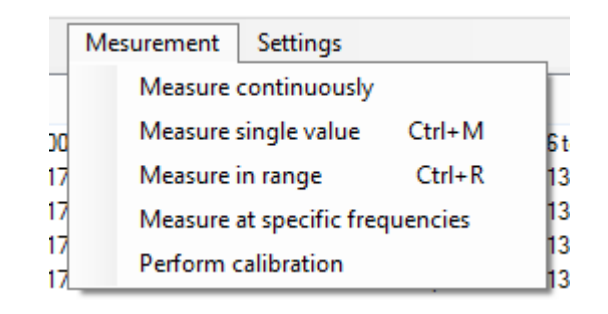

Obrázek 8.3: Náhled možností v sekci **Measurement** v hlavním menu.

Na obrázku 8.3 je zobrazen náhled možností v sekci **Measurement**. První nabízená možnost způsobí otevření okna pro zobrazování aktuální hodnoty impedance a obslužný software zahájí cyklické měření impedance. Tato možnost je detailněji popsána v kapitole 8.4.7.

Druhá možnost označená jako Measure single value slouží k základnímu měření, při kterém se změří hodnota impedance pro nastavenou frekvenci a uloží do databáze. Jako vstup žádané frekvence se pro tento způsob měření bere ovládací prvek na liště hlavního menu. Lze ho nalézt pod číslem 8 na obrázku 8.1.

Další možnost v této sekci se nazývá **Measure in range**. Tato možnost slouží především pro měření frekvenční charakteristiky impedance. Možnosti jsou detailněji pops´any v kapitole 8.4.6.

Stisknutí možnosti Measure at specific frequencies způsobí otevření výběru souboru, kde může uživatel zvolit soubor obsahující frekvence, na kterých je požadováno změřit hodnoty impedance. Soubor musí obsahovat jednotlivé frekvence oddělené středníkem. Tuto možnost lze použít například v případě, kdy je potřeba porovnat dva způsoby měření v určitém frekvenčním rozsahu a je potřeba naměřit všechny hodnoty při stejné frekvenci.

Posední možnost, kterou lze v této sekci nalézt, je označena Perform calibration. Slouží k naměření kalibračních dat pro připojený hardware. Tato funkce je detailněji popsána v kapitole 8.4.8.

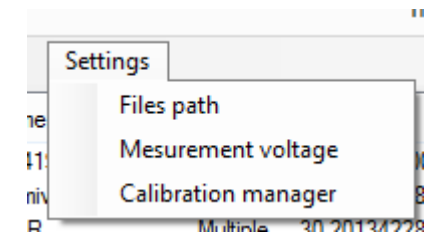

Obrázek 8.4: Náhled možností v sekci Settings v hlavním menu.

Na obrázku 8.4 jsou zobrazeny možnosti, které lze najít v sekci Settings. První položkou v této sekci je File path, která je určená pro otevření dialogového okna pro nastavení cest do adresářů nezbytných pro chod programu. Detailněji je tento prvek nastaven´ı pops´an v kapitole 8.4.9.

Další položka označená jako Measurement voltage umožňuje uživateli zobrazit dialogové okno pro zadání napětí, při kterých má být impedance měřena. Detailněji jsou možnosti zadávání měřicího napětí popsány v kapitole 8.4.10.

Poslední položka v této sekci pojmenovaná Calibration manaher slouží k otevření dialogového okna, ve kterém uživatel může provádět editace a správu naměřených kalibračních dat. Detailněji je tato možnost popsána v kapitole 8.4.11.

### 8.4.2 Nastavení propojení s měřicím hardwarem

Okno pro nastavení propojení s měřicím hardwarem se otevře po kliknutí na tlačítko označené jako Connect, jenž se nachází v horní části hlavního okna. Tlačítko lze vidět na obrázku 8.1, kde je označeno číslem 6.

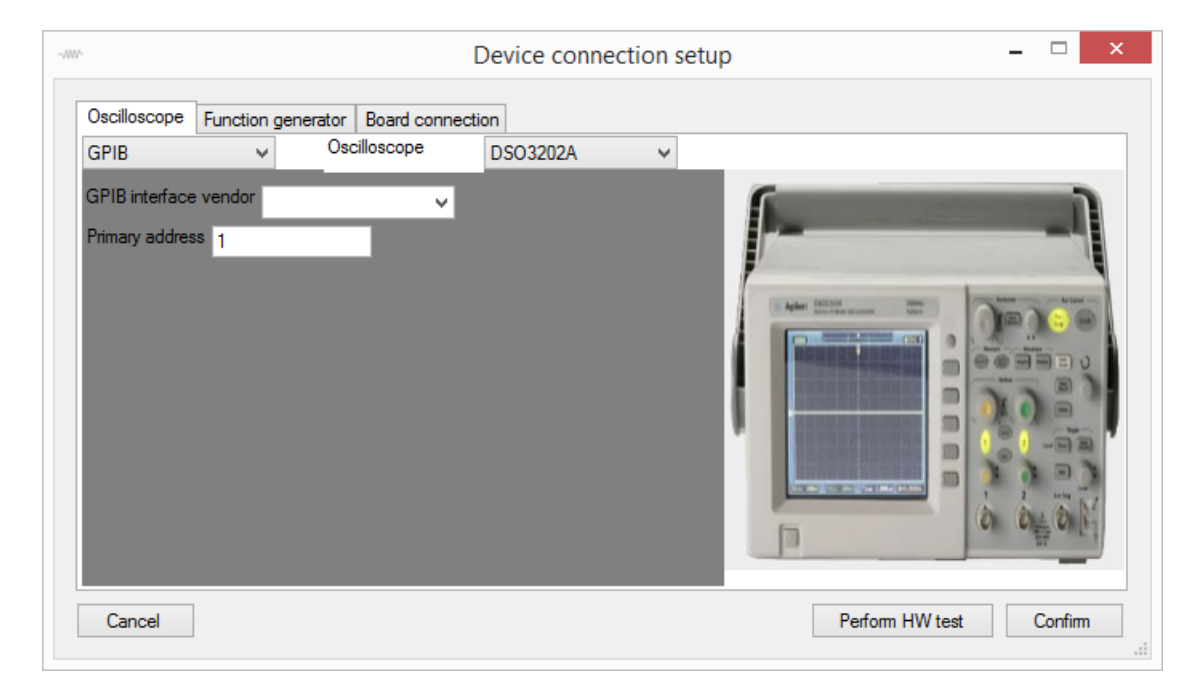

Obrázek 8.5: Náhled okna pro nastavení připojení hardwaru.

Na obrázku 8.5 je náhled otevřeného okna. Prostor je rozdělen do tří záložek. První a druhá záložka slouží ke zvolení připojeného osciloskopu a generátoru a nastavení jejich parametrů potřebných k navázání komunikace. Třetí záložka slouží ke zvolení použitého měřicího obvodu nebo desky a je zde možné také zvolit kalibraci, která má být během měření použita.

První dvě záložky jsou téměř identické a umožňují uživateli zvolit způsob propojení s měřicím přístrojem a typ měřicího přístroje. Při výběru typu přístroje se

v pravé části zobrazí náhled přístroje pro vizuální ověření, že vybraný typ souhlasí s připojeným přístrojem. Software v současné době podporuje tři způsoby připojení měřicích přístrojů konkrétně to je GPIB, telnet (TCP/IP) nebo sériový port. V šedém poli se zobrazují vstupy pro parametry připojení v kontextu ke zvolenému způsobu připojení.

V případě stisknutí tlačítka Perform HW test, provede obslužný software test připojené měřicí soustavy. V prvním kroku testování zkusí obslužný software navázat spojení s generátorem signálů a osciloskopem. V případě, že je spojení navázáno, přejde algoritmus k dalšímu kroku, kde dojde k ověření připojenosti prvního kanálu osciloskopu pomocí testovacího signálu. Následně se otestuje i druhý kanál osciloskopu. Na závěr software informuje uživatele o nalezených nedostatcích.

Tlačítko **Confirm** slouží k potvrzení nastavených možností a způsobí zavření dialogového okna. Tímto se uživateli odemknou možnosti měření.

### 8.4.3 Exportování dat

Vyvinutý software má schopnost provést export naměřených hodnot impedance do CSV souboru. Typicky jsou výstupní data formátována do sloupců, kde první sloupec je frekvence, druhý sloupec je reálná složka impedance a třetí sloupec je imaginární složka impedance. Dialog pro exportování lze otevřít pomocí položky Export v sekci File. Nejprve je však nezbytné zvolit jeden, nebo více záznamů z databáze naměřených hodnot, jež mají být exportovány.

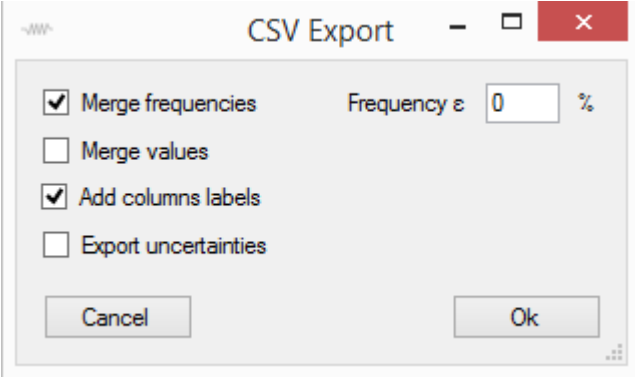

Obrázek 8.6: Dialog pro upřesnění formátování výstupního souboru při exportování do CSV.

Dialogové okno, jež je vidět na obrázku 8.6, umožňuje uživateli upřesnit, jakým způsobem mají být výstupní data formátována do buněk CSV souboru. První dvě zaškrtávací políčka umožňují zapnout slučování dat v případě, že bylo zvoleno více záznamů.

První políčko umožňuje uživateli tyto záznamy sloučit takovým způsobem, že hodnoty frekvence jsou vloženy do jednoho sloupce a napravo od sloupce frekvencí jsou potom příslušné hodnoty impedance. V případě, že jsou hodnoty frekvence ve více záznamech totožné, budou hodnoty impedance na stejném řádku. Může však nastat situace, kdy bude uživatel potřebovat sloučit hodnoty frekvence, které se nepatrně liší. Pro tento účel je možné nastavit parametr epsilon, který v procentech udává toleranci, jak rozdílné hodnoty frekvence můžou být, aby byly algoritmem slučování považovány za totožné.

Oproti tomu druhé zaškrtávací políčko má takovou funkci, že způsobí sloučení hodnot impedance a frekvencí zvolených záznamů do pevného počtu sloupců, kde je každá naměřená hodnota na jednom řádku a data jsou seřazena podle frekvence. Typický počet sloupců v tomto případě je 3 v případě exportování bez nejistot měření.

První možnost je vhodné použít v případě, že potřeba porovnávat několik sad naměřených dat v jednotlivých frekvenčních bodech. Druhou možnost je vhodné použít v případě, že je například potřeba sloučit dvě navazující frekvenční charakteristiky.

V případě, že není zaškrtnuta ani jedna z prvních dvou možností, jsou exportovaná data uspořádána nezávisle vedle sebe, přičemž každá datová sada má vlastní sloupec frekvencí.

Další volba, která ovlivňuje podobu výstupních dat, se jmenuje Add columns labels. V případě, že je políčko označeno, tak je ke každému sloupci přidán nadpis, který obsahuje označení veličiny a její jednotku. Navíc pokud není zaškrtnuta položka Merge values, tak jsou ke sloupcům přidány jména na základě jmen zvolených záznamů.

Poslední položka v tomto dialogu pojmenovaná **Export uncertainties** umožňuje uživateli nechat přidat do výstupního souboru rozšířené nejistoty měření ke každé hodnotě. Reálně se tato možnost projeví tak, že ke každým dvěma sloupcům obsahujících reálnou a imaginární složku impedance se přidají další dva sloupce obsahující reálnou a imaginární složku nejistoty měření. Stisknutím tlačítka Ok se uživateli otevře nabídka, kde může vybrat adresář a jméno výstupního souboru.

#### 8.4.4 Vizualizace naměřených dat

Vyvinutý obslužný software umožňuje uživateli primitivním způsobem vizualizovat data uložená v databázi měření jako frekvenční charakteristiku. Pro vizualizaci je využíváno rozhraní Matlabu. Pro použití této funkce je potřeba zvolit jeden záznam v přehledu databáze a zvolit funkci Visualize result v sekci Database. Ukázka zobrazených dat je vidět na obrázku 8.7. Prostor pro zobrazení dat je rozdělen do čtyř sektorů. První řádek vizualizuje komplexní hodnoty impedance po jednotlivých složkách. Zatím co druhý řádek používá pro zobrazení absolutní hodnotu impedance a fázi.

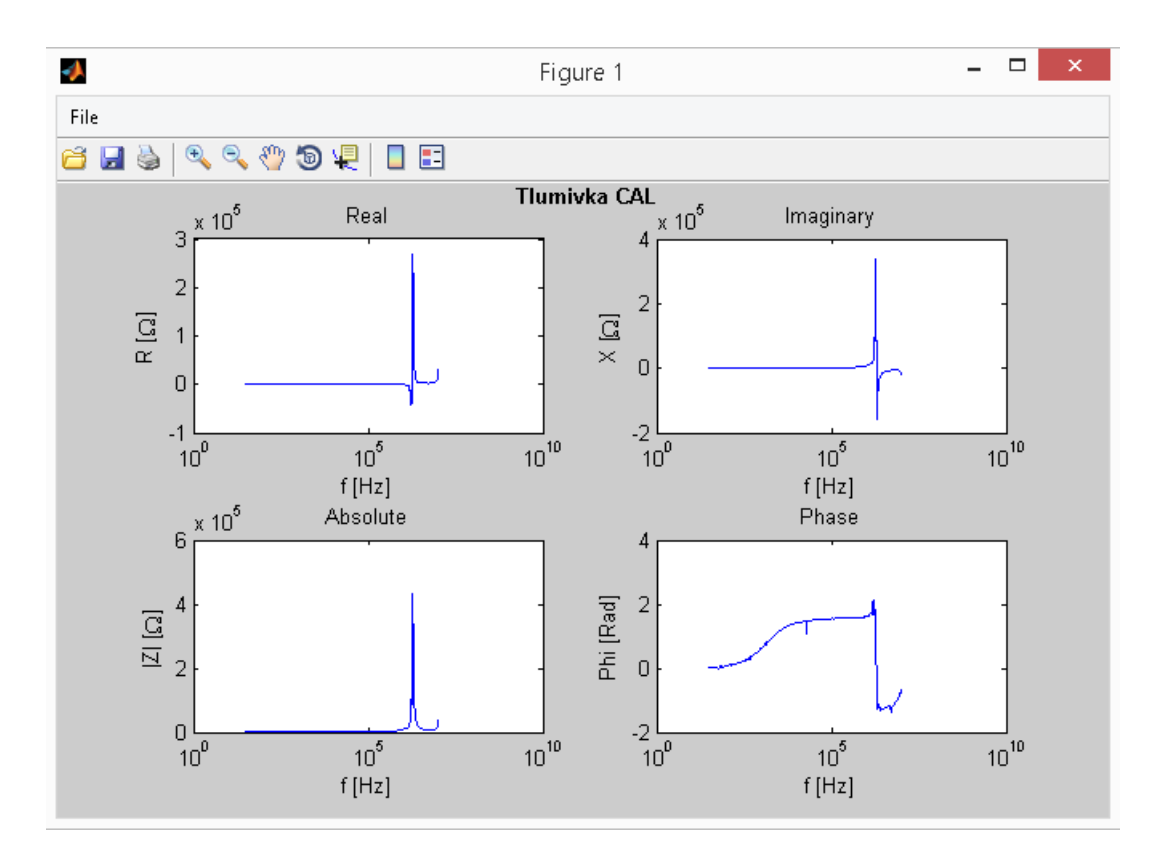

Obrázek 8.7: Náhled vizualizace naměřených dat, kterou nabízí vyvinutý obslužný software.

#### 8.4.5 Kalkulátor prvků náhradního obvodu

Vyvinutý obslužný software obsahuje nástroj pro výpočet prvků náhradního obvodu pro data uložená v databází naměřených dat. Pro otevření tohoto nástroje je nejprve zapotřebí označit jeden záznam z databáze a následně je nutné zvolit položku Equivalent circuit calculator v sekci Database. Kalkulačka dále používá označený záznam z databáze jako vstupní data pro další výpočty. Kalkulačka používá pro výpočet prvků náhradního obvodu metodu simplexů, jež je popsána v kapitole 3.1.

Ukázka uživatelského rozhraní kalkulačky prvků náhradního obvodu je vidět na obrázku 8.8. Oblast grafického rozhraní je rozdělena do dvou částí. Levá část slouží pro zadání výpočetní úlohy, zatím co pravá část slouží k zobrazení výsledků výpočtů.

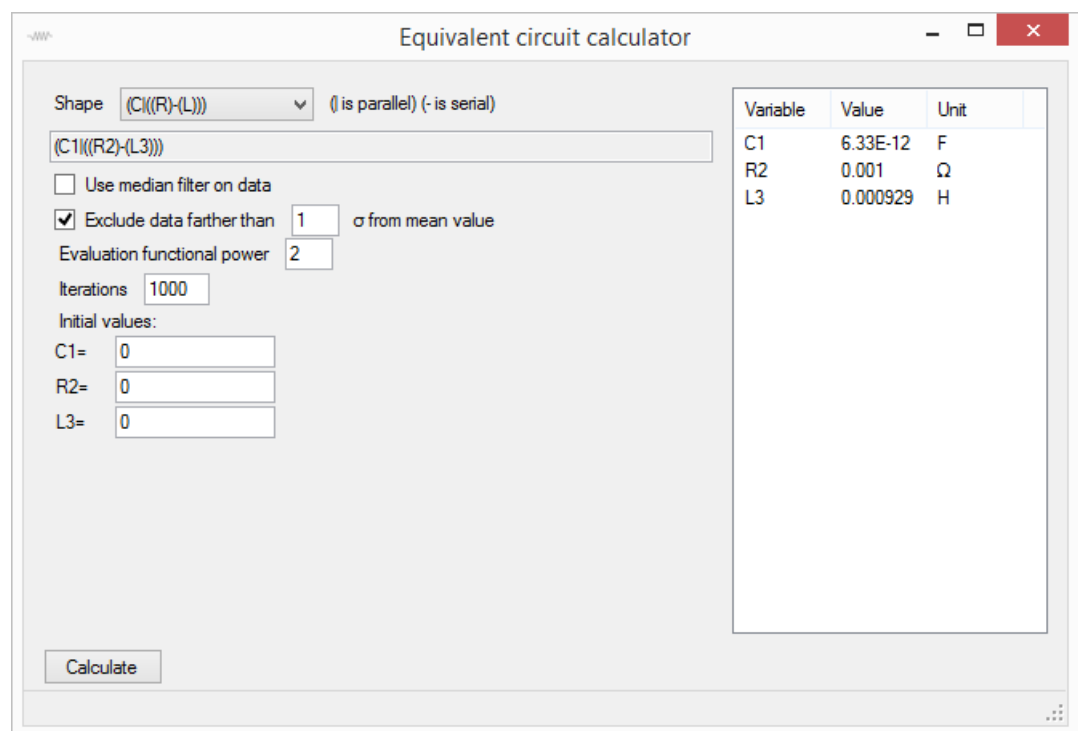

Obrázek 8.8: Uživatelské rozhraní pro obsluhu kalkulačky náhradního obvodu.

První ovládací prvek v levé části slouží k výběru topologie náhradního obvodu. Pro znázornění topologie náhradního obvodu byl použit textový zápis, kde byly použity dva speciální znaky, závorky a znaky popisující typ obvodového prvku. Předpis obvodu dipólu byl navržen tak, aby byl pro uživatele intuitivní. Pro znázornění sériové vazby byla tedy použita vodorovná čára (spojovník) a pro znázornění paralelní vazby byla použita svislá čára. Závorky byly použity pro znázornění priority jednotlivých vazeb. V současné verzi softwaru jsou k dispozici všechny přípustné topologie složené ze dvou a tří prvků. Veškeré implementované topologie jsou uvedeny v následujícím výčtu:

- $\bullet$  (R|C)
- $\bullet$  (R|L)
- $\bullet$  (C|L)
- $\bullet$  (R)-(C)
- $\bullet$  (R)-(L)
- $\bullet$  (C)-(L)
- $\bullet$  (R)-(C|L)
- $(C|((R)-(L)))$
- $(R)-(C)-(L)$
- $\bullet$  (C|R|L)
- $\bullet$  (C)-(R|L)
- $(L)$ - $(R|C)$
- $(L|((C)-(R)))$
- $(R|((C)-(L)))$
- $(R)$ - $(R|L)$
- $(R)$ - $(R|C)$
- $\bullet$  (L)-(L|R)
- $\bullet$  (L)-(L|C)
- $\bullet$  (C)-(C|R)
- $\bullet$  (C)-(C|L)
- $(L|((L)-(R)))$
- $(L|((L)-(C)))$
- $(C|((C)-(R)))$
- $(C|((C)-(L)))$
- $(R|((R)-(L)))$
- $(R|((R)-(C)))$
- $(L)$ - $(C|((R)-(L)))$
- $(R)$ - $(R|C)$ - $(L)$

Druhý prvek v levé části slouží k zobrazení přepisu zadaného obvodu, kde jsou jednotlivým prvkům přiřazeny indexy pro pozdější identifikaci v tabulce výsledků.

Mezi datovými body, které vstupují do výpočtu, se můžou vyskytovat chybné hodnoty, které by zásadně ovlivnily výsledek výpočtu. Pro tento účel tu jsou implementovány dva nástroje. První funkce, kterou lze použít zaškrtnutím možnosti Use median filter, způsobí, že se na body ve frekvenční charakteristice aplikuje mediánový filtr o délce 3. Druhá funkce umožňuje vynechat body charakteristiky, které se vzdalují od střední hodnoty více než určitý násobek rozptylu hodnot označeného jako  $\sigma$ . Touto funkcí lze odstranit odlehlá pozorování.

Další vstup umožňuje uživateli definovat, s jakou mocninou bude funkcionál vyhodnocovat jednotlivé odchylky. Standardně se používá hodnota 2, která vede na metodu nejmenších čtverců. Pro datové řady, jež obsahují vzdálená pozorování je však výhodnější používat nižší hodnotu tohoto koeficientu.

Software dále umožňuje uživateli definovat počet iterací, které má algoritmus provést. V levé spodní části se nachází vstup pro počáteční hodnoty jednotlivých elementů. Díky tomu může uživatel definovat, v jakém bodě má algoritmus začít hledat optimální hodnoty prvků náhradního obvodu. V případě, že zadaná počáteční hodnota je nulová, tak je ignorována a algoritmus se pokusí odhadnout vhodné počáteční souřadnice heuristicky. Stisknutím tlačítka Calculate se zahájí iterační proces a výsledné hodnoty se zobrazí v pravé části.

#### 8.4.6 Nastavení měření v určitém rozsahu frekvencí

V případě, že je potřeba naměřit více hodnot v určitém frekvenčním pásmu, je možné použít funkci pojmenovanou **Measure in range**, která se nachází v sekci Measurement. Zvolením této funkce se otevře dialogové okno, které je vidět na obrázku 8.9.

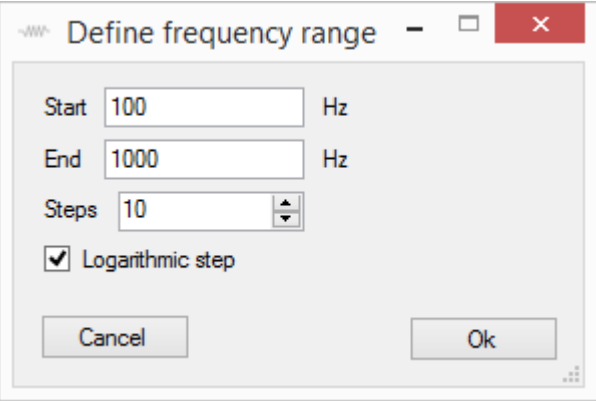

Obrázek 8.9: Náhled dialogu pro zadávání frekvenčního rozsahu měření.

Uživatel může v tomto dialogovém okně definovat počáteční frekvenci, koncovou frekvenci a počet kroků. Zároveň může uživatel rozhodnout, zdali má být použit logaritmický krok, nebo mají být jednotlivé body ekvidistantní. Stisknutím tlačítka Ok se spustí měření v odděleném vlákně. Díky tomu je možné ovládat software i při probíhajícím měření. Po skončení měření se naměřená data zobrazí v databázi.

#### 8.4.7 Průběžné měření impedance

Vyvinutý obslužný software umožňuje spustit průběžné měření zobrazování impedance a parametrů jednoduchého náhradního obvodu. Tato funkce se spustí položkou Measure continuosly v sekci Measurement. Kliknutím na tuto položku dojde k zobrazení okna, jež je vidět na obrázku 8.10 a spustí se opakované měření impedance. Během průběžného měření se naměřené hodnoty do databáze měření neukládají. Jako vstup pro zadání měřicí frekvence se bere vstup, který je umístěn v hlavním okně softwaru pod číslem 8, jak je vidět na obrázku 8.1.

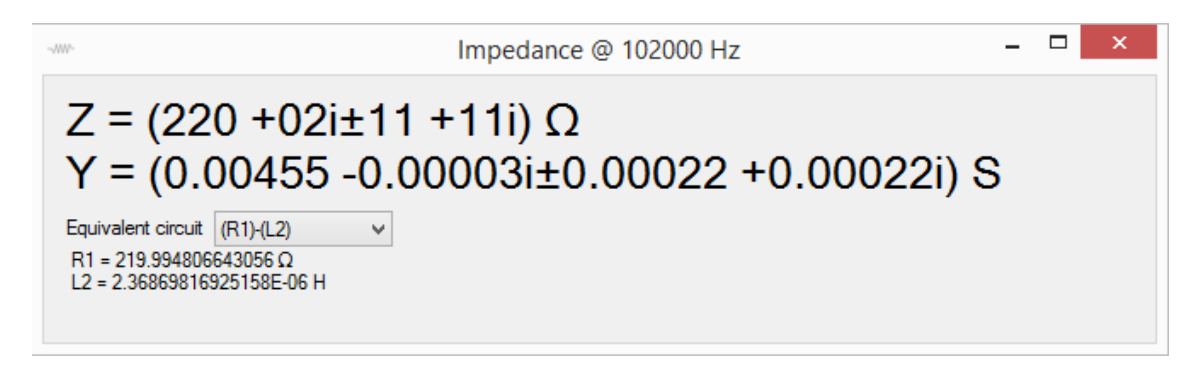

Obrázek 8.10: Náhled okna pro zobrazování naměřených hodnot během průběžného měření.

Nadpis okna informuje uživatele o tom, při jaké frekvenci byly zobrazené hodnoty naměřeny. Jak je vidět na obrázku, rozhraní zobrazuje hodnotu impedance i admitance spolu s nejistotou měření. Uživatel si zároveň může nechat vypočítat hodnoty primitivního náhradního obvodu, který může zvolit v dolní části okna. Pro průběžné měření software podporuje výpočet sériové kombinace RC a RL a paralelní kombinace RC a RL.

### 8.4.8 Nastavení kalibračního procesu

Vyvinutý obslužný software umožňuje uživateli naměřit vlastní kalibrační data. Tato možnost se nachází v sekci Measurement pod názevm Perform calibration. Při zvolení této položky se zobrazí dialogové okno, které je vidět na obrázku 8.11.

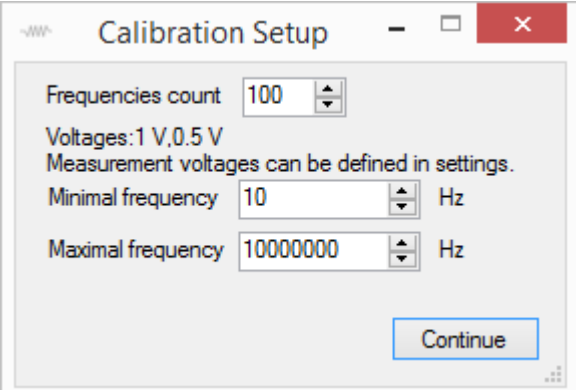

Obrázek 8.11: Ukázka dialogového okna pro zadávání parametrů kalibrace.

Dialogové okno umožňuje uživateli definovat počet frekvencí, pro které se kalibrace bude provádět a frekvenční rozsah. Zároveň informuje uživatele o tom, pro jaké hodnoty napětí budou kalibrační data naměřena. To, jak lze tyto hodnoty definovat, je popsáno v kapitole 8.4.10. Po kliknutí na tlačítko **Continue** se uživateli zobrazí hláška, která ho upozorní na nutné procedury, které mají být provedeny s měřicím obvodem, aby kalibrace proběhla korektně. Tato hláška je rozdílná pro každý měřicí obvod. Po potvrzení hlášky začne proces kalibrace, jehož výsledkem je lookup tabulka. Kalibrační tabulka se uloží do souboru calibrations.txt v adresáři, kde je program umístěn. Kalibrační data lze organizovat. Možnosti správy kalibračních dat jsou pops´any v kapitole 8.4.11.

#### 8.4.9 Databáze naměřených dat

Databáze naměřených dat využívá pro ukládání naměřených dat formát Matlabu. Každý záznam v databázi je tvořen jedním souborem s příponou .mat. Ve stejné složce je zároveň umístěn i indexovací textový soubor. Standardně se pro tyto soubory vytvoří složka measured data v adresáři, kde je program umístěn. Podrobnější informace ohledně implementované databáze jsou v kapitole 8.2. Uživatel však má možnost definovat jinou cestu pro ukládání dat. Stačí zvolit možnost File paths v sekci Settings. Tím se otevře dialog, který je vidět na obrázku 8.12.

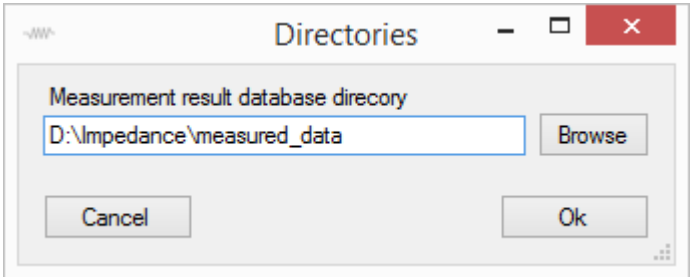

Obrázek 8.12: Dialog pro zadání adresáře databáze.

Díky tomu, že lze jednoduše měnit adresář ukládání dat, může mít uživatel několik databází naměřených dat, čímž se usnadní organizace velkého množství měření.

#### 8.4.10 Nastavení měřicích napětí

Některé měřené prvky můžou mít výraznou nelinearitu impedance na základě měřicího napětí[2], a některé měřené prvky můžou být zničeny při překročení určitého ztrátového výkonu. Z tohoto důvodu umožňuje software nastavit napětí, při kterých bude měření provedeno. Okno pro nastavení měřicíh napětí lze otevřít položkou Measurement voltage v sekci Settings. Náhled okna je vidět na obrázku 8.13.
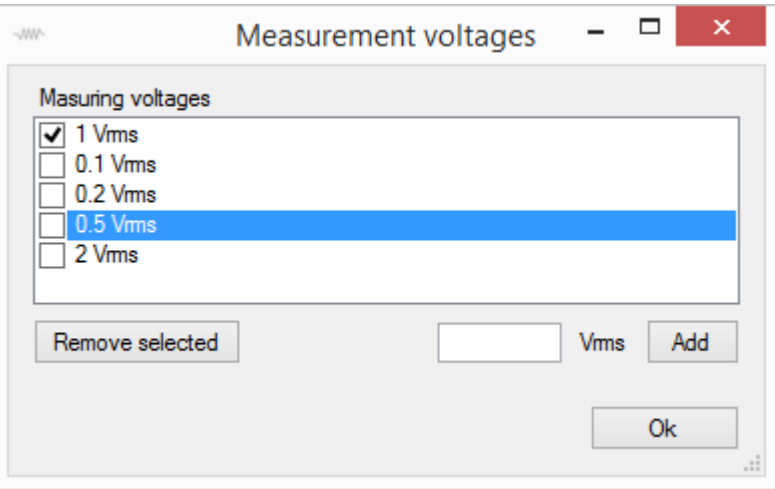

Obrázek 8.13: Náhled okna nastavení měřicích napětí.

Uživatelské rozhraní umožňuje uživateli definovat větší počet napěťových hodnot a pomocí zaškrtávacího políčka zvolit hodnoty, které mají být použity během budoucích měření. Díky této vymoženosti může mít uživatel předdefinováno několik hodnot napětí a před měřením jednoduše vybrat ty které mají být použity.

Během měření každé hodnoty impedance je změřena zvlášť hodnota impedance pro každé napětí a následně jsou hodnoty zprůměrovány. Do záznamu v databázi výsledků je pak uložena informace o napětích, která byla použita během měření.

#### 8.4.11 Organizace kalibračních dat

Vyvinutý software obsahuje nástroj pro organizaci kalibračních dat. Tento nástroj se otevře pomocí položky Calibration manager v sekci Settings. Uživetlské rozhraní je vidět na obrázku 8.14.

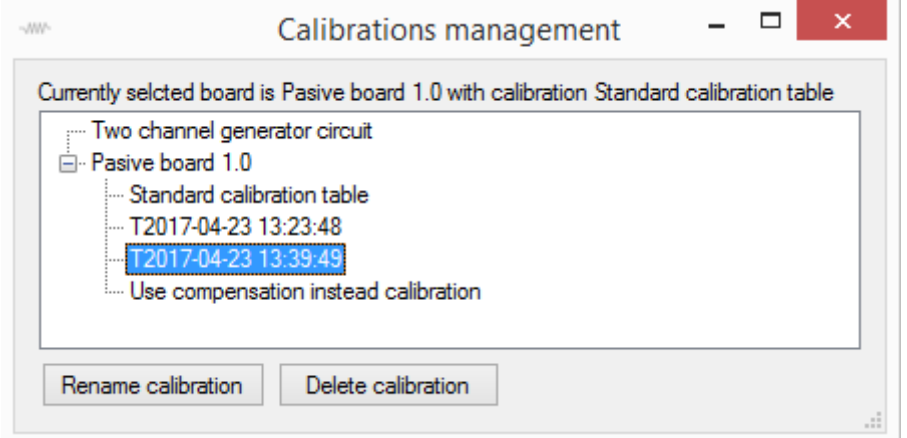

Obrázek 8.14: Ukázka rozhraní pro organizaci kalibračních dat.

V horní části okna se nachází informační nápis, který uživatele informuje o tom, jaký měřicí obvod a kalibrace je aktuálně zvolen pro měření. Jednotlivé měřicí obvody a jejich kalibrace jsou zobrazeny přehledně ve stromové struktuře, která umožňuje označit určité kalibrace. V dolní části se nachází tlačítka, která umožňují provést smazání nebo přejmenování označené kalibrace.

## Závěr

Hlavním účelem této práce byla snaha ověřit, zdali je možné provádět měření impedance pomocí generátoru signálu a osciloskopu. Naměřená data nasvědčují, že je možné provádět měření za použití těchto přístrojů s určitou přesností a opakovatelností. Zjištěná opakovatelnost měření byla přibližně padesátkrát horší, než při použití impedančního analyzátoru. Odhadovaná teoretická relativní nejistota měření je 1,5 %. Naměřená data byla porovnána s daty naměřenými na impedančním analyzátoru HP4195A. Srovnání ukázalo, že při nízkých frekvencích odhadovaná nejistota měření souhlasí se skutečnou chybou měření. Při vyšších frekvencích než 1 MHz se však naměřené hodnoty impedance výrazně odchylovaly. To však mohlo být způsobeno chybnou kalibrací při měření na přístroji HP4195A. Není tedy možné jednoznačně určit, zdali je měřicí metoda a výpočet nejistot vhodný pro vysokofrekvenční měření.

Pro testování byl navržen a zhotoven měřicí obvod, metodika měření a algoritmus zpracování dat. Dále byl vyvinut obslužní software pro PC pro uživatelskou obsluhu měření a manipulaci s naměřenými daty. Vyvinutý software podporuje v současném stavu dvě metody měření impedance. Konkrétně jedna metoda pro měření s dvoukanálovým osciloskopem a metoda pro jednokanálový osciloskop a dvoukanálový signálový generátor.

Byly testovány dva způsoby eliminace vlivu parazitních prvků měřicího obvodu. Konkrétně byla testována metoda eliminace pomocí výpočetní kompenzace vlivu propojovacích kabelů. Dále byla testována jednoduchá kalibrace. Obě metody měly určitý příznivý vliv na naměřená data. Kompenzační metoda se ukázala jako lepší.

Práce se dále zaměřovala na výpočty náhradního obvodu na základě naměřených dat. Pro tyto výpočty byly implementovány a testovány dvě numerické iterační metody. První metodou byla metoda simplexů. Druhou metodou byla gradientní metoda. Testování těchto metod ukázalo, že metoda simplexů byla jednoznačně lepší s ohledem na její stabilitu a rychlost řešení.

Je zjevné, že při použití složitější kalibrace nebo výpočetní kompenzace by bylo možné zajistit lepší přesnost měření. Práce by se tedy mohla v budoucnu podrobněji zabývat způsoby eliminací parazitních jevů v měřicím obvodu. V budoucnu by navíc bylo vhodné vytvořit vylepšený měřící obvod, který by zvládal elektronické přepínání měřicího rozsahu.

### Literatura

- [1] STAŠÍK, Marek. Jednoduchý impedanční analyzátor. Liberec, 2016. Ročníkový projekt. Technická uni-verzita v Liberci. Vedoucí práce Ing. Martin Cerník Ph.D
- [2] Agilent Impedance Measurement Handbook: A guide to measurement technology and techniques [online]. 4. USA,  $2013$  [cit.  $2016-05-02$ ]. Dostupné z: http://cp.literature.agilent.com/litweb/pdf/5950-3000.pdf
- [3] BURIANOVÁ, Lidmila, Milan ČMELÍK, Lubor MACHONSKÝ a Sanislav PANOŠ. Úvod do fyzikálních měření. Vyd. 3. Liberec: Technická univerzita v Liberci, 2012. ISBN 978-80-7372-819-9.
- [4] KRETSCHMEROVÁ, Lenka. Nejistoty měření. Liberec. Dostupné také z: http://www.fm.tul.cz/esf0247/index.php?download=929. Přednáška. Technická univerzita v Liberci.
- [5] BUDÍKOVÁ, Marie. Zákon velkých čísel. Statistika a pravděpodobnost Přírodovědecká fakulta Masa-rykovy univerzity [online]. Brno: Masarykova univerzita, 2016 [cit. 2017-01-14]. Dostupné z: https://is.muni.cz/do/rect/el/estud/prif/ps15/statistika/web/pages/zakonvelkych-cisel.html
- [6] DSO3202A Oscilloscope, 200 MHz [Obsolete] Keysight (Agilent). Keysight (Agilent) [online]. USA, 2000 [cit. 2016-05-04]. Dostupné z: http://www.keysight.com/en/pd-580333-pn-DSO3202A/oscilloscope-200 mhz?nid=-32455.536905611
- $[7]$  PLZÁK, Zbyněk, Bedřich FRIEDECKÝ a Josef KRATOCHVÍLA. Terminologie. SEKK [online]. Pardubice: SEKK, 2009 [cit. 2017-01-19]. Dostupn´e z: http://www.sekk.cz/terminologie/Text/Terminologie.htm
- [8] NELDER, John a Roger MEAD. A Simplex Method for Function Minimization. The Computer Jour-nal [online]. Oxford, 1965, 7(4), 6 [cit. 2017-03-12]. DOI: 10.1093/7.4.308. Dostupné z: htt-ps://academic.oup.com/comjnl/articlelookup/doi/10.1093/comjnl/7.4.308
- [9] SNYMAN, Jan A. Practical mathematical optimization: an introduction to basic optimization theory and classical and

new gradient-based algorithms [online]. New York: Springer, c2005 [cit. 2017-03-12]. ISBN 03-872-4349-6. Dostupné z: https://books.google.cz/books?id=W9oNY9MUm3sC&printsec=frontcover

- [10] Gradient descent. In: Wikipedia: the free encyclopedia [online]. San Francisco  $(CA)$ : Wikimedia Foundation, 2001- [cit. 2017-05-10]. Dostupné z: https://en.wikipedia.org/wiki/Gradient descent
- [11] 4195A Network/Spectrum Analyzer. Keysight (formerly Agilent's Electronic Measurement) [online]. United States: Keysight Technologies, 1990 [cit. 2017-05-10]. Dostupné z: http://www.keysight.com/en/pd-334101-pn-4195A/network-spectrum-analyzer
- [12] 3522-50 LCR HiTESTER. Hioki [online]. Japan: HIOKI E.E. CORPORATION,  $2006$  [cit.  $2017-05-10$ ]. Dostupné z: http://elco.crsndoo.com/files/hioki3522.pdf
- [13] DG3000 Series Function/Arbitrary Waveform Generator: User' Guide [online]. UGB03102-1110. China: RIGOL, 2006 [cit. 2016-05-05]. Dostupné z: http://www.batronix.com/pdf/oscilloscopes/Rigol/DG3000-Manual.pdf
- [14] MHS-5200A: Series dual-channel DDS signal generator [online]. Zhengzhou City: Zhengzhou Ming Wo Electronic Technology Co., 2015 [cit. 2017-05-10]. Dostupné z: http://amfone.net/Amforum/index.php?action=dlattach;topic=41467.0; attach=51934
- [15] VDS Series PC Oscilloscopes: User Manual. Lilliput (OWON) [online]. China: OWON Technology, 2013 [cit. 2017-05-10]. Dostupné z: http://owon.fj0596.com/probook/VDS Series User Manual.pdf
- [16] Model KUSB-488B USB to GPIB Converter: Quick Start Guide. Test and Measurement Equipment: Tektronix [online]. USA: Keithley Instruments, 2010 [cit. 2017-05-10]. Dostupné z: http://download.tek.com/secure/KUSB-488B-903-01%28A-Mar2010%29.pdf?nvb=20170510085951&nva=20170510091451&token= 0dbe0840fed9324e356a1
- [17] Resistor Guide: Thin and thick film. The Resistor Guide, your guide to the world of resistors [online]. Eindhoven, 2012 [cit. 2017-01-24]. Dostupné z: http://www.resistorguide.com/thin-and-thick-film/
- [18] Agilent 3000 Series Oscilloscopes: Programmer's Reference. Keysight (formerly Agilent's Electronic Measurement) [online]. USA: Agilent Technologies, 2008 [cit. 2017-05-10]. Dostupn´e z: http://literature.cdn.keysight.com/litweb/pdf/D3000- 97016.pdf?id=719929
- [19] DG1000Z Series: Programming Guide. Batronix [online]. RIGOL Technologies,  $2014$  [cit.  $2017-05-10$ ]. Dostupné z:

http://www.batronix.com/pdf/Rigol/ProgrammingGuide/DG1000Z - ProgrammingGuide EN.pdf

[20] VDS Series SCPI Protocol V1.3. Lilliput (OWON) [online]. 2015 [cit. 2017- 05-10]. Dostupné z: http://owon.fj0596.com/probook/VDS\_Series\_SCPI\_-Protocol.rar

# A Obsah přiloženého CD

- $\bullet$  dokument (Text práce)
	- jednoduchy impedancni analyzator.pdf
	- zadani.pdf
- obrazky (Obrázky obsazežené v dokumentu)
- aplikace (Vytvořený obslužný program a instrukce k instalaci)
	- instalace.txt (Instrukce pro instalaci)
	- $\bullet$  Impedance\_analyzer (Složka s aplikací)
	- MyAppInstaller mcr.exe (Instalace Matlab runtime)
- $\bullet$  zdrojove $\&$ kody (Software spolu se zdrojovými kody)
	- Impedance Analyzer(Projet v C $#$  spolu se zdrojovými kody Matlabu)
- dps (Naržená deska plošných spojů)
	- $-$  merici\_deska.sch (Schéma v EAGLU)
	- merici deska.brd (Layout v EAGLU)
- data (Exportovaná naměřená data)
- UML (UML diagramy)
	- flowchart two channel generator.vsd
	- flowchart two channel osciloscope.vsd
	- use case.vsd

# B Use case diagram měřicí sestavy

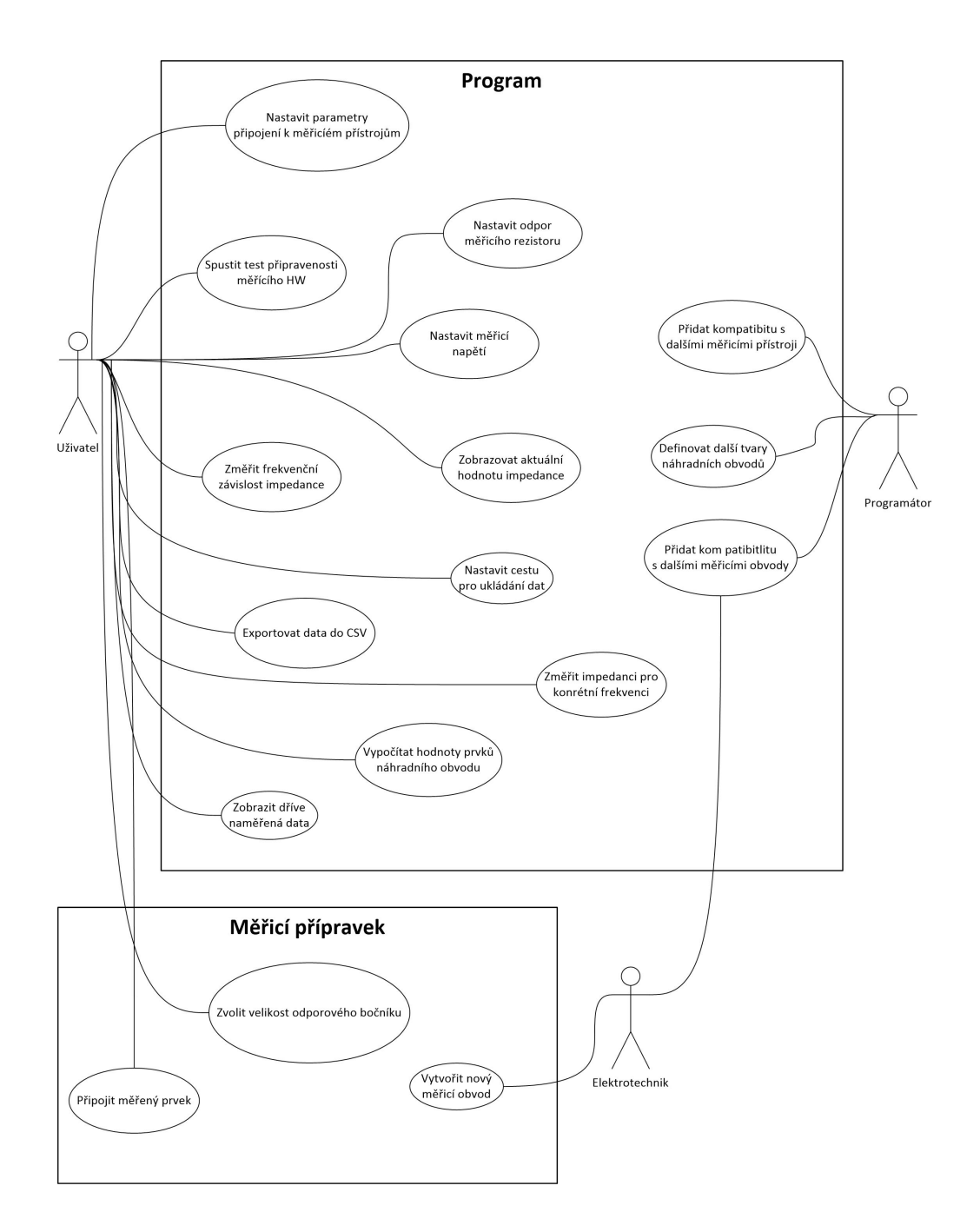

80